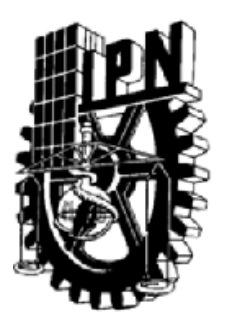

### **INSTITUTO POLITÉCNICO NACIONAL**

### ESCUELA SUPERIOR DE INGENIERÍA MECÁNICA Y ELÉCTRICA

**"Gestión y Monitoreo de un centro de operaciones de una red trunking"** 

MEMORIA DE EXPERIENCIA PROFESIONAL

QUE PARA OBTENER EL TÍTULO DE:

**INGENIERO EN COMUNICACIONES Y ELECTRÓNICA** 

### **P R E S E N T A**

LIZETT VARGAS SANTOS

### **ASESOR**

M. en C. ERIC GÓMEZ GÓMEZ

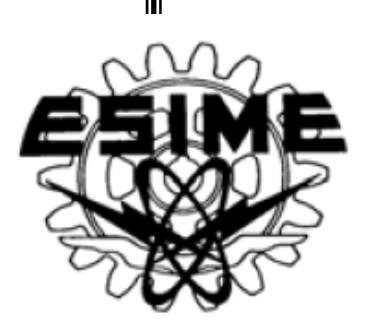

**MÉXICO, D.F. ABRIL, 2010** 

### **INSTITUTO POLITÉCNICO NACIONAL** ESCUELA SUPERIOR DE INGENIERÍA MECÁNICA Y ELECTRICA UNIDAD PROFESIONAL "ADOLFO LÓPEZ MATEOS"

### TEMA DE TESIS

QUE PARA OBTENER EL TITULO DE POR LA OPCIÓN DE TITULACIÓN DEBERA(N) DESARROLLAR

INGENIERO EN COMUNICACIONES Y ELECTRÓNICA **MEMORIA DE EXPERIENCIA PROFESIONAL C. LIZETT VARGAS SANTOS** 

#### "GESTIÓN Y MONITOREO DE UN CENTRO DE OPERACIONES DE UNA RED TRUNKING"

EXPONER EL DESARROLLO PROFESIONAL EN EL CENTRO DE OPERACIONES DE UNA RED TRUNKING.

- · DESCRIPCIÓN Y FUNCIONES DEL NOC
- SITIOS
	- **MICROONDAS**
- **SEGUIMIENTO DE FALLAS**
- SOLUCIÓN DE FALLAS
- **CONCLUSIONES**

**MÉXICO D.F. A 28 DE OCTUBRE 2009** 

**ASESORES** 

M. EN C. ERIC GÓMEZ GÓMEZ

M. EN C. SALVADOR RICARDO MENESES GONZÁLEZ JEFE DEL DEPARTAMENTO ACADÉMICO DE INGENIERÍA EN COMUNICACIONES Y ELECTRÓNICA

# ÍNDICE

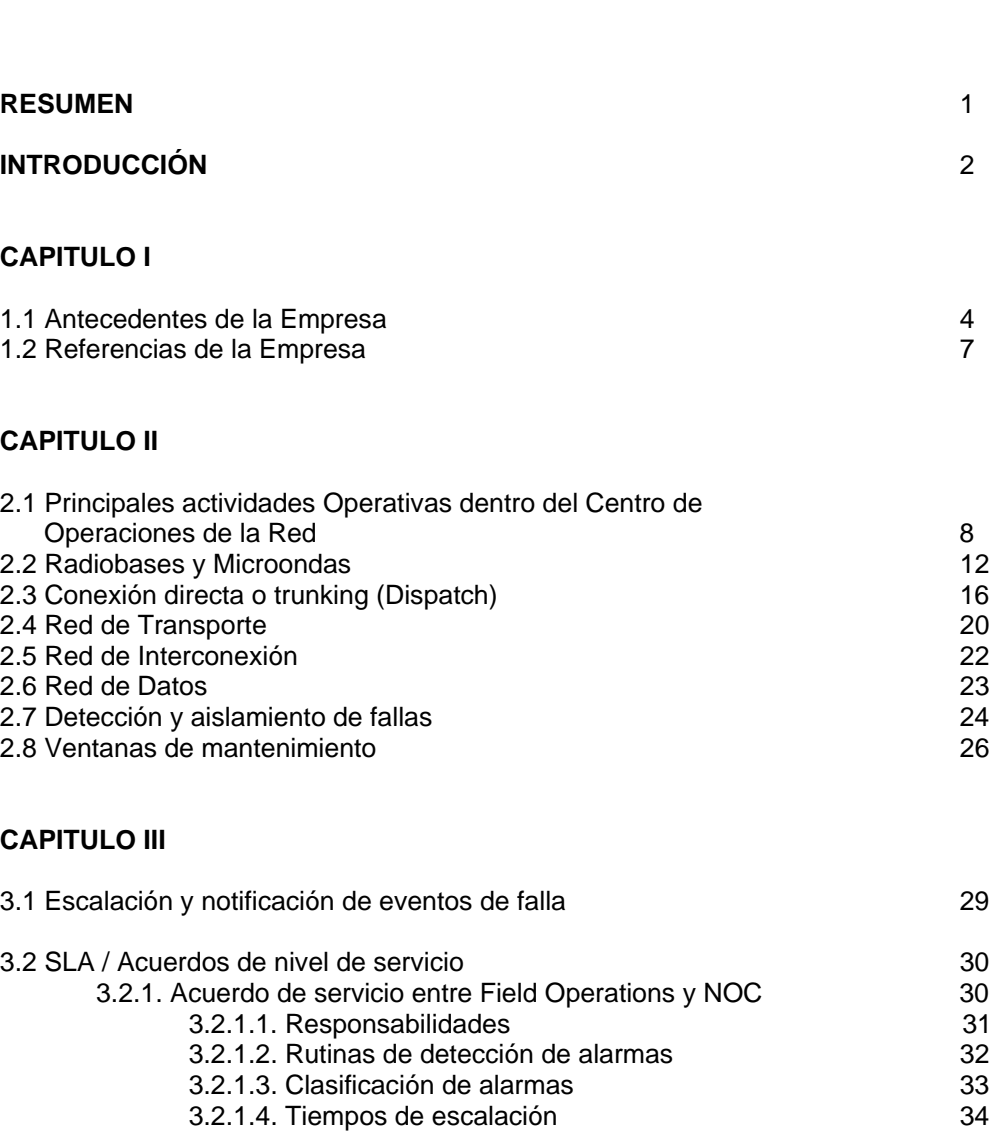

Página

3.2.1.5. Cierre de trouble tickets<br>3.2.1.6. Ventanas de mantenimiento 35 3.2.1.6. Ventanas de mantenimiento

#### **CAPITULO IV**

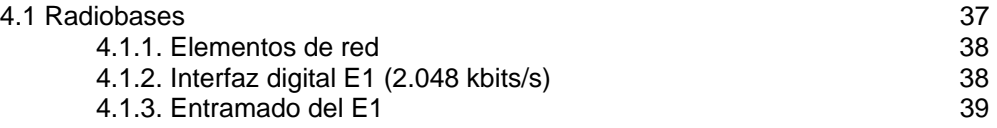

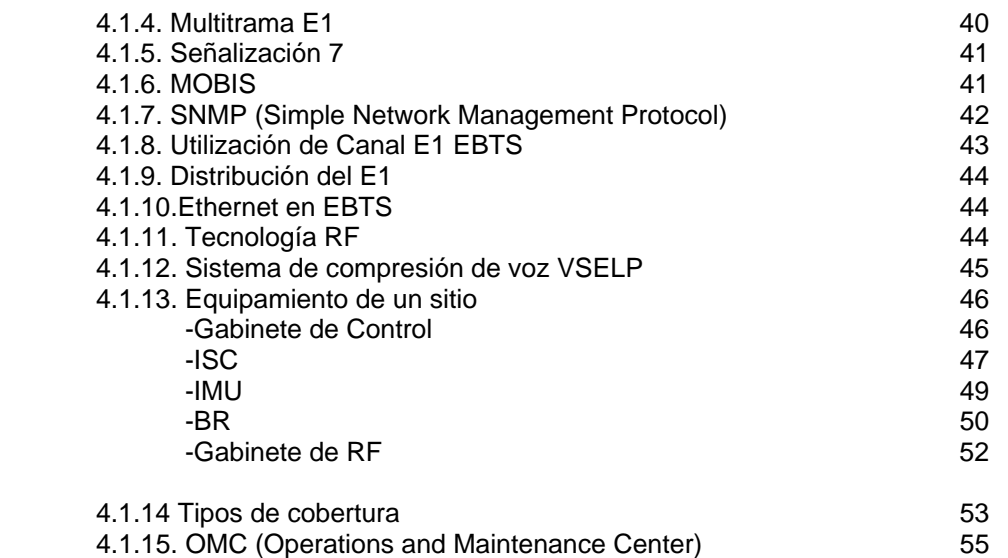

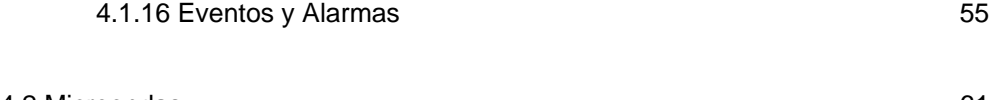

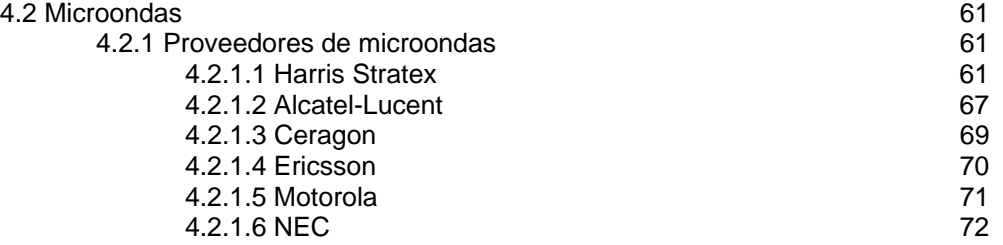

#### **CAPITULO V**

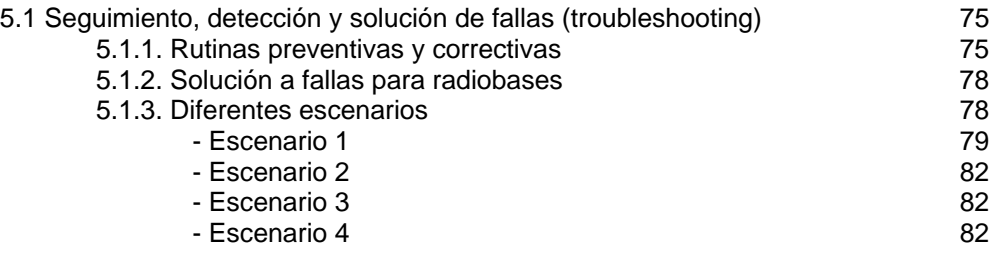

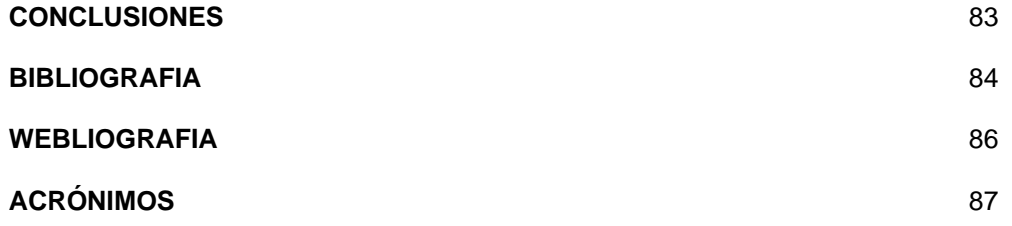

# ÍNDICE DE FIGURAS

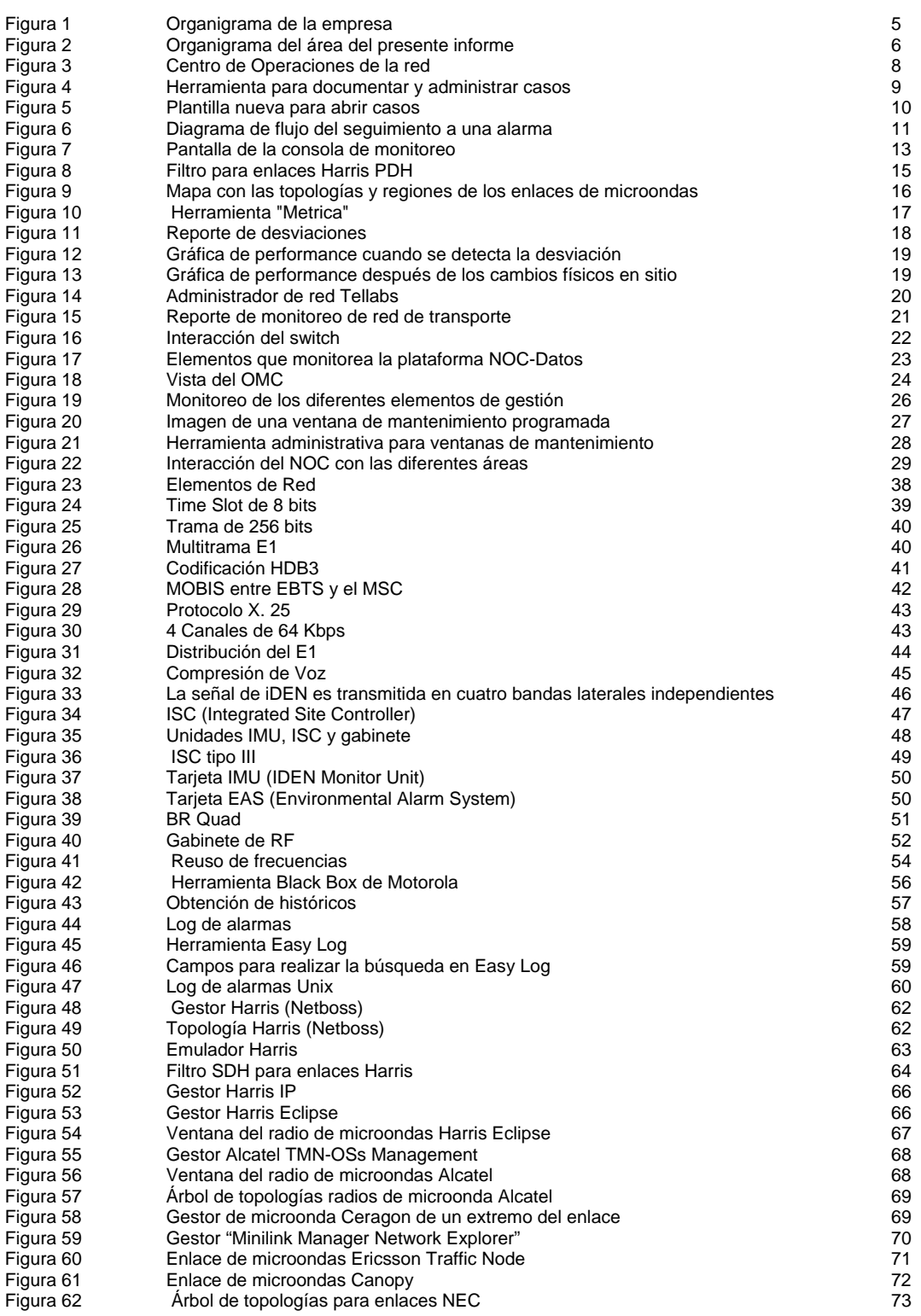

### ÍNDICE DE FIGURAS (Cont.) <u>na matematika (h. 1878).</u><br>1990 - Pagina Barat, politik eta biztanleria (h. 1889).<br>1991 - Pagina Barat, politik eta biztanleria (h. 1889).

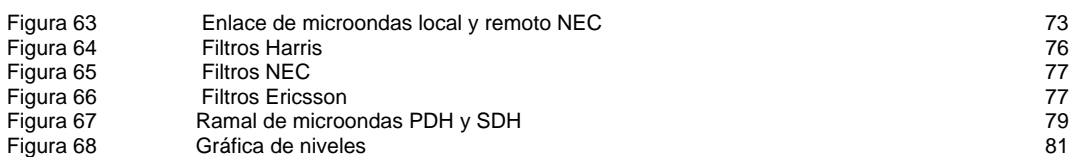

# Agradecimientos

#### *A mi madre:*

Por darme toda su confianza, apoyo, libertad y amor en todo lo que hago, gracias a todo esto, es lo que ha hecho que sea la persona que soy.

#### *A mis hermanos:*

Por darme siempre mucha alegría y muchos ejemplos de hermanos mayores, con los que he aprendido y sigo aprendiendo todos los días.

*A Iván:* 

Que con toda tu comprensión, amor y enseñanzas me inspiras a ser la mejor en todo cada día y me animas siempre para lograr y alcanzar los éxitos que nos proponemos.

*A mi asesor Eric:* 

Por darme todo el apoyo desde que me acerque la primera vez, para la realización de este último esfuerzo.

*Y a todos los que me rodean y que de alguna forma siempre me apoyan en todo…* 

Gracias,

*Lizett Vargas Santos* 

## Resumen

Este informe describe las actividades profesionales de la Pasante Lizett Vargas Santos durante el periodo de 5 años donde ha desarrollado y aplicado los conocimientos de Ingeniería en Comunicaciones y Electrónica en el entorno laboral.

El proyecto de memoria de experiencia profesional de este informe, consiste en la descripción de las actividades operativas realizadas diariamente, tales como monitoreo de alarmas y eventos, seguimiento a situaciones, análisis de fallas, solución y documentación de problemas y eventos dentro del centro de operaciones de la red de NEXTEL DE MEXICO S.A. DE C.V. Cuyo propósito principal es el de mantener la red en óptimas condiciones para ofrecer servicios de calidad y la mejor disponibilidad al cliente. El informe esta compuesto principalmente por las actividades operativas como son monitoreo, detección, análisis, seguimiento de alarmas y eventos dentro de la red de Nextel, así como las diferentes herramientas y formatos que permiten agilizar los diferentes procesos

Se proporciona una descripción detallada y formal del trabajo profesional desarrollado en NEXTEL DE MEXICO S.A. DE C.V. asegurando que los procesos y procedimientos a seguir llevándolos de manera disciplinada, documentada y consistente dan resultados satisfactorios a la red, ya que con lo anterior se puede asegurar una disponibilidad del servicio del 99.9% y cumplir con nuestros exigentes sistemas de calidad.

Se presenta, además, documentación útil como diagramas de flujo, diagramas operativos de la red, arquitectura del sistema, elementos que conforman la red, estadísticas y niveles de escalación, así como gráficos de los programas de gestión que se emplean cotidianamente en el área.

## Introducción

Para que los clientes de NEXTEL DE MEXICO S.A. DE C.V. tengan disponibilidad del servicio las 24 horas, los 365 días del año, es necesario que todos los elementos que conforman la red, se encuentren operando satisfactoriamente, es por esto, que en el Centro de Operaciones de la Red, se tiene personal trabajando en todo momento en horarios de 7x24 en sus 5 plataformas, donde se monitorean dichos elementos de red.

Estas plataformas que conforman el Centro de Operaciones de la red o conocido también como NOC son: Sitios y Microondas, Dispatch o servicio de radio (PTT Push to talk), Transporte, Interconexión y Datos. En estas plataformas se encuentra personal de monitoreo, que son los encargados de la detección, reporteo y notificación de alarmas a los ingenieros de campo o el siguiente nivel de soporte interno (Tier 1) dependiendo del tipo y criticidad de los eventos, se va escalando a los siguientes niveles o áreas correspondientes. Esto se logra mediante ejecución de rutinas de monitoreo y de detección de alarmas a los diferentes sistemas, así como la constante visualización y revisión de alarmas de toda la red mediante filtros y diferentes pantallas con sistemas que nos permiten la pronta detección de eventos.

La plataforma de Sitios y Microondas, es la plataforma en donde he trabajado durante este tiempo, el puesto que desempeño en estos momentos es soporte de primer nivel (Tier 1), mis funciones principales son recortar tiempos de afectación para casos mayores y críticos, aislando fallas que lleguen a presentarse en la red, analizando las diferentes situaciones, ejecutando y recomendando actividades que logren una respuesta óptima, también me apoyo con la gente de campo para dirigirlos a dónde se encuentre el problema, en el caso que no pueda obtener resultados remotamente, también notifico y aplico los sistemas de escalación que tenemos en nuestros acuerdos y procedimientos a seguir.

#### **Objetivo**

Explicar y describir las actividades y los procesos relacionados al Centro de Operaciones de la red de Nextel de México.

#### Justificación

El monitoreo constante de los elementos que conforman una red es esencial, ya que se pueden atender y prevenir problemas que pudieran presentarse, es por esto que todos estos elementos se encuentran monitoreados desde una central conocida como el Centro de Operaciones de la Red (Network Operation Center).

La importancia de estos centros, es la pronta detección de eventos que lleguen a ocurrir, así como aislarlos y a su vez solucionarlos en el menor tiempo posible. El presente documento, pretende globalizar todas estas actividades que se realizan, con el objetivo de que el lector tenga un

panorama amplio de los procedimientos y procesos a seguir cuando ocurren fallas y eventos de diferentes severidades en la red, donde la disponibilidad de los servicios es uno de los atributos medulares de calidad para la empresa.

#### Alcances

Se analizan los diferentes escenarios y la toma de decisiones para reducir los tiempos de afectación al servicio, mediante acciones preventivas como correctivas, aplicando los conocimientos de ingeniería, para reestablecer los servicios a condiciones óptimas de operación y alto desempeño.

# Capitulo I

#### **1.1 Antecedentes de la Empresa**

La historia de Nextel en el mercado de las radiocomunicaciones en el país se consolida con la adquisición de la Corporación Mobilcom en 1996.

Este fue el primer paso que demostraba el interés del grupo por la industria. Una de las comercializadoras de Mobilcom es Tricom Network S.A de C.V.

Tricom inició sus operaciones comerciales en la Ciudad de México en 1994. Desde entonces, encabezó el mercado nacional al ser el primer concesionario del país en ofrecer un sistema de radiocomunicación tipo móvil especializado en flotillas (trunking)

En muy poco tiempo se consolidó como la compañía más grande de México en esta área. Finalmente en 1998, la compañía establece oficialmente con el nombre de Nextel de México S.A. de C.V., con el claro objetivo de conservar su liderazgo en el servicio de trunking y ampliar sus servicios a otras áreas de la comunicación.

Actualmente opera en más de 85 ciudades en la Republica Mexicana, así como en otros países como son Brasil, Argentina, Chile, Perú y los Estados Unidos de Norteamérica, ofreciendo 4 servicios digitales inalámbricos en un solo equipo

- Conexión directa (Dispatch)
- Acceso a la red Telefónica (Interconnect)
- **Mensajes**
- Nextel Online (Datos).

La misión de Nextel es hacer que sus clientes logren el éxito mediante soluciones de valor agregado en servicios de telecomunicación para grupos móviles de trabajo.

La visión de la empresa es ser líder y de mayor prestigio en servicios de telecomunicaciones, que satisfaga las necesidades de sus clientes con personas involucradas y comprometidas.

Nextel de México utiliza la tecnología iDEN (integrated digital enhanced network, red digital de servicios integrados de radiocomunicación) desarrollada por Motorola. La misma tecnología que es usada por las compañías de comunicación más prestigiadas alrededor del mundo.

La compañía tiene la concesión para ofrecer el mejor servicio de trunking

Los servicios de comunicación de Nextel están dirigidos principalmente al segmento empresarial, por su demostrada utilidad para las compañías que funcionan con grupos móviles de trabajo

Nextel es el operador de servicios integrados de comunicación digital inalámbrica más grande del mundo.

Con la red digital más importante de los Estados Unidos y una gran presencia en diversos países del mundo, incluyendo Argentina, Brasil, Perú y Filipinas, Nextel se convierte en la empresa de comunicación inalámbrica más grande del hemisferio occidental y está en el proceso de convertirse en el mercado mundial de las comunicaciones inalámbricas.

A continuación se muestra el organigrama de la empresa donde se encuentran las diferentes áreas que maneja todo el corporativo

Figura 1. Organigrama de la empresa

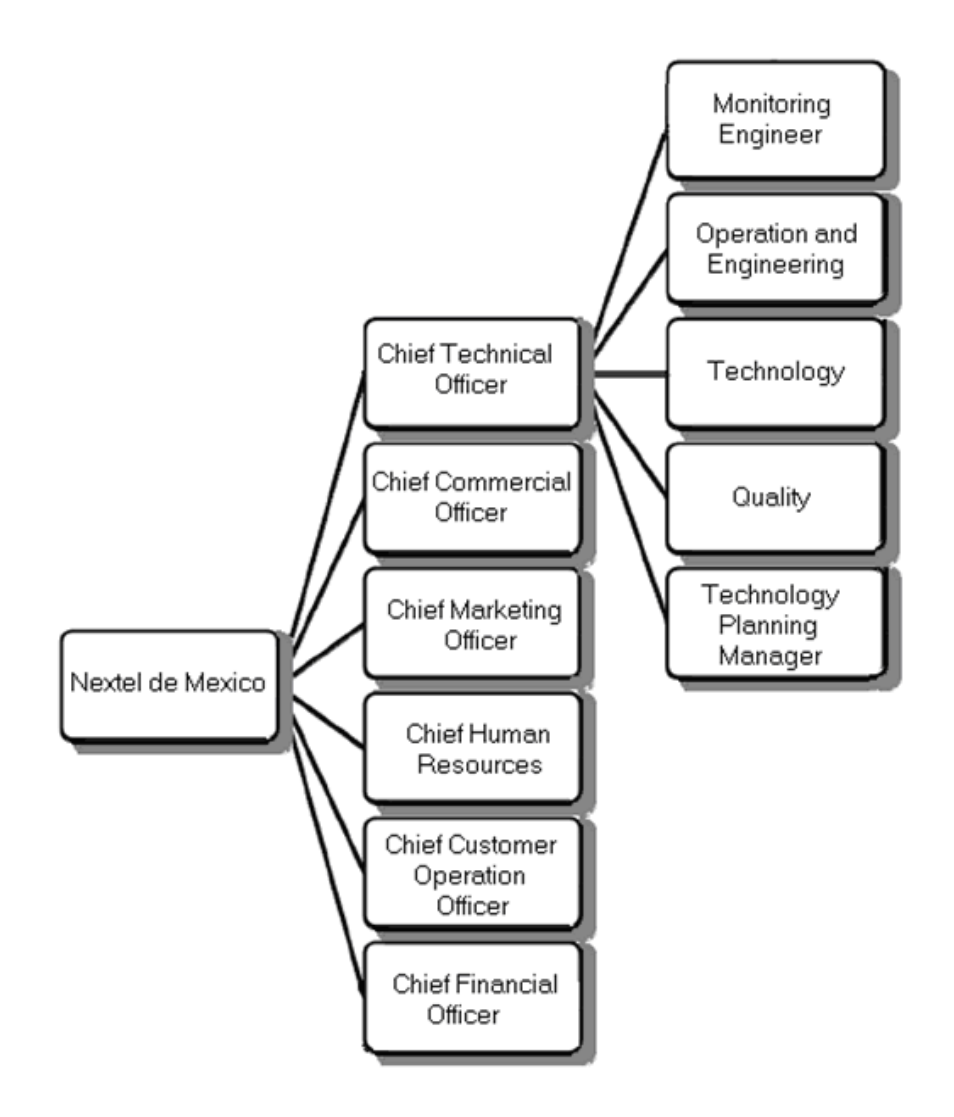

Figura 2. Organigrama del área del presente informe

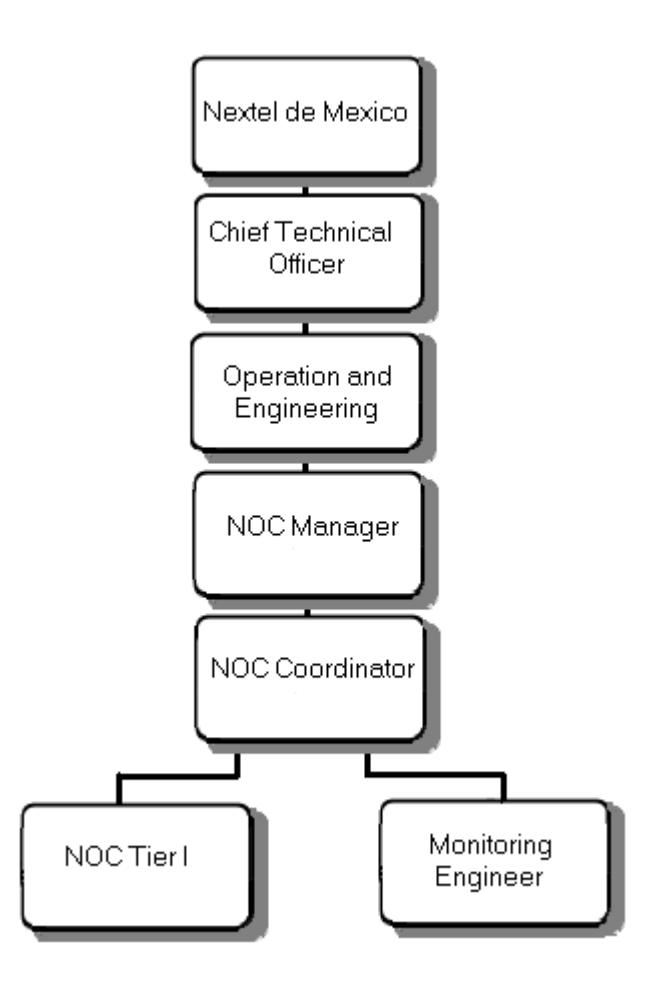

En la tabla 1, se describen las principales funciones de los diferentes puestos que se tienen dentro del Centro de Operaciones de la red.

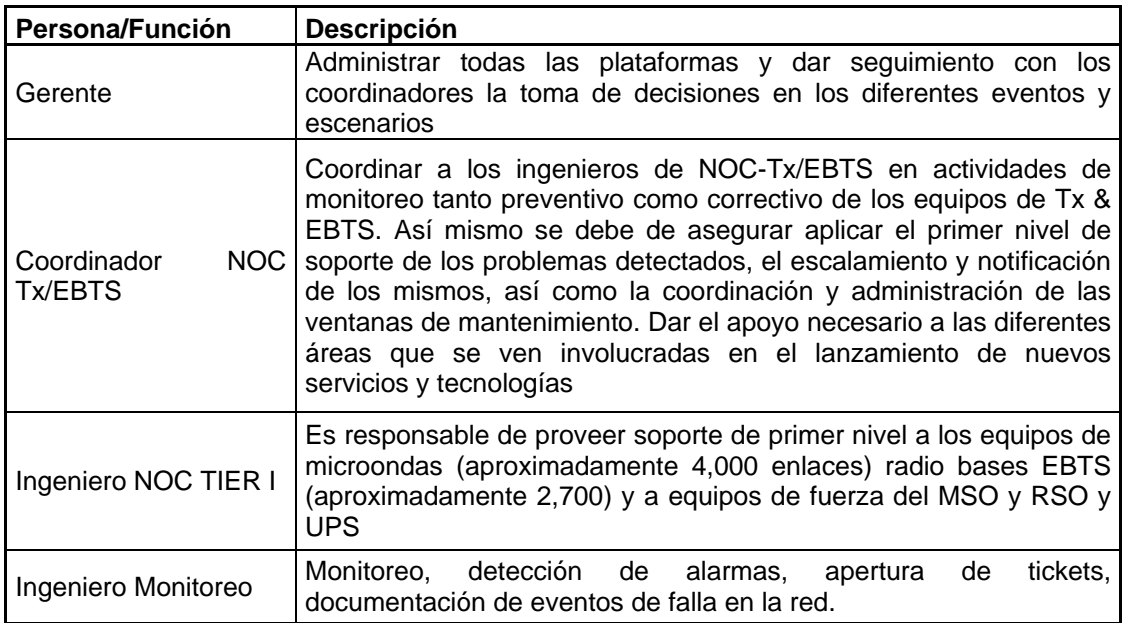

Tabla 1. Funciones de los niveles tácticos

#### **1.2 Referencias de la Empresa**

Nextel de México S.A de C.V Dirección: Filiberto Gómez No. 40-42 Fracc. Industrial Tlalnepantla C.P: 54030 Tlalnepantla, Edo. México Teléfono: +52 (55) 4115 3790 Website: www.nextel.com.mx

# Capitulo II

#### **2.1 Principales actividades Operativas dentro del Centro de Operaciones de la Red**

El Centro de Operaciones de la red o también conocido como NOC (Network Operations Center) es el punto de contacto con las diferentes áreas dentro de una empresa que ofrece servicios de telecomunicaciones, para la atención y seguimiento de cualquier evento de falla, los cuales deben de ser canalizados a través de este centro; quien es a su vez responsable de dar seguimiento hasta la solución, involucrando a las diferentes áreas operativas y aplicando los procedimientos de escalación y notificación internos para lograr un adecuado seguimiento a la falla.

Misión: minimizar impactos al servicio e incrementar la calidad de servicio de la red, a través del análisis proactivo de alarmas y performance, así mismo incrementar el ingreso de la empresa a través de un adecuado análisis del performance de la red.

Las principales funciones son el monitoreo, detección, aislamiento de alarmas y desviaciones de desempeño, así como proporcionar primer nivel de soporte, brindando servicio los 365 días del año en horarios de 7x24 para garantizar siempre un alto desempeño en el servicio, detectando eventos de falla en el menor tiempo posible, minimizando impactos y dar apoyo hasta su solución ya sean, menores, mayores y críticos que se presenten en la red.

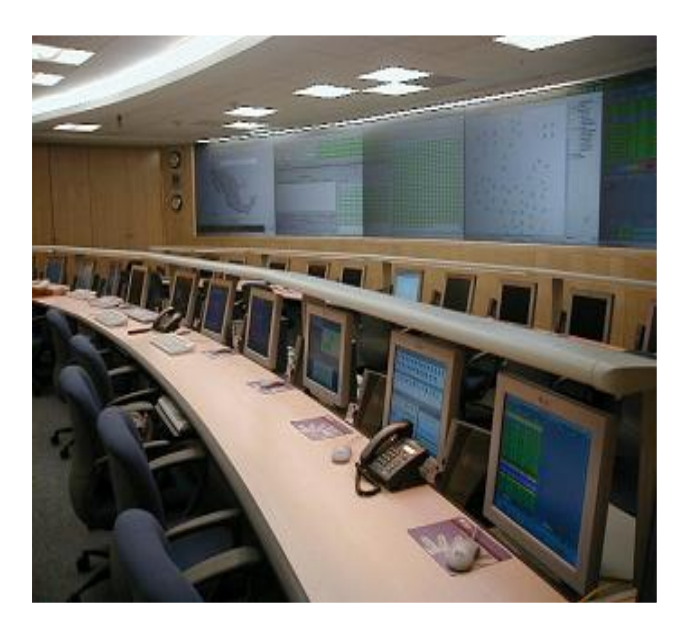

Figura 3. Centro de Operaciones de la red

Para que todas estas actividades queden registradas, todos estos eventos se documentan mediante tickets. Estos tickets o folios, son abiertos por el personal de monitoreo, utilizando una herramienta desarrollada internamente llamada Chronos, que es una aplicación Web, en la que el ingeniero de monitoreo puede entrar con un usuario y una contraseña propios, para ir registrando sus casos. En esta herramienta se administran todos los casos como en una base de datos, donde se van registrando todas las fallas, desde informativas, menores, mayores y criticas, asignando un número de folio único e irrepetible. En estos folios se van documentando todas las actividades que se van ejecutando para resolver la falla, desde notificación a ingenieros de campo, asignación de casos, envío de mensajes a las áreas involucradas, registro de conferencias, quienes asistieron a ellas, que acciones se están llevando a cabo y los tiempos en que se van realizando, todos los detalles que tengan que ver con el caso, se documentan en estos folios.

El ingeniero de monitoreo tiene la responsabilidad de detectar y abrir el folio dependiendo de la severidad en un tiempo establecido por los acuerdos de servicio y se les va midiendo su productividad mediante estos. Mas adelante en el capitulo III, se explican los tiempos de asignación.

De los casos mayores se tienen que abrir en un tiempo no mas de 15 min., y a su vez el personal que los atiende tiene que resolverlos en tiempos establecidos, esto se va documentando y se van tomando datos de todos los tiempos, con esto se logra una métrica mensual y se obtienen los resultados, estos resultados tienen que ajustarse a los solicitados por la norma ISO 9001 en la cual estamos certificados.

A continuación se muestra en la figura 2.1 una imagen de la herramienta Chronos. En la pantalla principal se muestra cada ticket con un número de folio único e irrepetible, que van ordenados por severidad y el estatus en el que se encuentran, este estatus puede ser abierto asignado, cerrado, etc.. Así como la fecha en que fueron aperturados y cerrados.

|                     |     |                                 |                               | c http://networkoperations.nextel.com.mx/Chronos1.asp?Opc=TASII                                |                                                         |                                |                                   |               |                            |                              |                         |  |
|---------------------|-----|---------------------------------|-------------------------------|------------------------------------------------------------------------------------------------|---------------------------------------------------------|--------------------------------|-----------------------------------|---------------|----------------------------|------------------------------|-------------------------|--|
|                     |     |                                 |                               |                                                                                                |                                                         |                                | $\mathbf{v}$                      |               | show menu                  |                              |                         |  |
| <b>Show Tickets</b> |     |                                 |                               |                                                                                                |                                                         |                                |                                   |               |                            |                              |                         |  |
| Infraestructure     |     | Customer                        |                               |                                                                                                |                                                         |                                |                                   |               |                            |                              |                         |  |
| <b>Filters</b>      |     | Personals $\blacktriangleright$ | Market <b>F</b>               | Created By ▶                                                                                   | Date $\blacktriangleright$                              | Severity $\blacktriangleright$ | Status $\blacktriangleright$      | Assigned to ▶ |                            | Search $\blacktriangleright$ | <b>Apply Filter</b>     |  |
|                     |     |                                 |                               | Applied Criteria: Severity: 3-Minor2-Major, 1-Critical,   Date between:12/31/2006 and 1/6/2007 |                                                         |                                |                                   |               |                            |                              |                         |  |
|                     |     |                                 |                               |                                                                                                |                                                         | Tickets:463 Page 1 of 47       |                                   | Go Init       | <<                         |                              | 1 2 3 4 5 6 7 8 9 10 11 |  |
| ID                  | Sev | <b>Sta</b>                      |                               | <b>Subject</b>                                                                                 |                                                         |                                | <b>Created</b><br>on <sub>x</sub> | Update<br>on  | <b>System</b>              |                              |                         |  |
| 30464               |     | CCC                             | fuera de servicio             |                                                                                                |                                                         |                                | $Jan-5$                           | $Jan-5$       | TH2996 SANTIAGO TULA (ATC) |                              |                         |  |
| 30451               |     | CCC                             | MX012 PERALITOS OOS por 1 min |                                                                                                |                                                         |                                | $Jan-5$                           | $Jan-5$       | MX012 PERALITOS            |                              |                         |  |
| 30458               |     | CCC                             |                               | fuera de servicio                                                                              |                                                         |                                | $Jan-5$                           | $Jan-6$       | CU3004 COLINA DEL REY      |                              |                         |  |
| 30459               |     | CCC                             | Presenta intermitencia        |                                                                                                |                                                         |                                | $Jan-5$                           | $Jan-5$       | NL754 VALLECILLO           |                              |                         |  |
| 30460               |     | CCC                             |                               | fuera de servicio                                                                              |                                                         |                                | $Jan-5$                           | $Jan-6$       | MX923 VIVEROS DE ASIS      |                              |                         |  |
|                     | ۴   | CCC                             |                               | CN633 CANUTO NERI OOS por 1 min                                                                |                                                         |                                | $Jan-5$                           | $Jan-7$       | CN633 CANUTO NERI          |                              |                         |  |
| 30445               |     | CCC                             |                               | Villa del Pedregal OOS se investigan causas                                                    |                                                         |                                | $Jan-5$                           | $Jan-6$       | MT2203 VILLA DEL PEDREGAL  |                              |                         |  |
| 30448               |     |                                 |                               |                                                                                                | TJ5057-2 CUCAPAH SIN DISPATCH NI<br><b>INTERCONNECT</b> |                                |                                   |               | TJ5057 CUCAPAH             |                              |                         |  |
| 30481               |     | CCC                             |                               |                                                                                                |                                                         |                                | $Jan-5$                           | $Jan-8$       |                            |                              |                         |  |

Figura 4. Herramienta para documentar y administrar casos.

En la Figura 4, se muestra la plantilla utilizada para aperturar los casos, los cuales son campos que se van llenando dependiendo del problema que se requiere documentar. Se selecciona la fecha, hora de aparición de la alarma, severidad, una breve descripción de lo que esta ocurriendo, asignación, folio con proveedor (si aplica), mensaje de texto corto a las áreas involucradas, que servicios están afectados e información relacionada con el caso.

Al abrir un ticket también es generado un correo electrónico que es enviado a las áreas involucradas y al centro de operaciones de la red.

Cuando este folio queda abierto se genera el número y queda registrado con la fecha, hora y operador que lo generó, esto sirve de referencia en futuras consultas.

Diariamente son generados en promedio alrededor de 200 tickets algunas semanas se han registrado días con muy pocos casos y en los últimos 3 años han sido abiertos alrededor de 40,000 tickets. Algunos atendidos internamente y otros asignados a diferentes áreas.

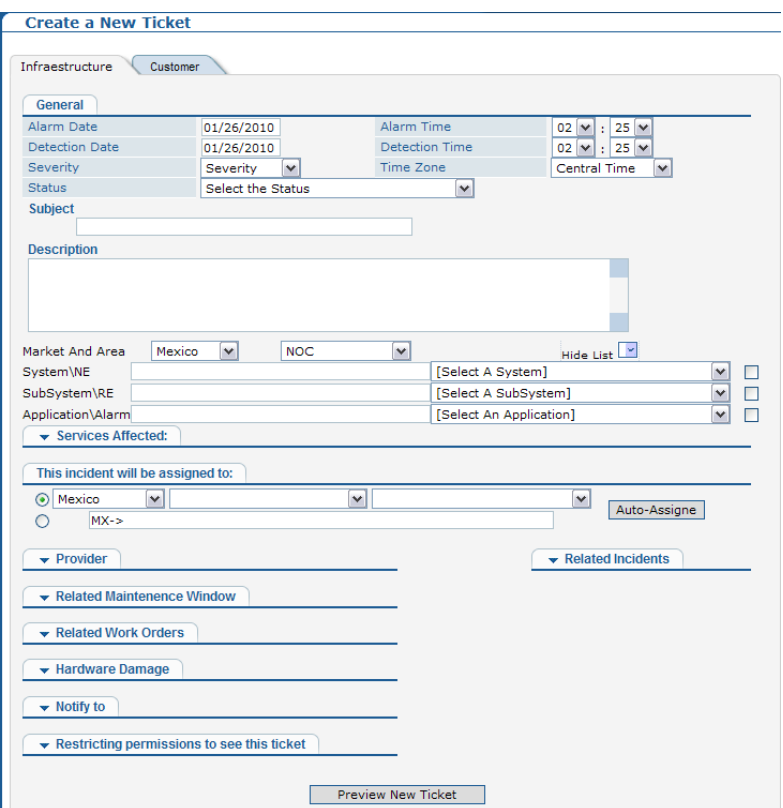

Figura 5. Plantilla nueva para abrir casos

Para abrir estos folios es necesario realizar un primer filtro, siguiendo el proceso que a continuación se explica en este diagrama de flujo

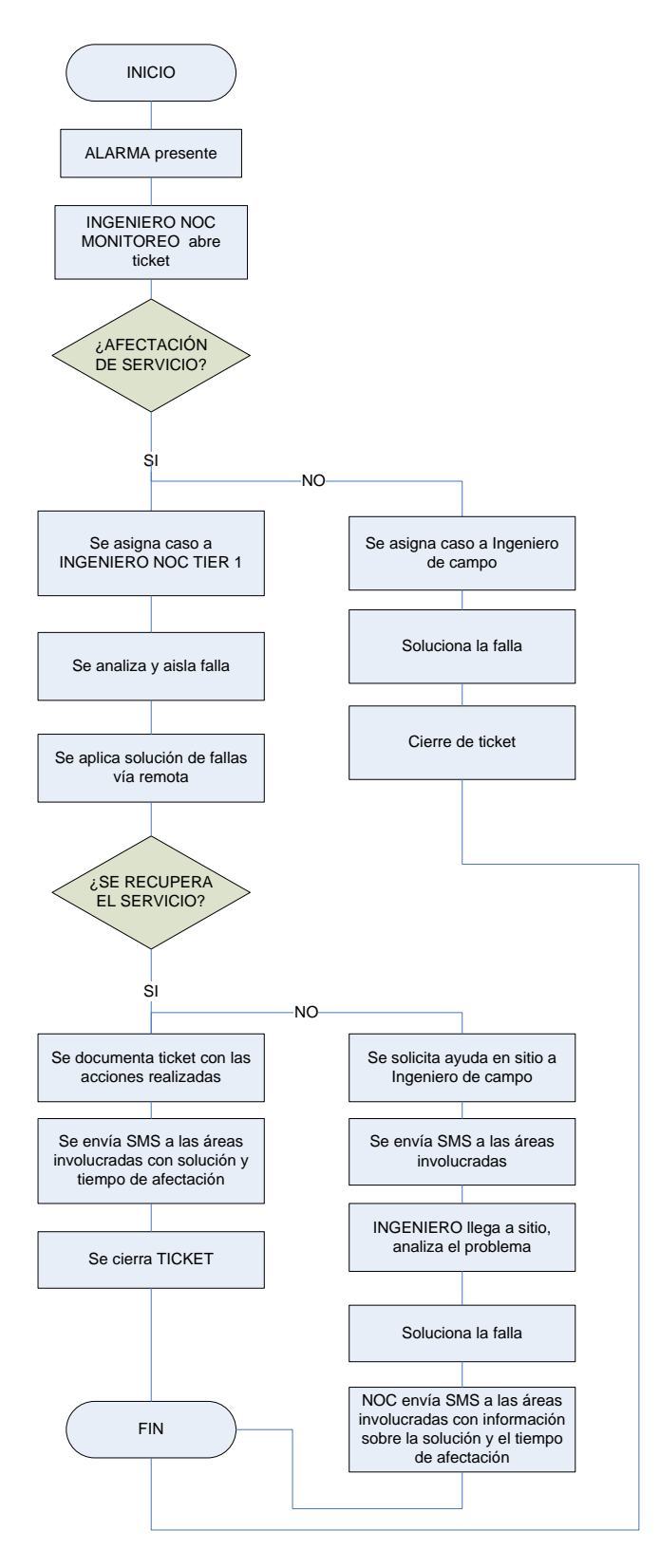

Figura 6. Diagrama de flujo del seguimiento a una alarma

Dentro del NOC existen varias plataformas que están monitoreando todos los elementos de red pero que a su vez están seccionadas por tecnología, esto para dar un mejor análisis y seguimiento a los diferentes eventos que lleguen a presentarse.

Estas plataformas son:

- Radiobases y microondas
- Conexión directa o trunking (Dispatch)
- Red de Transporte
- Interconexión (Switch)
- Datos

A continuación se describen las funciones de cada plataforma que conforman este departamento.

#### **2.2 Radiobases y Microondas**

Dentro de esta plataforma se dividen las funciones de monitoreo en radiobases y microondas, para esto se asignan ingenieros de monitoreo para cada elemento.

#### Radiobases

Nextel cuenta con aproximadamente 3 mil radiobases los cuales generan individualmente alarmas ambientales o externas, así como alarmas propias de cada elemento que conforma la radiobase.

Todas estas alarmas y eventos que llega a generar una radiobase se monitorean mediante un software desarrollado por Motorola para el sistema operativo Solaris, desarrollado por la empresa Sun Microsystems basado en Unix. Mediante este software podemos navegar en diferentes filtros que nos desplegan los diferentes eventos de las radiobases y otros elementos de la red, a este software se le conoce como OMC (Operations and Maintenance Console).

En la red de Nextel, tenemos 3 OMCs donde se tienen distribuidos estas 3 mil radiobases y otros equipos propios de la red de Motorola. Cada OMC es una pantalla diferente donde se tienen diferentes filtros con alarmas de texto y contenedores de radiobases en modo gráfico.

A continuación en la figura 2.2 se muestra una pantalla con una ventana de filtro de alarmas externas y el contenedor gráfico de radiobases que mediante colores se identifica fácilmente el cambio de estatus de cada elemento de la red.

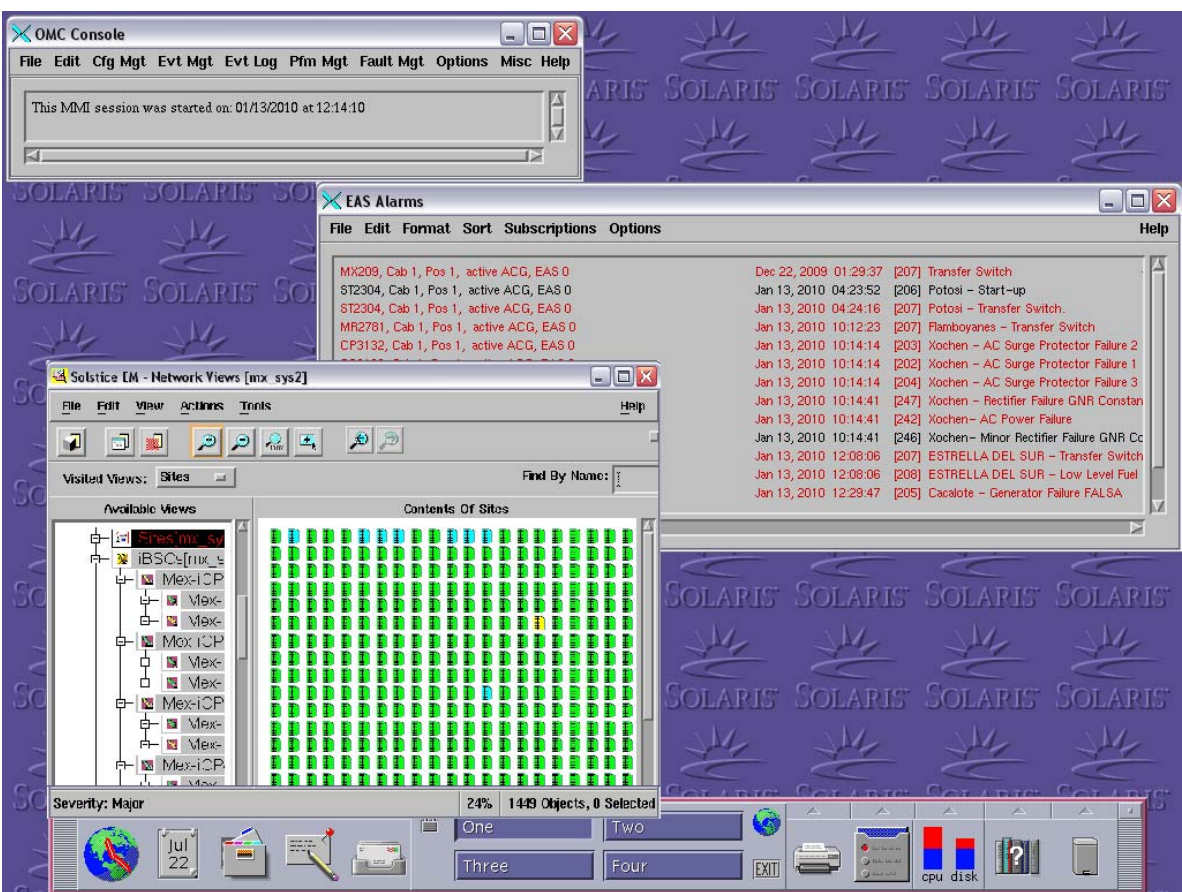

Figura 7. Pantalla de la consola de monitoreo

Mediante estas pantallas el ingeniero de monitoreo puede detectar cambios de estado de alarmas gráficas como textuales.

Estos ingenieros encargados de monitorear las radiobases, detectan visualmente todas las alarmas externas, que son aproximadamente 20 alarmas declaradas individualmente, dichas alarmas ambientales o externas son:

- Puerta abierta: cuando entra o sale alguna persona de la caseta
- Sensor perimetral de Intruso: cuando el sensor detecta algún objeto en movimiento alrededor de la caseta
- Cortes de energía: Falta de suministro eléctrico, en la mayoría de las radiobases la alimentación es de corriente trifásica
- Arranque de generador: que trabaja de respaldo cuando se tiene un corte de energía<br>- Baio nivel de combustible: esta alarma indica que el nivel de diesel del generac
- Bajo nivel de combustible: esta alarma indica que el nivel de diesel del generador de respaldo se encuentra debajo del nivel establecido
- Bajo voltaje: cuando la radiobase no cuenta con generador de respaldo, se descarga el banco de baterías y llega al umbral antes de proteger los equipos y apagarlos automáticamente para evitar daños
- Alta temperatura: cuando se eleva la temperatura del sitio a mas de 80 grados centígrados
- Detector de humo: detecta cualquier presencia de humo en caso de que algo dentro de la caseta lo este generando

Así como otras alarmas propias de diferentes elementos dentro de la caseta que son parte fundamental del funcionamiento óptimo de la radiobase, como son:

- Alarmas de la controladora de sitios: que pueden ser generadas por alguna mala configuración o falla de alguna tarjeta
- Diferentes alarmas en cada uno de los radios (BRs) que procesan las llamadas telefónicas
- Pérdida de datos y paquetes
- Sitio fuera de servicio: que mediante un análisis se determina si hay afectación de servicio a clientes o solo se perdió la comunicación con el elemento vía remota.

Estas alarmas están catalogadas con diferentes severidades, menor, mayor y crítica, dependiendo de esta severidad, estos ingenieros de monitoreo notifican al siguiente nivel de atención que puede ser un ingeniero de campo para una alarma menor o apoyarse con un Ingeniero Nivel 1 para dar atención especializada, sobre afectaciones de servicio a uno o más sitios. Este ingeniero Nivel 1 se encarga de aislar, detectar, dar seguimiento, escalación a los diferentes niveles y departamentos, documentación y solución a los eventos de falla.

Diariamente se presentan millones de eventos de los cuales se notifican solo algunos, esto es porque solo los que cumplan los tiempos y sean reales se notifican, por ejemplo: Si en el OMC se presenta una alarma de Corte de energía, el ingeniero de monitoreo debe esperar a que se cumpla 1 hora desde que apareció la alarma para notificar al ingeniero de campo, esta acción se decidió y se acordó ya que en muchas ocasiones los cortes de energía se quitan en pocos minutos y no tiene mucho sentido gastar recursos, tanto materiales como humanos, pero en el caso de que continúe presente el corte de energía mas de una hora, se comienza a pedir información a la Comisión Federal de Electricidad para indagar si ellos en su central tienen algún dato relevante sobre el corte de energía en la zona, con esta información, el ingeniero de campo analiza si requiere movilizar otro tipo de generador de energía o espera a que la energía regrese a servicio, ya que depende de la carga de cada sitio y el banco de baterías con el que cuenta, calcular cuanto tiempo puede estar trabajando con el banco de baterías, esta carga de energía varia entre sitio y sitio, dependiendo de cuanto equipo tenga instalado cada radiobase. Y dependiendo del tiempo que tenga presente el corte de energía se van a ir presentando diferentes alarmas como puede ser alta temperatura en la caseta, esto es debido a que los aires acondicionados son trifásicos y no se les da la mayor prioridad al uso de la energía de las baterías de respaldo. Otra alarma que puede presentarse son del calentamiento de los equipos, de la alta temperatura se derivan diferentes eventos, esto por la configuración de los equipos, para protegerse y evitar algún daño en sus componentes internos, pueden llegarse a apagar automáticamente y perder servicios parcial o totalmente. Por lo que todos estos eventos son documentados en un ticket desde su aparición del corte de energía hasta la perdida de servicios.

#### **Microondas**

Los ingenieros de monitoreo de microondas, al igual que los ingenieros de monitoreo de sitios se encargan de detectar y documentar fallas de los diferentes enlaces que tengan o no afectación de servicio, pero que presenten una condición diferente a la normal, ya sea realizando revisiones visuales en pantallas con diferentes filtros de los diferentes gestores de microondas o con reportes de monitoreo que se corren en cada turno y así detectando y canalizando alarmas que puedan ser de riesgo o que puedan impactar el servicio a corto o largo plazo.

Para la detección de estas alarmas se ejecutan diferentes rutinas de monitoreo en cada turno, que son simplemente hojas de Excel para llevar el registro de las alarmas detectadas y documentadas en rutinas anteriores mediante tickets internos.

La detección de los eventos de microondas se realiza mediante diferentes filtros que están catalogados por tipo y marca, por ejemplo, de la marca Harris se tienen filtros solo para este tipo de enlaces, pero se tienen divididos entre SDH y PDH

En la figura 8, se muestra un ejemplo de cómo son los filtros que se tienen para los diferentes enlaces PDH y con algunos detalles extras como son la fecha, hora, nombre del enlace y la alarma que esta presentando, solo muestra las alarmas activas. Dependiendo de la severidad de la alarma es el color en que se muestra. Las severidades están catalogadas como:

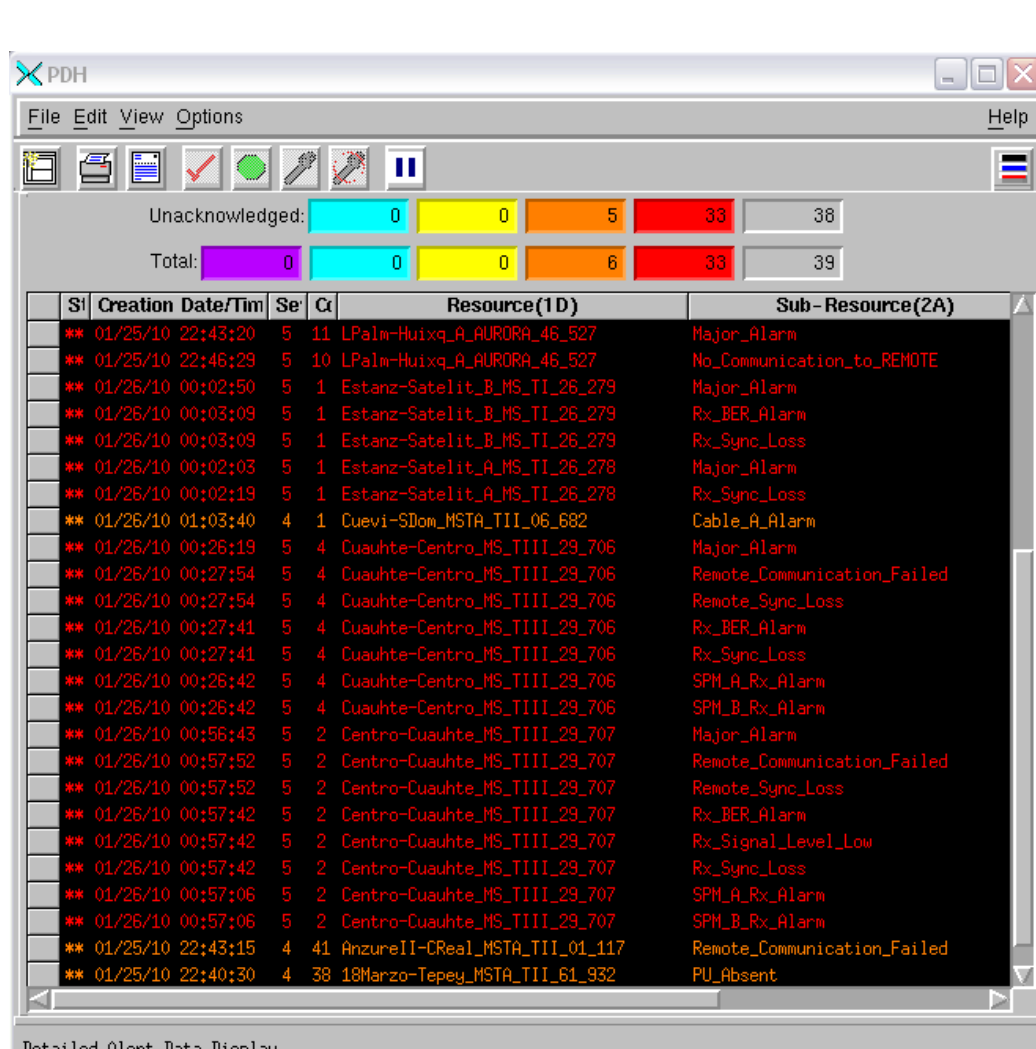

Rojo= alarma crítica Anaranjado = alarma mayor Amarillo = alarma menor Azul = Indeterminado

Figura 8. Filtro para enlaces Harris PDH

En la figura 9, se muestra un mapa que contiene las regiones de los mercados y sus diferentes topologías por ramales de todos los enlaces de microondas que desde el NOC se monitorean.

Estas regiones están divididas por estados o áreas de una ciudad y tecnologías. Las topologías están organizadas de tal forma que cuando se presenta un problema de varios sitios afectados, mediante estos gráficos se puede identificar de una manera más sencilla el posible enlace que este generando el problema y así hacer un reconocimiento de la trayectoria de los sitios en cuestión.

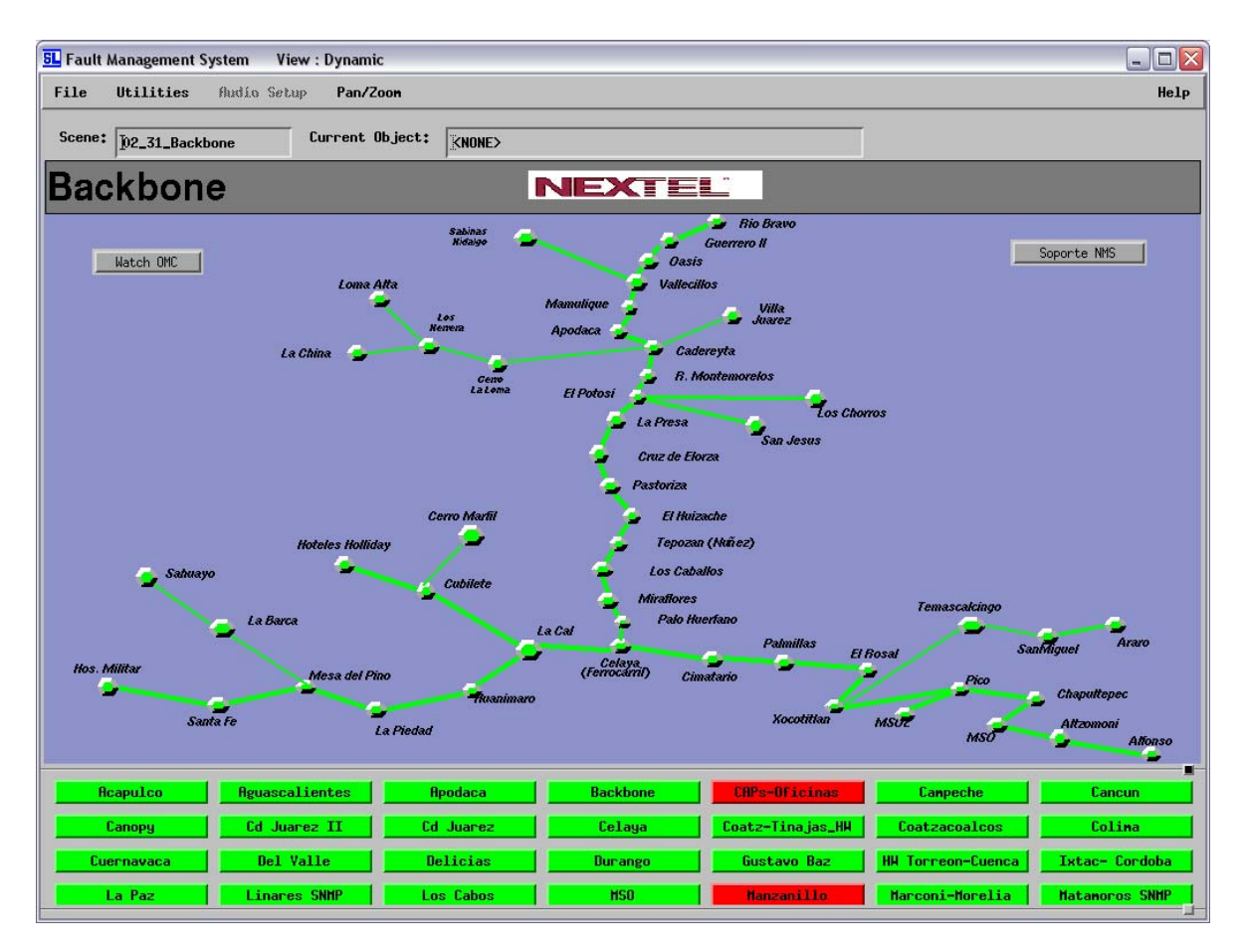

Figura 9. Mapa con las topologías y regiones de los enlaces de microondas

Mas adelante en el capítulo 5, se explica mas a detalle como son ejecutadas estas rutinas de monitoreo con ayuda de los diferentes filtros que se tienen, en los diferentes sistemas de gestión.

Otra de las actividades realizadas en esta área, es el monitoreo de los sistemas de fuerza que se encuentran en todos los MSOs (Mobile Switching Office), así como en las Centros de atención a clientes, corporativos y centros de trabajo.

Dentro de estos sistemas de fuerza se encuentran Generadores de energía, Banco de baterías, y UPSs que al igual que los demás elementos son monitoreados y notificados dependiendo de su prioridad.

#### **2.3 Conexión directa o trunking (Dispatch)**

A diferencia de otras empresas la comunicación por radio o "trunking" que ofrece Nextel, es un servicio que lo distingue de las demás, debido a que en los últimos años se ha especializado en esta tecnología y es líder en el ramo.

Los ingenieros que monitorean esta plataforma están encargados de detectar, notificar y documentar los elementos que forman la red de dispatch, catalogados también por severidades, se apoyan con otros departamentos internamente. Ellos son los responsables de realizar gráficas de estadísticas del tráfico de cada sitio, así como su performance (desempeño), dónde detectan si algún sitio está teniendo problemas de procesamiento de llamadas o sitios con bloqueo, que son

exceso de llamadas que el sitio no puede soportar, también detectan interferencia o problemas con el sistema de RF de cada sitio que es principalmente generado por los radios (Brs).

Estas estadísticas de desempeño y comportamiento son manipuladas mediante una herramienta llamada "Metrica" que esta desarrollada por la empresa Vallent Software Systems

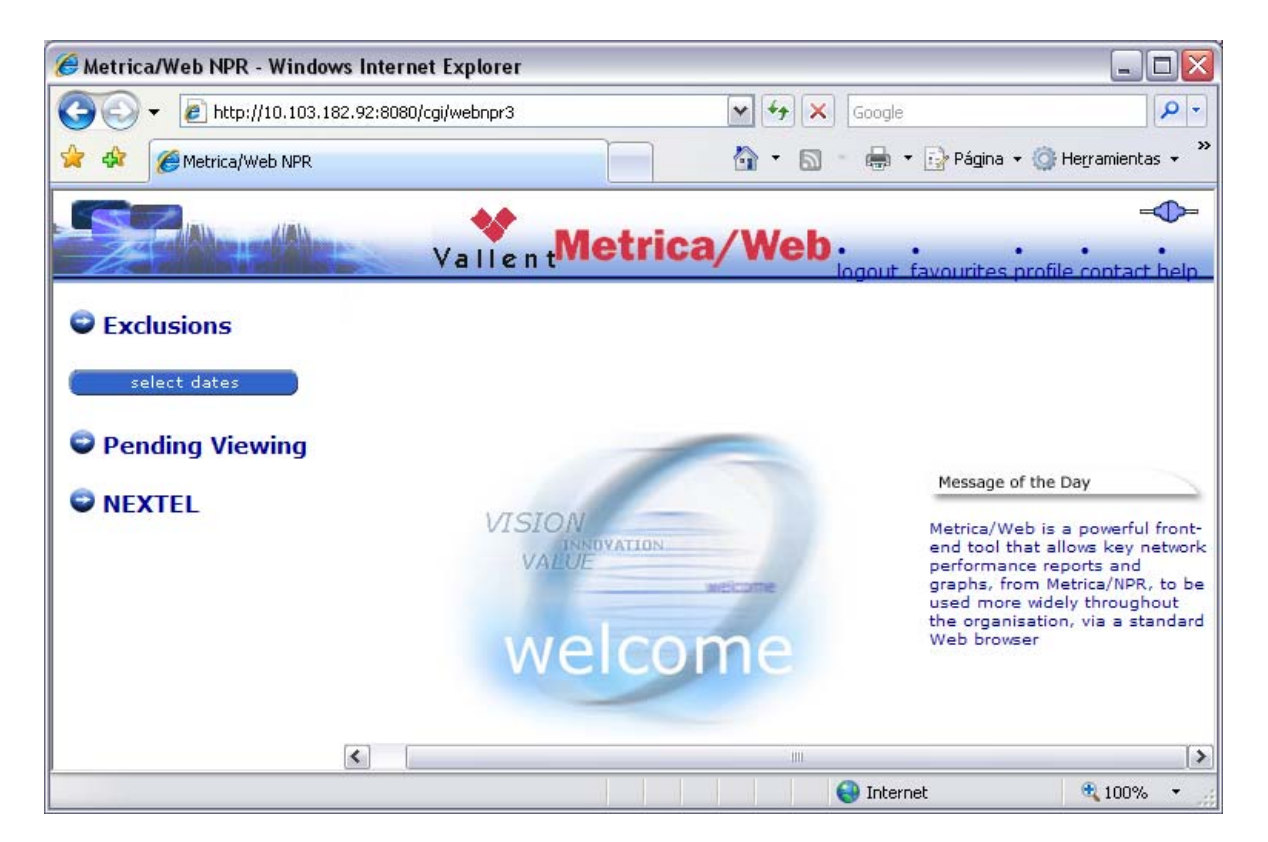

Figura 10. Herramienta "Metrica"

Mediante parámetros que están definidos, llegan reportes vía correo electrónico sobre todas las desviaciones de datos que no son normales al comportamiento óptimo de cada sitio.

Se realiza un análisis sobre estos datos y accesando a la herramienta se busca el comportamiento del día presente, del día anterior y de 8 días antes. Esto es para analizar el comportamiento del día en que se detectó la desviación, del día anterior para analizar si el problema tiene poco tiempo de haberse presentado y de 8 días antes, esto con la finalidad de comparar el comportamiento en un día similar, ya que no podemos comparar un día tranquilo como lo es el domingo a un viernes, ya que el tráfico es mas elevado en días entre semana.

A continuación se muestra una parte de estos reportes, donde se puede ver que aparece el sitio que vamos a tomar de ejemplo (MX2991) que indica que el sitio MX299 en el sector 1 esta presentando problemas de LOT (Loss of transmission) ya que muestra un número alto 294 y 834 intentos de llamada, fecha, hora y posteriormente se puso una nota del ticket en donde se esta dando seguimiento y documentando la falla.

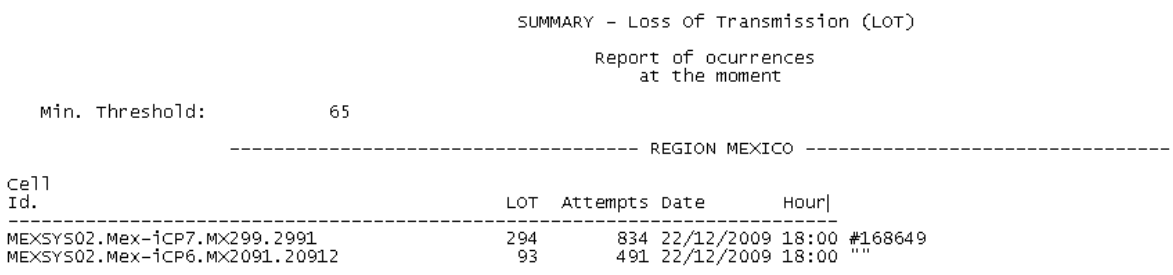

Figura 11. Reporte de desviaciones

En muchas ocasiones el ingeniero NOC-Dispatch desde su terminal, tiene la oportunidad de aplicar algunas acciones correctivas antes de notificar al ingeniero de campo, ya que puede ejecutar su solución de eventos (troubleshooting), si los recursos no son suficientes o las acciones no fueron exitosas, es cuando se solicita apoyo a los ingenieros de operaciones de campo, así como también se le solicita la validación de los servicios, realizando llamadas de radio y de telefonía en sitio.

Estas pruebas o acciones básicas pueden ser resets remotos de algunas tarjetas de la EBTS, afectando solo los servicios que vayan por esta tarjeta o conmutaciones de la controladora de todo el sitio por algún parámetro en la configuración que se haya corrompido, en este caso se tiene afectación de todos los servicios que soporta el sitio, tanto llamadas de radio, telefonía, datos. Se trata de evitar esto, ya que este tipo de acciones no beneficia en nada la disponibilidad del sistema que se trata de mantener lo mas óptimo posible,

En la Figura 12 que se encuentra a continuación, se puede observar una gráfica que muestra un problema típico de llamadas no completadas, estas llamadas son las que realizó el usuario pero no se pudo entablar la comunicación con la otra parte. Esto puede ser por diferentes causas desde un problema físico como puede ser cableado o falla de algún elemento, como pueden ser las tarjetas de control, de recepción o de transmisión de los Brs o posiblemente puede ser, que se este generando por algo mas sencillo como un bloqueo de algún elemento mencionado anteriormente y con un simple reset puede ser solucionado, por lo que en estos casos el Ingeniero de monitoreo de NOC-dispatch analiza esta gráfica, abre ticket, envía correo electrónico con esta evidencia y notifica al ingeniero de campo para su revisión en sitio, mientras tanto remotamente se pueden realizar varias pruebas a nivel lógico pudiendo atender la falla en menos tiempo y si recupera el estatus normal, notifica al ingeniero de campo para que cuando llegue a sitio revise físicamente si hay alguna condición que este generando la falla y se notifica vía correo electrónico

Analizando y explicando la gráfica podemos observar que está muestra se obtuvo de un periodo de un día completo, de entre las 00:00 del día 21 a las 00:00 del día 22 y se compara con días similares, aquí es como podemos ver la diferencia en su comportamiento cuando hay alguna falla, en la parte de Drop LOT (Loss of transmisión) vemos una variación considerable que es la que se analiza y se reporta. Al paso de las horas cuando los ingenieros de campo realizan las acciones correctivas en sitio, vemos como el comportamiento vuelve a ser el mismo al día anterior y al de 8 días antes. Se muestra en la figura 13, el comportamiento después del cambio de refacción aproximadamente a partir de las 15:00 hrs. el sitio vuelve a su comportamiento normal.

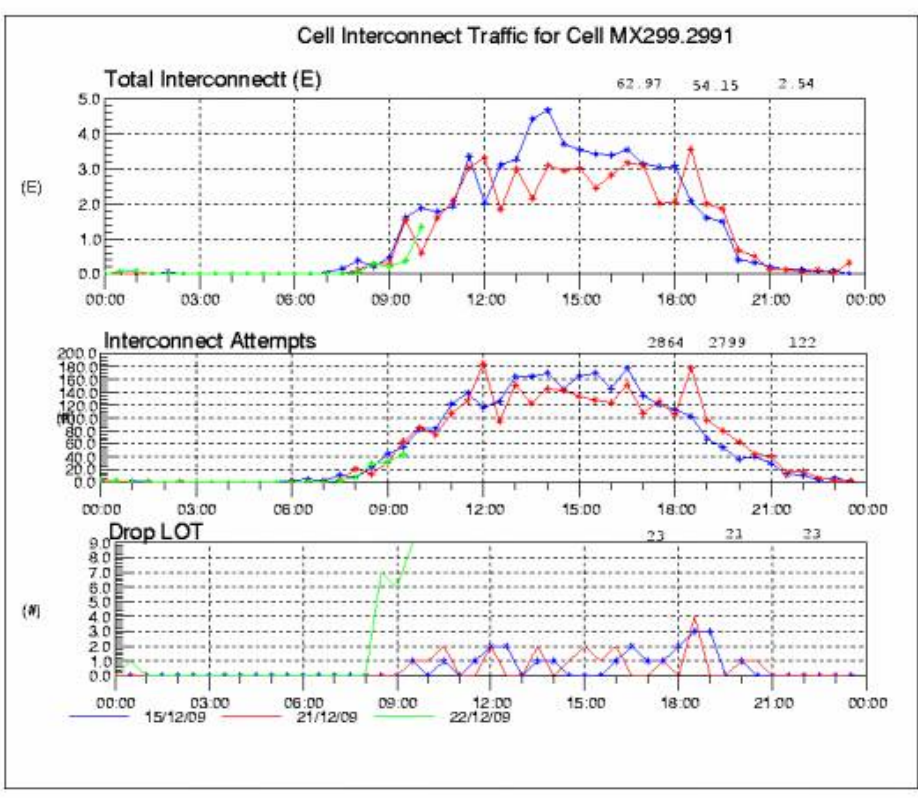

Figura 12. Gráfica de performance cuando se detecta la desviación

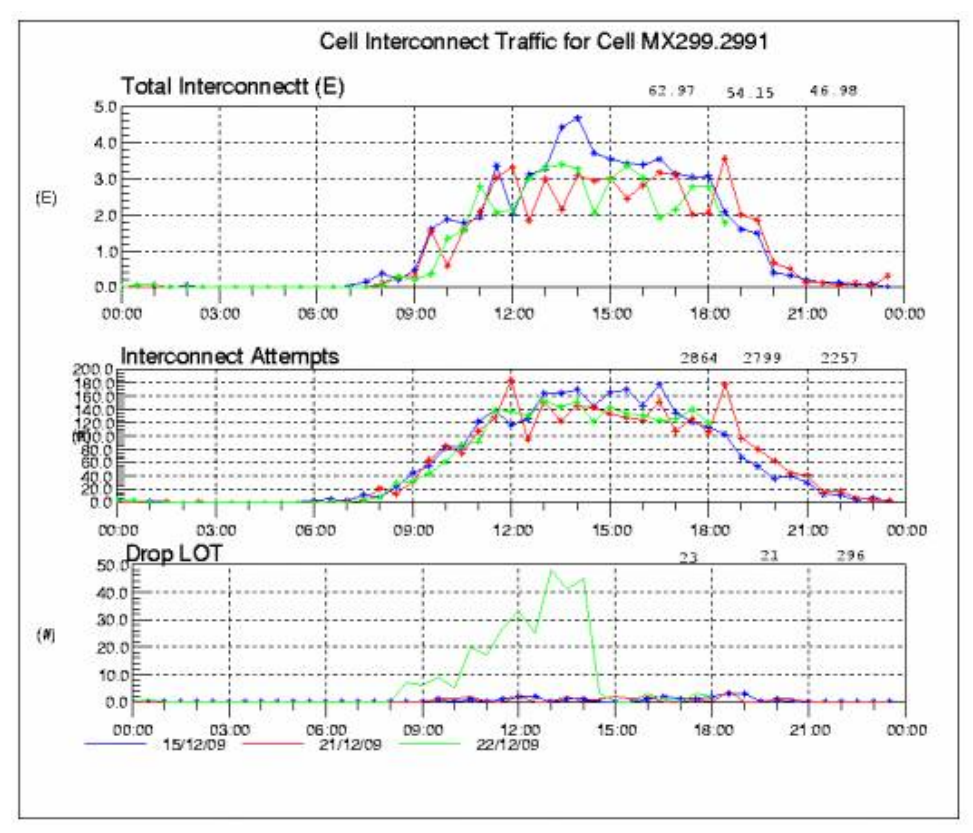

Figura 13. Gráfica de performance después de los cambios físicos en sitio

También se ejecutan los llamados Healthchecks o rutinas de monitoreo que son revisiones visuales y de registros de todos los elementos, así como la revisión de históricos. Esto se hace en cada comienzo de turno, con el fin de que no se pasen por alto algunos eventos entre turno y turno. Estas rutinas del sistema se realizan con scripts para la revisión de todos los sistemas y se genera un archivo de texto donde el ingeniero de monitoreo es capaz de analizar y detectar nuevos eventos o dar seguimiento a los ya existentes.

#### **2.4 Red de Transporte**

Los encargados de la red de transporte o conocida también como DACS por sus siglas en ingles que significa DACS (Digital Access Crossconnect System) que al igual que en la demás plataformas se encargan de monitorear los equipos multiplexores de alto y bajo orden de la red propia, así como de las redes e interfaces que se tienen contratadas con otros operadores estos proveedores principalmente son TELMEX, BESTEL, AXTEL, AVANTEL, COMSAT, METRONET.

Mediante un administrador de red especializado de la empresa Tellabs conocido como Tellabs 8000 Network Manager, los usuarios pueden revisar la trayectoria o los tramos entre salto y salto o entre nodos de diferentes mercados en cada ciudad. Pueden revisar el estado actual o históricos de eventos ocurridos o de los que llegaran a presentarse en la trayectoria o localmente. Utilizan un sencillo sistema gráfico donde se puede visualizar todos los elementos que conforman esta red, así como actualizaciones automáticas y ayuda en línea, también se corren sus rutinas o healthchecks en todos los turnos, para poder detectar fallas o alarmas que pudieran impactar el servicio y así poder escalar dichas alarmas al siguiente nivel, ya sea interno o externo, para todas estas escalaciones se tienen SLA's específicos.

Al igual que en las demás plataformas todos los casos se documentan, se analizan, se notifican y se cierran.

En la figura 14 se muestra una imagen del gestor Tellabs que es el principal administrador de elementos

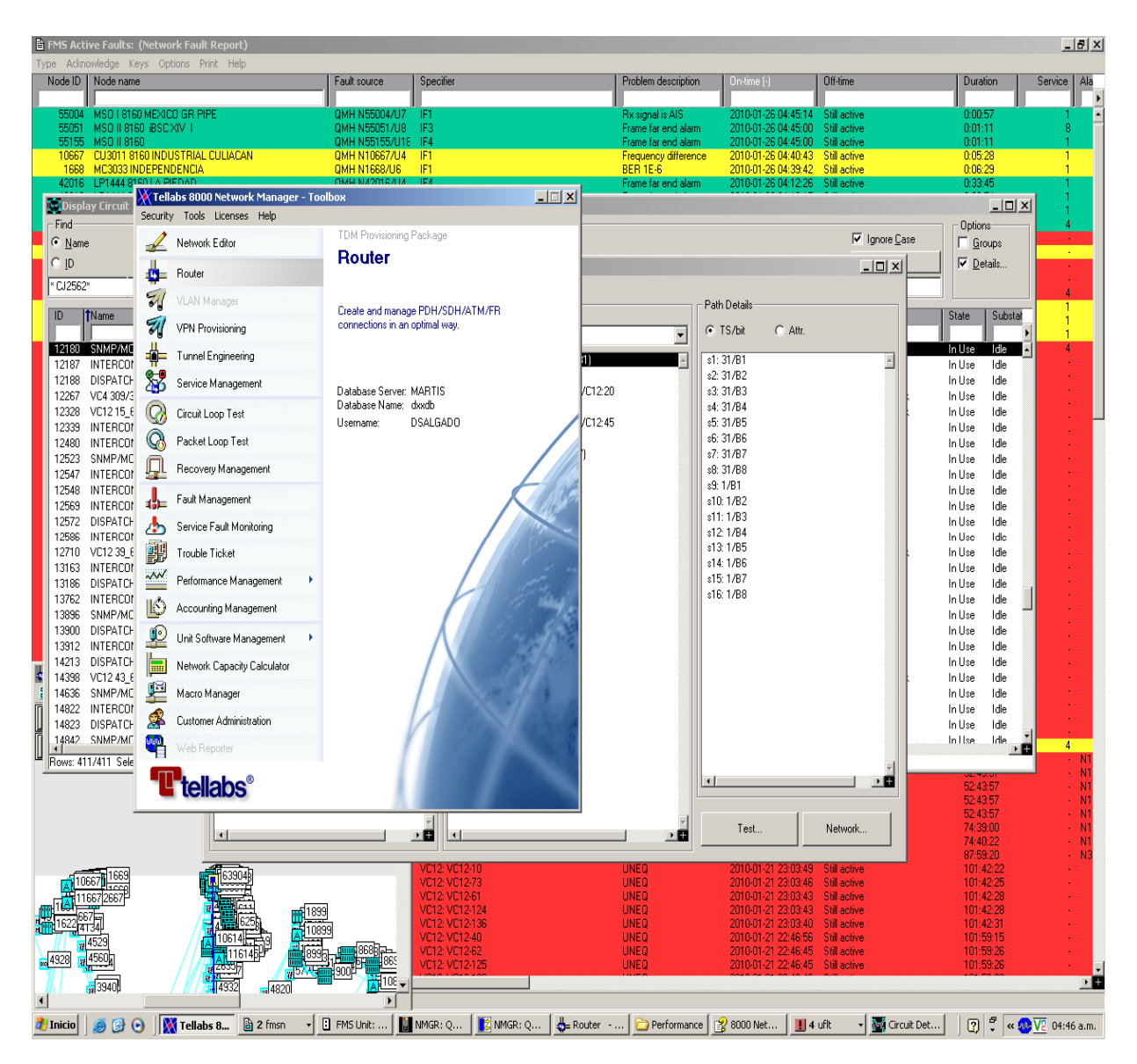

Figura 14. Administrador de red Tellabs

| Fault source /Specifier       | ▼ Problem description  | <b>COMENTARIO</b>                                 |  |  |  |  |
|-------------------------------|------------------------|---------------------------------------------------|--|--|--|--|
| QMH N5412/U5/IF4              | Rx signal missing      | Opcom NLD INMV, PDTC 82-3 vacia en MSC1           |  |  |  |  |
| QMH N55003/U8/IF4             | Rx signal is AIS       | E1LEON4771-MSO15500 B2 CID 6954 EN IMPLEMENTACION |  |  |  |  |
| GMX N55007/U13/VC12: VC12-121 | UNEQ                   | Sin servicios asignados                           |  |  |  |  |
| GMX N48033/U13/VC12: VC12-8   | UNEQ                   | Sin servicios asignados                           |  |  |  |  |
| GMX N55007/U13/VC12: VC12-184 | UNEQ                   | Sin servicios asignados                           |  |  |  |  |
| GMX N55007/U13/VC12: VC12-58  | <b>UNEQ</b>            | Sin servicios asignados                           |  |  |  |  |
| GMX N48033/U13/VC12: VC12-71  | <b>UNEQ</b>            | Sin servicios asignados                           |  |  |  |  |
| GMX N48033/U13/VC12: VC12-134 | UNEQ                   | Sin servicios asignados                           |  |  |  |  |
| CMCC-6340 N4664/U20/Comm      | Control channel broken | TAS 172533                                        |  |  |  |  |
| CMCC-6340 N5664/U20/Comm      | Control channel broken | TAS 172534                                        |  |  |  |  |
| CMCC-6340 N612/U20/Comm       | Control channel broken | TAS 172535                                        |  |  |  |  |
| CMCC-6340 N664/U20/Comm       | Control channel broken | TAS 172536                                        |  |  |  |  |
| CMCC-6340 N514/M/U22/Comm     | Control channel broken | TAS 172537                                        |  |  |  |  |
| CMCC-6340 N3664/U20/Comm      | Control channel broken | TAS 172538                                        |  |  |  |  |

Figura 15. Reporte de monitoreo de red de transporte

#### **2.5 Red de Interconexión**

La plataforma de interconexión de Nextel es el puente de conectividad entre nuestra red y la red de otros proveedores de servicios. La interconexión telefónica permite realizar o recibir llamadas, comunicando al cliente con la red de telefonía fija local, larga distancia nacional e internacional y con teléfonos móviles celulares de otros operadores.

Al igual que las demás plataformas en el Centro de Operaciones de la red, se cuenta con personal de monitoreo para detectar, documentar y escalar las fallas que se vayan presentando el los MSCs (Mobile Switching Center o Centro de Conmutación de servicios móviles) que son los responsables de manejar todas las llamadas de voz que se ofrecen como telefonía celular y otros servicios, tales como conferencias y faxes, así como el almacenar la base de datos para tratar las peticiones de las llamadas de los clientes. En el MSC es donde se encuentra los registros denominados VLR (Visitors Location Register) que almacena información relativa a los abonados visitantes, así en el VLR se inscribe temporalmente los datos de un abonado cuando se encuentra fuera de cobertura o zona de servicio de su central y el HLR (Home Location Register) que es la base de datos propia de sus abonados que contiene información vital y propia de cada cliente personalmente o por flotilla.

La interfaz de señalización entre el MSC y la red pública utiliza el sistema de señalización número 7 o conocida también como SS7

En la siguiente figura 16, se muestra como el switch interno de Nextel tiene contacto con la PSTN (Public Switching Network) y las compañías telefónicas y las series Opcom estas series son para la portabilidad numérica que se refiere a la opción de poder cambiar el número telefónico de un usuario a cualquier compañía que sea del agrado del usuario en este caso a la base de datos de Nextel.

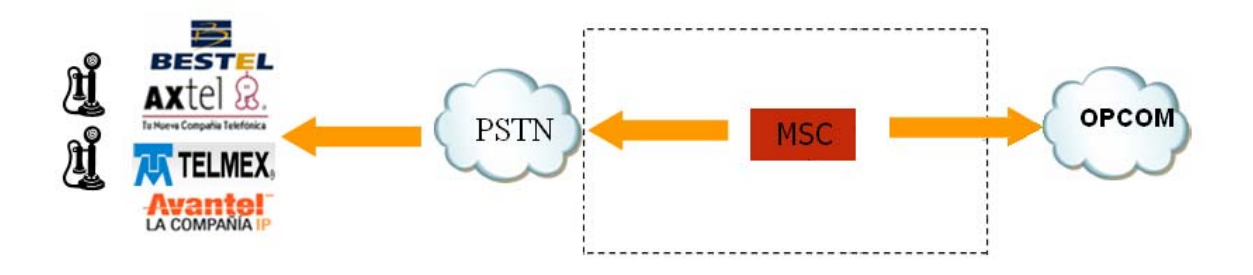

Figura 16. Interacción del switch

#### **2.6 Red de Datos**

En la plataforma de datos se encargan de monitorear, administrar, solucionar y documentar eventos de falla registrados en la red de datos y la red corporativa que son todos los puntos de atención a clientes, oficinas y centros de trabajo en la red, así como la administración de las aplicaciones que se ejecutan dentro de la empresa a nivel nacional e internacional, como servidores, routers, switches, VPNs software propio de la empresa, servicio de datos, monitoreo de protocolos, mensajería, localización de móviles por triangulación, aplicaciones verticales y horizontales, sistemas de gestión, roaming, mail, servidores Unix, respaldos, provisionamiento, atención de casos con proveedores internacionales y revisión de estadísticas en sus sistemas.

En la siguiente figura se muestra como están interconectados los países, los switches y routers que son utilizados y son los elementos que son monitoreados por esta plataforma

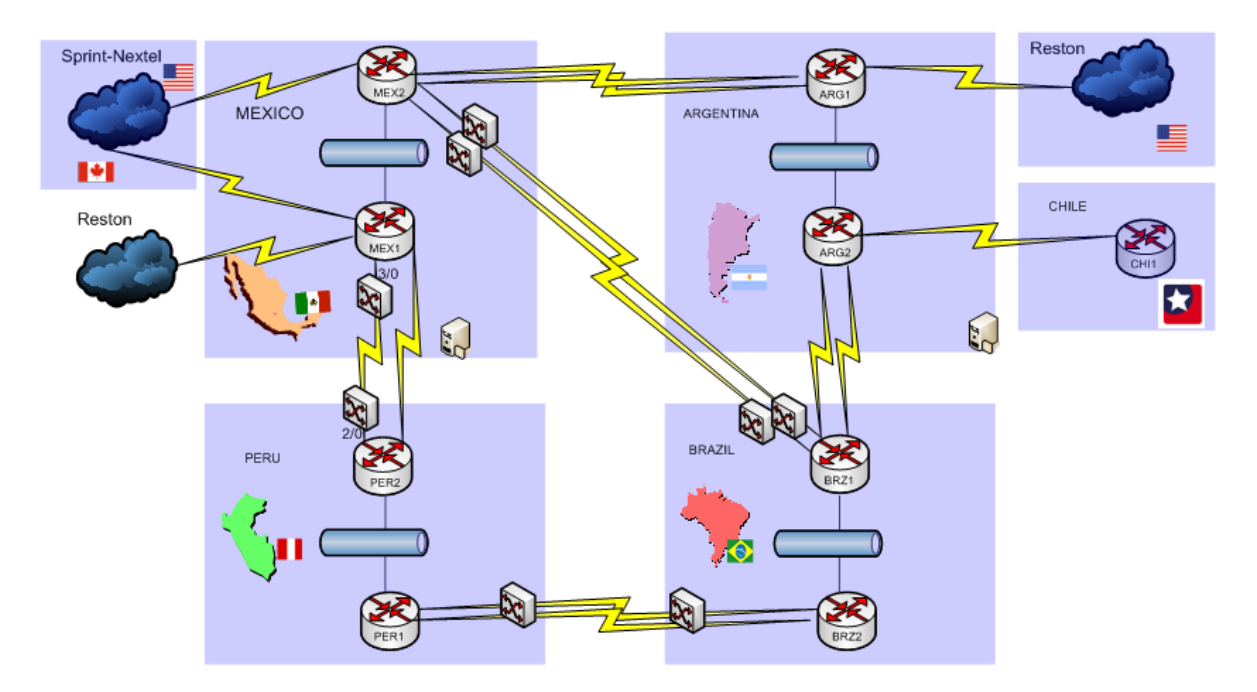

Figura 17. Elementos que monitorea la plataforma NOC-Datos.

Ya que he explicado las principales funciones de cada plataforma dentro del NOC es importante explicar como es que se detectan todos estos eventos.

#### **2.7 Detección y aislamiento de fallas**

En un panorama general, dentro del NOC se tienen varias pantallas, que son las terminales de varios equipos y se generan diferentes tipos de alarmas que deben de notificarse en caso de que alguna condición haya cambiado. Es por esto que se tienen varios ingenieros de monitoreo en las diferentes plataformas, detectando y generando tickets.

La red de Nextel esta conformada por varios elementos. Para simplificar la administración de estos, se utiliza el OMC (Operations & Maintenance Center) desarrollado por Motorola y se encuentra dentro de la red del MSO

El OMC es el centro de control utilizado para monitorear y controlar varios de los elementos que operan en la red.

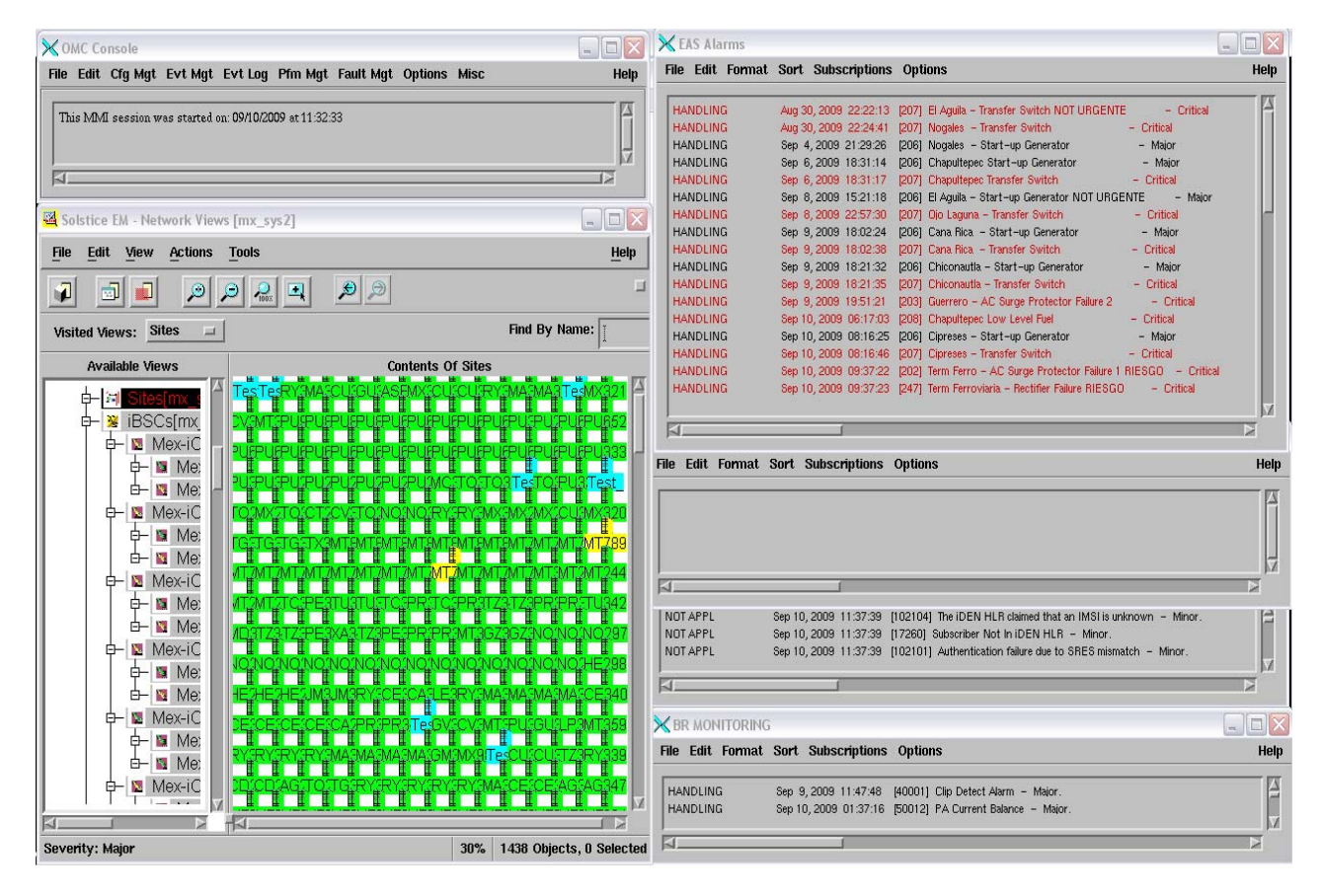

Figura 18. Vista del OMC

Para monitorear las alarmas de sitios (EBTS) se utiliza el OMC (Operations & Maintenance Center). Son equipos que recolectan el estatus global de todos los sitios de la red, así como también es el encargado de proporcionarle su configuración completa a cada uno de ellos individualmente, estos parámetros de configuración pueden ser: frecuencias en los BRs, parámetros de operación, así como todas las alarmas externas que este llegue a presentar.

El ingeniero de monitoreo de cada plataforma, es el que se encarga de detectar todas las fallas menores, mayores y criticas, este ingeniero abre su ticket de seguimiento de cada falla y dependiendo del problema es como despacha este ticket. Para fallas menores que ocurren a cada momento como cortes de energía o falla de hardware propio de la EBTS o de los enlaces de microonda, abre un ticket menor y se lo notifica al ingeniero de campo, que es el que tiene que ir a sitio y atender el problema activo y reportado.

El Ingeniero de NOC Monitoreo, se lo asigna al *Ingeniero de campo* para las fallas de radiobases, Microondas, Equipos DACS (Digital Access Crossconnect System), Sistema de Fuerza que se encuentren en dicho sitio y a su vez se apoyan con el área de instalaciones para atender contingencias o tomar acciones para modificar parámetros de instalación.

Los ingenieros de campo son los encargados de operar y mantener los sitios en servicio y de proveer la máxima cobertura con la menor inversión a través de análisis de cobertura, propuesta de sitios y optimización de la red, logrando el mejoramiento de la calidad de servicios de voz y datos a través del manejo eficiente del espectro tanto nuevo como existente. Con todo esto, contribuyendo a la satisfacción del cliente en el menor tiempo posible a través de las mejoras continuas y optimización de aquellas áreas que más lo requieran con el análisis de desempeño, alarmas y tickets.

También el ingeniero de monitoreo despacha tickets al área de *infraestructura,* se le notifican los diferentes problemas que haya en los centros de trabajo, principalmente es responsable de mantener en las mejores condiciones los equipos de fuerza, aire acondicionado e instalaciones eléctricas que se alojan en los MSO (Mobile Switching Office), centros de atención a clientes, Centros de distribución, Bodegas y Almacenes, ellos son los encargados de atender fallas del tipo de energía como UPSs, baterías, generadores y alarmas externas que se encuentren en los centros antes mencionados.

Al área de *NMS (Network Management System)* se le reportan los problemas que tengan que ver con los sistemas de gestión que nos entregan para monitorear todos los elementos de la red, entre ellos se encuentran los gestores, la recepción de alarmas, regiones de diferentes mercados sin gestión de microondas, recolección de históricos.

Si llega a presentarse un problema mayor o crítico con afectación de servicio el ingeniero de monitoreo asigna el ticket de seguimiento al siguiente nivel dentro del NOC que es el TIER 1, este TIER es el encargado del seguimiento, la notificación, análisis de falla, solución de problemas (troubleshooting) de primer nivel, documentación, escalación con los siguientes niveles internos y escalación con los proveedores, atención inmediata de tickets críticos, administración de actividades con las diferentes áreas, cierre de tickets.

Mientras la red va creciendo van saliendo sitios nuevos y con esto se generan cambios. Estos cambios desde que son planeados son monitoreados y brindamos apoyo desde validar trayectorias de enlaces, como validaciones en campo de gestión, validación de alarmas externas, validación de diferentes tipos de enlaces y ya cuando el sitio sale oficialmente al aire, le damos el seguimiento correspondiente que esto incluye darlo de alta en todos los sistemas como puede ser una base de datos, darlo de alta en los OMC con respecto a las alarmas externas y su validación de cada una, dar de alta en las topologías, en los servidores, en el sistema de tickets, en la asignación de zona, en asignación de sitio por ingeniero, tipo de alimentación, tipo de radio de microondas, si salió con gestión de microondas o queda algún pendiente y quién esta dando seguimiento a ese pendiente, validación de servicios por parte de personal del departamento de Radiofrecuencia y un mensaje SMS el día que entra en operación oficialmente, con esto el sitio nuevo esta listo para comenzar a tratarse como cualquier otro y entra en las mediciones de la disponibilidad del sistema.

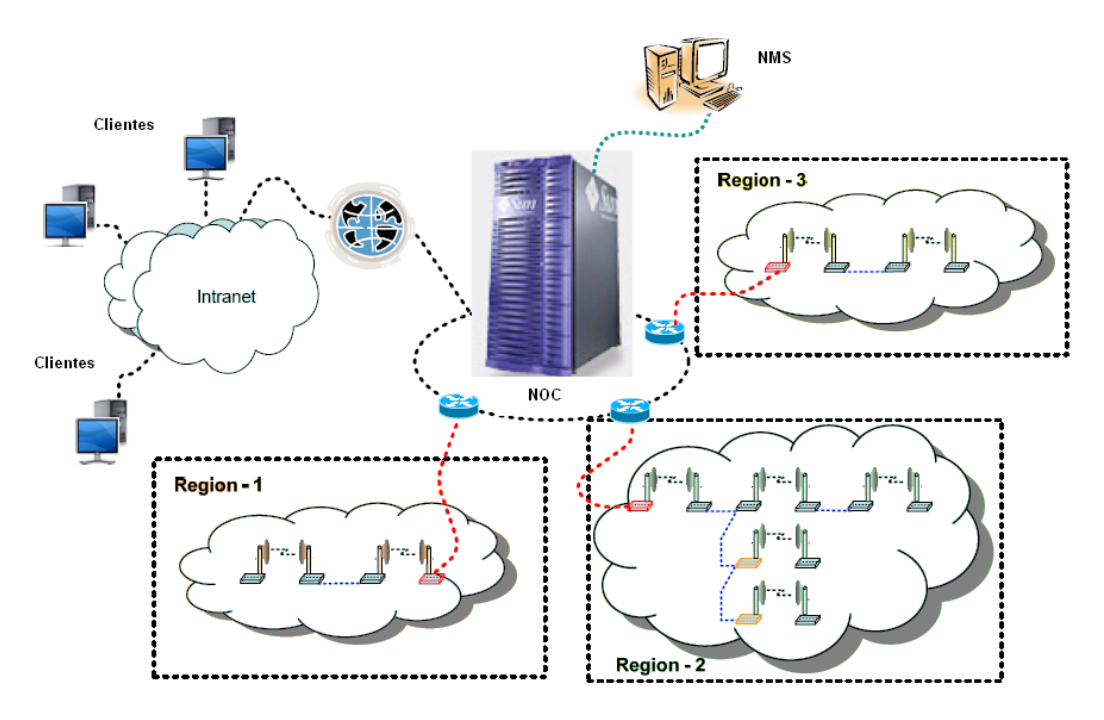

Figura 19. Monitoreo de los diferentes elementos de gestión

En esta figura se puede mostrar como el NOC monitorea las diferentes regiones de Microondas y a su vez los servidores del departamento de NMS monitorean todas las plataformas donde entregan la gestión.

En cada una de las plataformas anteriormente mencionadas se tienen acuerdos, procesos, tiempos y escalaciones entre las diferentes áreas para darle seguimiento y solución a los problemas, dependiendo de la severidad. Así como el seguimiento con personal de campo o de otros departamentos dentro y fuera de la empresa, estos acuerdos son llamados SLAs (Service Level Agreement) o ANS (Acuerdos de nivel de servicio, mas adelante se explicarán a detalle estos acuerdos.

Las ventanas de mantenimiento son actividades preventivas y correctivas que se realizan por diferentes áreas y personal, estas actividades se realizan en las madrugadas, todas las plataformas tienen que estar en constante comunicación para poder llevar a cabo las intervenciones en la red que están programadas y controladas, así como validar que los servicios que fueron afectados estén en correcto funcionamiento. También para estas actividades se tienen procesos y acuerdos entre áreas para impactar lo menos posible al cliente final. Más adelante se describen estos procesos

#### **2.8 Ventanas de mantenimiento**

Las intervenciones a la red o también llamadas ventanas de mantenimientos son trabajos programados por las diferentes áreas. Se realizan en un horario de 1 a 5 de la mañana y se genera un archivo con folio donde se debe de especificar la afectación que tendrá el mantenimiento a ciertos equipos, especificar que equipo es al que se le va a dar mantenimiento, quién realizará la actividad, en que sitio y especificar los contactos de emergencia y al final del turno se envía este archivo con estos datos a todas las áreas. Es por esto que el turno nocturno tiene estar al pendiente de las diferentes actividades, los impactos que habrán y medir los tiempos de afectación, ya que se requiere que se tengan bien identificados las afectaciones programadas y que estén controladas, ya que pueden surgir eventos normales de afectación por fallas reales y hay que comenzar a aislar el problema como si fuera cualquier hora del día. Lo que se busca es aminorar el impacto hacia el cliente final, pero de igual forma el servicio no se puede interrumpir toda la noche, ya que hay clientes que trabajan en horarios nocturnos o comienzan muy temprano por la mañana y se debe de respetar la disponibilidad.

A continuación en la siguiente figura se muestra una ventana de mantenimiento programada donde se puede apreciar el ID para trabajar, la fecha, quién la programa, de que zona es que servicios va a impactar

| $\bigcirc$ : : CHRONOS : : Details 47220 - Windows Internet Explorer<br>ol |                                                                                                  |                                                                               |                                                                                                    |                                                     |  |  |  |
|----------------------------------------------------------------------------|--------------------------------------------------------------------------------------------------|-------------------------------------------------------------------------------|----------------------------------------------------------------------------------------------------|-----------------------------------------------------|--|--|--|
|                                                                            | $\boldsymbol{e}$ http://networkoperations.nextel.com.mx/details.asp?IDVentana= $ \mathbf{v} $    | $+$<br>×<br>Google                                                            | م                                                                                                    |                                                     |  |  |  |
|                                                                            | $\bigtriangleup$ :: CHRONOS:: Details 47220                                                      |                                                                               |                                                                                                    | $\rightarrow$<br>es ▼ : > Página ▼ O Herramientas ▼ |  |  |  |
| ID #47220                                                                  |                                                                                                  |                                                                               |                                                                                                    |                                                     |  |  |  |
| Last Update: 1/13/2009 4:35:18 PM                                          |                                                                                                  |                                                                               |                                                                                                    | ่ โป ฅา ๒ ฯ<br>д                                    |  |  |  |
| General                                                                    |                                                                                                  | <b>Time</b>                                                                   |                                                                                                    |                                                     |  |  |  |
| Created By                                                                 | MX - Instalaciones y Fuerza (Adalberto<br>Becerra) on 1/13/2009 4:35:18 PM CST                   | <b>Start Date</b><br>1/13/2009                                                | End Date<br>1/14/2009                                                                                                    | Time Zone                                           |  |  |  |
| Project                                                                    | Entrega enlaces de microondas en<br>Aquascalientes                                               | 10:00:00 PM                                                                   | 3:00:00 AM                                                                                                    | Pacific Time                                        |  |  |  |
| Location                                                                   | Mexico-Aguascalientes                                                                            | 1/13/2009<br>11:00:00 PM                                                      | 1/14/2009<br>4:00:00 AM                                                                                                    | Mountain Time                                       |  |  |  |
| System                                                                     | MX--AG2754 VILLA HIDALGO--GENERAL<br>MX--AG2370 PENUELAS--GENERAL                                | 1/14/2009<br>12:00:00 AM                                                      | 1/14/2009<br>5:00:00 AM                                                                                                    | • Central Time                                      |  |  |  |
| Description                                                                | Correccion de problema de dergradacion nivel<br>de RX y falla en el canal B en la TX sitio       | 1/14/2009<br>1:00:00 AM<br>1/14/2009<br>3:00:00 AM<br>1/14/2009<br>4:00:00 AM | 1/14/2009<br>$6:00:00$ AM                                                                                                    | <b>Eastern Time</b>                                 |  |  |  |
|                                                                            | Peñuelas enlace dir Villa Hidalgo, realizacion de<br>pruebas de conmutacion y realineacion si es |                                                                               | 1/14/2009<br>8:00:00 AM                                                                                                    | Argentina Time                                      |  |  |  |
| <b>Test Analysis</b>                                                       | necesario para alcanzar nivel de OT<br>Se verificara con el NOC el correcto                      |                                                                               | 1/14/2009<br>9:00:00 AM                                                                                                    | <b>Brazil Time</b>                                  |  |  |  |
| fucionamien to de los sistemas y equipòs<br>Description                    |                                                                                                  | Correccion de problema de                                                     |                                                                                                    |                                                     |  |  |  |
| Priority                                                                   | Normal                                                                                           |                                                                               | dergradacion nivel de RX y falla<br>en el canal B en la TX sitio<br>Peñuelas enlace dir Villa Hidalgo,<br>realizacion de pruebas de<br>conmutacion y realineacion si es<br>necesario para alcanzar nivel de<br>OT. |                                                     |  |  |  |
| Change Type                                                                | Improvement                                                                                      | <b>Justification</b>                                                          |                                                                                                    |                                                     |  |  |  |
| Markets allowed to<br>view this window                                     | Mexico                                                                                           |                                                                               |                                                                                                    |                                                     |  |  |  |
|                                                                            |                                                                                                  |                                                                               |                                                                                                    |                                                     |  |  |  |
| <b>NEXTEL Staff Involved</b>                                               |                                                                                                  | <b>Impact</b>                                                                 |                                                                                                    |                                                     |  |  |  |
| Author                                                                     | Adalberto Becerra                                                                                | <b>Impact Level</b>                                                           | Critical                                                                                                    |                                                     |  |  |  |
| Staff in Charge                                                            | Adalberto Becerra                                                                                | <b>Impact Starts</b>                                                          | <b>Impact Ends</b>                                                                                                    | Time Zone                                           |  |  |  |
| Areas Involved                                                             | MX-Instalaciones y Fuerza - B                                                                    | 1/13/2009<br>10:00:00 PM                                                      | 1/14/2009<br>3:00:00 AM                                                                                                    | Pacific Time                                        |  |  |  |
| Personnel Involved                                                         | Adalberto Becerra<br>Adalberto Becerra - Instalaciones y                                         | 1/13/2009<br>11:00:00 PM                                                      | 1/14/2009<br>4:00:00 AM                                                                                                    | <b>Mountain Time</b>                                |  |  |  |
|                                                                            | Fuerza.                                                                                          | 1/14/2009                                                                     | 1/14/2009                                                                                                    |                                                     |  |  |  |
| Listo                                                                      |                                                                                                  |                                                                               | <b>O</b> Internet                                                                                                    | 4 100%                                              |  |  |  |

Figura 20. Imagen de una ventana de mantenimiento programada

Esta es una imagen del reporte que se genera diariamente para el seguimiento y documentación de las actividades nocturnas programadas, donde contiene la fecha, folio de la actividad, quién la realizará, que proyecto es, comentarios, que personas del NOC están involucradas, estatus de la actividad, tipo de impacto y estatus final.

Todas estas ventanas se juntan en un reporte diario y quedan registradas para futuras consultas. Este reporte es enviado por las mañanas a todas las áreas para que revisen los resultados de los trabajos realizados.

Este reporte se puede consultar en línea haciendo filtros de búsqueda y poder identificar y llevar un control de los cambios que se van realizando noche con noche en los diferentes sistemas.

Para cualquier actividad de intervención de servicios haya o no haya afectación pero corre el riesgo de verse afectado, se programa en este horario para evitar impactos a la red.

| C:: CHRONOS:: - Windows Internet Explorer                                                                              |                                                       |                                                                                                    |                                                                              |             |                             |          | $\Box$<br>$\blacksquare$         |  |
|----------------------------------------------------------------------------------------------------|-------------------------------------------------------|----------------------------------------------------------------------------------------------------|------------------------------------------------------------------------------|-------------|-----------------------------|----------|----------------------------------|--|
| e http://networkoperations.nextel.com.mx/Chronos1.asp?Opc=Windows                                                      |                                                       |                                                                                                    |                                                                              |             | $4 + x$<br>$\vee$<br>Google |          |                                  |  |
| $\bigoplus$ : CHRONOS: :                                                                                               |                                                       |                                                                                                    |                                                                              |             |                             |          | Página v C Herramientas v        |  |
| <b>View Calendar</b>                                                                                                   |                                                       | show menu                                                                                                    |                                                                              |             |                             |          |                                  |  |
| Monthly (Gantt)<br>Weekly (Gantt)<br>Daily (Gantt)                                                                     | Monthly (List)                                        | Monthly (Calendar)<br>Monthly (Custom View)<br><b>NOC Daily Report</b>                                                                                                    | Daily Impact                                                                 |             |                             |          |                                  |  |
| <b>Filters</b><br>Created By $\blacktriangleright$<br>Impact Level $\blacktriangleright$<br>Date $\blacktriangleright$ | Involved Areas >                                      | Location $\rightarrow$<br>Market Affected ><br>Priority I<br>Status $\blacktriangleright$                                                                                                    | Work Order »<br>Type I                                                       |             | Apply Filter >              |          | Scrollbars: A 1 IV               |  |
| Â<br>1/27/2010 56827 MX - Operaciones Mex Nte                                                                          | Revision de enlace Xoco-<br>Pico 3 Padres             | Alineacion de enlace Xoco-Pico 3 Padres, se<br>observan buenos niveles, se concluye VM sin<br>afectacion de servicios.                                                                                                    | $\underline{\mathsf{LV},\mathsf{HM},\mathsf{CP},\mathsf{MS},}_{\mathsf{LD}}$ |             |                             | Major    | Approved<br>Concluded            |  |
| MX - Instalaciones y<br>Fuerza - B<br>1/27/2010 56831                                                                  | Cambio de modulo en<br><b>DSX</b>                     | Actividad no realizada                                                                                                    | HM, CP, MS, LD, LV A                                                         |             |                             | Critical | Approved<br>but not<br>Performed |  |
| 1/27/2010 56836 MX - Operaciones Mex Nte                                                                               | Instalación de "T" para<br>pruebas posteriores en sit | Israel Soto realizo instalación de covertidor a 10<br>Base T a 2 Base y para pruebas con packet data<br>drops en sitios MX304 MSO2 TLALNEPANTLA<br>MX385 MEGACENTRO MX2095 MSO TLALNEPANTLA<br>Se concluve VM sin afectacion de servicio. | CP.LV.MS.HM.LD                                                               | 19          |                             | Minor    | Approved<br>Concluded            |  |
| 1/27/2010 56838 MX - RDTA                                                                                              | Recuperación de gestión<br>N 63XX                     | none                                                                                                    |                                                                              | ✓           |                             | Minor    | Approved                         |  |
| 1/27/2010 56839 MX - RDTA                                                                                              | Recuperación de gestión<br>N 63XX                     | none                                                                                                    |                                                                              | ✓           |                             | Minor    | Approved                         |  |
| MX - Operaciones<br>1/27/2010 56844                                                                                    | CAMBIO DE LTU 155E<br>AGUARUTO                        | Adolfo Lopez en conjunto con Ericsson Juan Pedro<br>Bautista realiza cambio de LTU 155E en sitio<br>CU3012 AGUARUTO SLOT 10. Se afectan sitios, 17<br>MC,5 GV,7 GM,2 NV,CU3012. Se deja en observación<br>para analizar su comportamiento | HM, CP, MS, LD, LV                                                           |             |                             | Critical | Approved<br>Concluded            |  |
| 1/27/2010 56845 MX - IT Operations                                                                                     | Reemplazo UPS CAP<br>Lazaro CArdenas                  | none                                                                                                    |                                                                              | $x -$<br>J. |                             | none     | Pending                          |  |
| 1/27/2010 56846 MX - Operaciones Mex Nte MX3216 Tepojaco MX3607                                                        | Prueba de descarga<br>Tesoro                          | Omar Cruz realizo pruebas de descarga en banco de<br>baterias sitio MX3216 TEPOJACO & MX3607 TESORO CP.LV.MS.HM.LD<br>AFECTACION: mx3216                                                                                                  |                                                                              |             |                             | Major    | Approved<br>Concluded            |  |
| MX - Operaciones Cd<br>1/27/2010 56847<br>Victoria                                                                     | cambio de lineas banda<br>base de backbone            | Vicente Cepeda realiza Swap de lineas de Banda<br>Base de RG8 a Cable HEliax, en VI2710 ROTARIA.<br>Se realizan conmutaciones y reemplaza de BB. Se<br>concluye VM sin problemas.                                                         | HM, CP, MS, LD, LV                                                           |             |                             | Critical | Approved<br>Concluded            |  |

Figura 21. Herramienta administrativa para ventanas de mantenimiento

Al finalizar las actividades nocturnas este reporte es enviado a la lista de distribución del NOC para ser revisado por el turno interno siguiente, que es el matutino. Los Ingenieros Tier 1 del siguiente turno son los encargados de de dar una revisión y validación final y reenviarlo a las listas de distribución del equipo ejecutivo del CTO y otras áreas técnicas.

Estos reportes son evidencias para el Sistema de Gestión de Calidad, sobre actividades realizadas en horario de mantenimiento y queda registrado para el Proceso que certificamos de "Intervención de la Red"

# Capitulo III

#### **3.1 Escalación y notificación de eventos de falla**

Para comenzar a asignar tickets y dar seguimiento hasta su solución, estos se asignan a diferentes áreas, dependiendo de donde se encuentra el problema, se hace un primer análisis para aislar la falla y así es como se van tomando decisiones de a quién se va a asignar entre los diferentes departamentos, pero es necesario contar con los acuerdos de servicio (SLA) ya que con estos, se puede dar un mejor seguimiento a la falla, asignándole el caso al área correcta, y siguiendo los procedimientos como lo estipulan nuestros acuerdos, es como se va canalizando. La siguiente imagen muestra como y con que principales áreas interactúa el NOC.

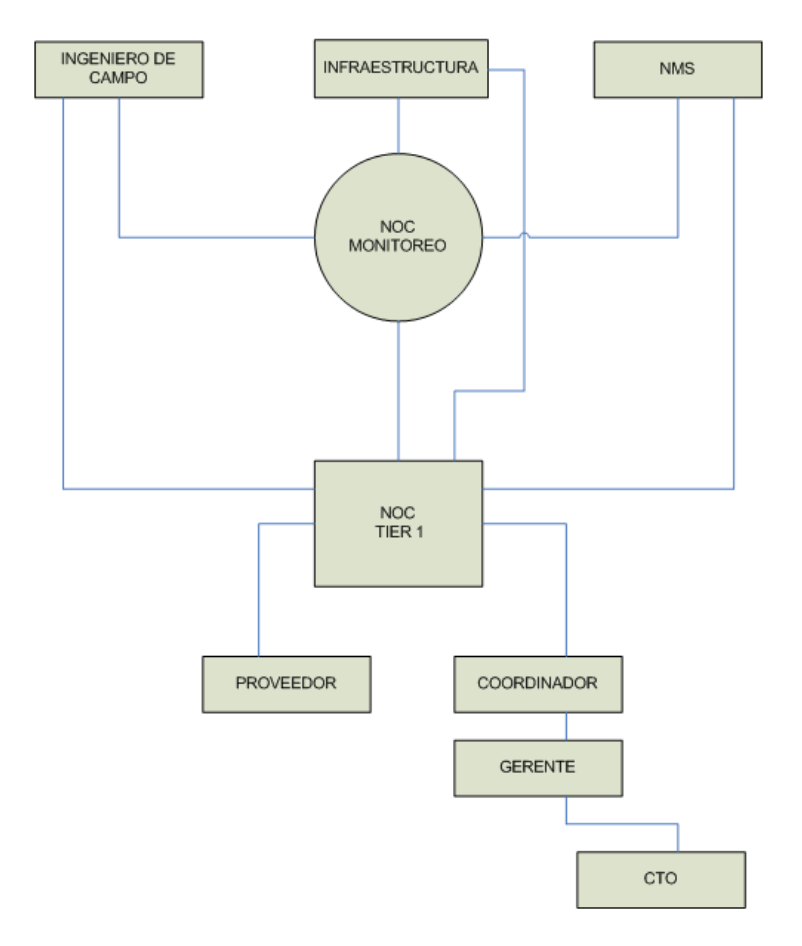

Figura 22. Interacción del NOC con las diferentes áreas
# **3.2 SLA / Acuerdos de nivel de servicio**

Son documentos escritos entre el Centro de Operaciones de la red y nuestros clientes internos con el claro objetivo de estar de acuerdo en las responsabilidades entre ambas áreas por escrito. Este documento define un entendimiento en común, sobre los servicios, prioridades, responsabilidades y garantías. Cada área debe de tener su propio documento que comprenda los niveles de disponibilidad, servicio, tiempos de respuesta, personal responsable, etc. Básicamente define la relación entre ambas partes, proveedor y cliente y a su vez controla las expectativas de servicio, en relación a la capacidad del proveedor, proporciona un marco de entendimiento, simplifica asuntos y/o decisiones complicados y favorece al dialogo.

Los SLAs son procesos estructurados, llevan una metodología homogénea que promueve la convergencia organizacional y proporciona una visión multidimensional de las interrelaciones entre los distintos servicios.

También es un punto de referencia para la mejora continua, ya que al poder medir adecuadamente los niveles de servicio, se tienen áreas de oportunidad y de esta forma aumentar los índices de calidad.

En estos acuerdos que tiene el Centro de Operaciones de la Red-NOC con sus clientes internos se encuentran los tiempos para delegar funciones.

Extrayendo información de un acuerdo de servicio entre nuestro principal cliente interno: Field Operations y el Centro de Operaciones de la Red-NOC, se enuncia a continuación:

#### **3.2.1. Acuerdo de servicio entre Field Operations y NOC**

#### Alcance del acuerdo

Este documento deberá ser un lineamiento para el personal de la gerencia de CWAN NOC de la Dirección de Operación Centralizada, perteneciente a la Vicepresidencia de FNE Operations & Engineering, y la Dirección de Field Operations, perteneciente a la Vicepresidencia de Ingeniería del Área Técnica.

#### Áreas involucradas:

**NOC:** Punto de contacto con las diferentes áreas dentro de Nextel para la atención y seguimiento de cualquier evento de falla, los cuales deben ser canalizados a través de este centro; quién es a su vez responsable de dar seguimiento hasta la solución, involucrando a las diferentes áreas operativas y aplicando los procedimientos de escalación y notificación internos para lograr un adecuado seguimiento de la falla.

**Field Operations:** Área encargada de operar y mantener los sitios en servicio y de proveer la máxima cobertura con la menor inversión a través de análisis de cobertura, propuesta de sitios y optimización de la red, logrando el mejoramiento de la calidad de servicios de voz y datos a través del manejo eficiente del espectro tanto nuevo como existente, manteniendo a su vez el sistema correctamente dimensionado en el tiempo de acuerdo a la demanda y recursos existentes. Con todo esto contribuyendo a la satisfacción del cliente en el menor tiempo posible a través de las mejoras continuas y optimización de aquellas áreas que más lo requieran con el análisis de desempeño, alarmas y trouble tickets.

# **3.2.1.1. Responsabilidades**

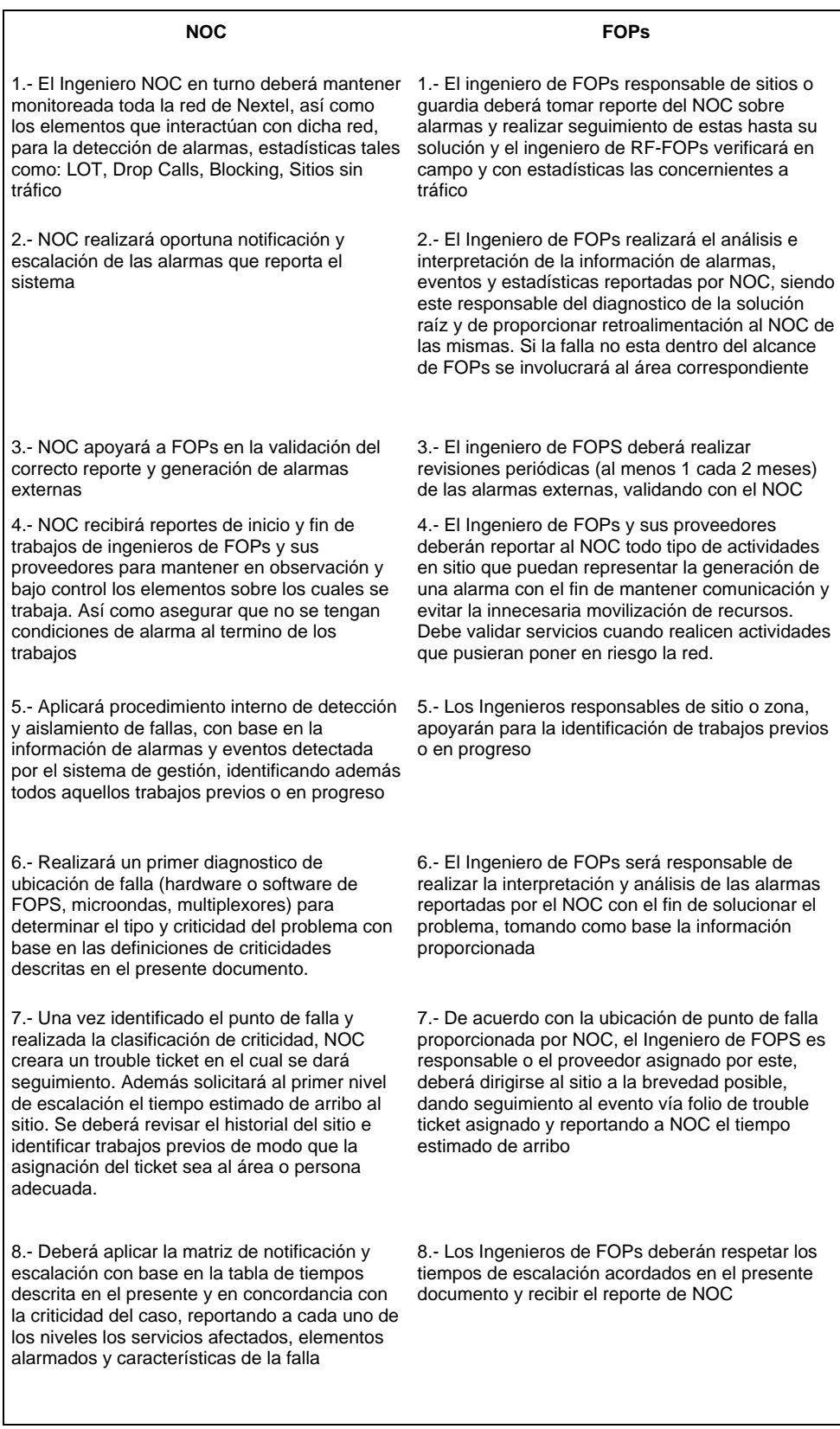

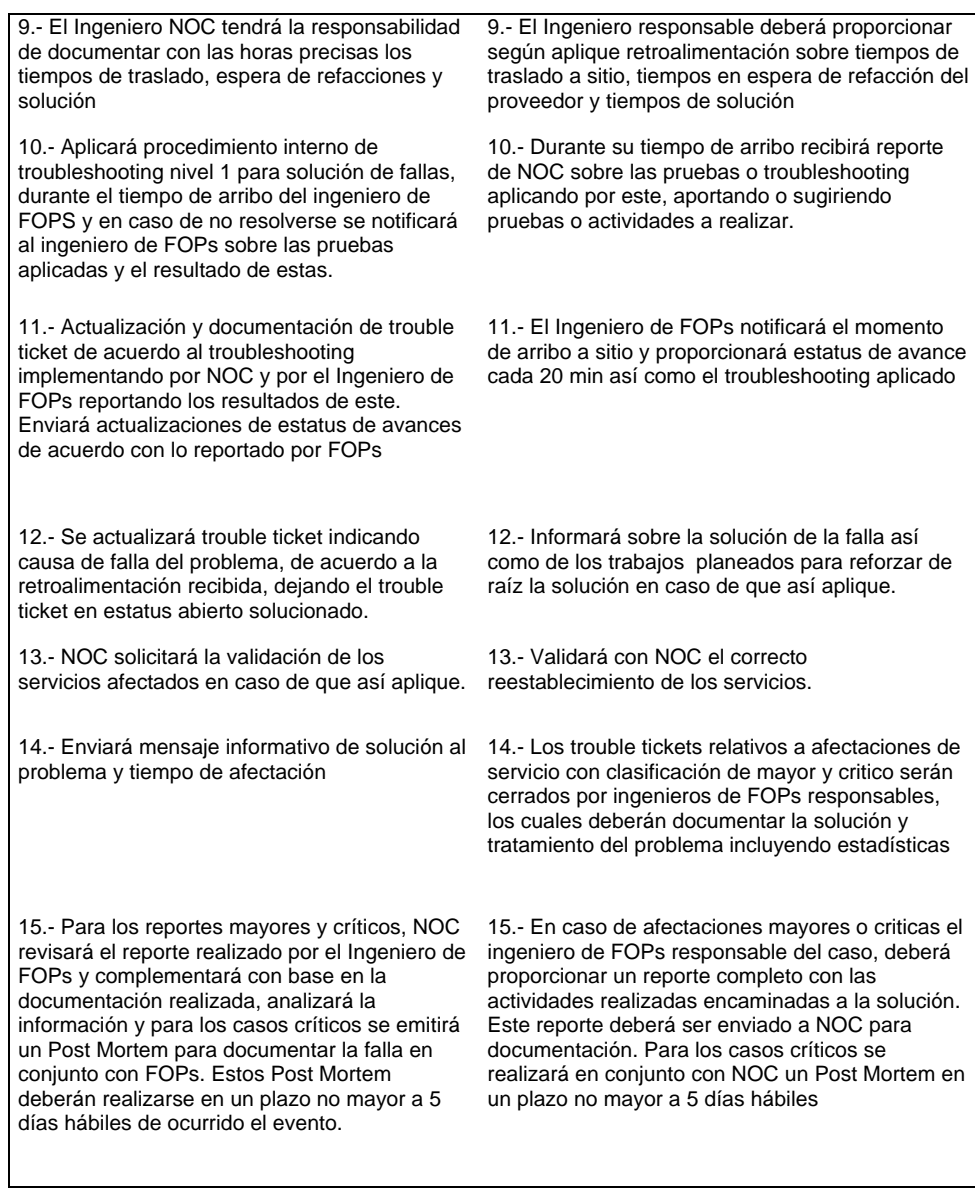

# **3.2.1.2. Rutinas de detección de alarmas**

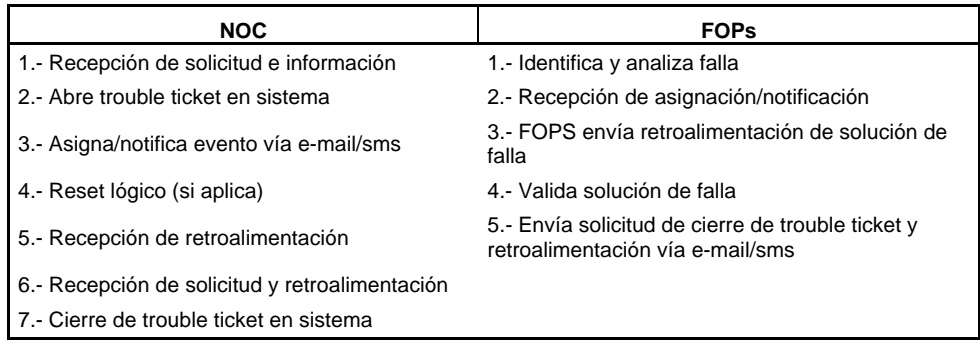

#### **3.2.1.3. Clasificación de alarmas**

Se tienen problemas con severidades específicas, lo cuál nos da un entendimiento mayor sobre el impacto que tiene una situación, falla o problema que se está presentando. Estos eventos se catalogan en menores, mayores y críticos. A continuación una breve descripción de estos casos

#### Casos menores

Para los casos menores el primer paso que dice el SLA es cumplir con los tiempos, normalmente a las alarmas menores se les da una hora de estar activas para disparar el ticket a ingenieros de campo, que tienen 24 horas para atender la falla después de abierto el ticket. Cuando se abre un ticket les llega la notificación vía SMS a su móvil y a su correo electrónico y queda registrado en la herramienta de registro de tickets.

#### Casos Mayores

Para casos mayores el ingeniero de monitoreo debe de abrir el ticket inmediatamente y notificarle vía telefónica al responsable, en caso de que sea una falla en sitio directamente, con riesgo de afectación de servicio. Se envía mensaje SMS a su zona para que estén enterados que es un caso mayor y que ingeniero en campo ya le esta dando seguimiento y lo tiene que resolver lo antes posible.

Para un caso mayor con afectación de servicio. El ingeniero de monitoreo abre el ticket a su siguiente nivel que es el Tier 1, esta apertura de ticket debe de ser de menos de 15 minutos desde que se presentó la alarma. Ya asignado el Tier 1 tiene 15 minutos para tratar de solucionar o aislar la falla, en estos mismos 15 minutos tiene que notificar al responsable en campo y a su siguiente nivel que es el coordinador de operaciones de campo en los primeros 30 minutos desde que la afectación se presentó ya deben de estar enterados, el ingeniero de campo, su coordinador, Tier 1, coordinador de Tier 1 y Gerente del NOC. En caso de que no se pudiera solucionar la falla desde el NOC, el Tier 1 ya debe de haber aislado la falla y enviar al ingeniero de campo con una idea de donde y que puede ser la falla, este análisis se realiza dependiendo de la experiencia del Tier 1 en turno y cuando envía al ingeniero de campo, este tiene que desplazarse a sitio ya sabiendo a que sitio moverse y con refacciones de la posible falla.

Si el caso mayor con afectación continua después de 1 hora se notifica al gerente del ingeniero de campo.

Si el caso mayor con afectación continua después de 3 horas se notifica a los Vicepresidentes de ambas áreas, tanto del NOC como de Operaciones de campo.

Si el caso mayor con afectación continua después de 4 horas se notifica a un grupo de ejecutivos, entre ellos el CTO (Chief Technical Officer) que es el líder del área técnica.

Los casos mayores con afectación se catalogan según el SLA, por afectación de 1 hasta 4 sitios.

Casos Críticos

Para los casos críticos el ingeniero de monitoreo tiene que abrir el ticket inmediatamente y tiene como máximo 15 minutos para la apertura y se lo debe de asignar directamente al Tier 1, quién tiene 15 minutos para solucionar o aislar la falla y en estos mismos 15 minutos tiene que notificar vía mensajes SMS y telefónica al ingeniero de campo, coordinador, gerente y Vicepresidentes de Operaciones, así como al coordinador, Gerente y áreas que se involucren en la falla.

Si el caso crítico con afectación continúa después de 30 minutos se debe de notificar mediante mensajes SMS y llamadas vía telefónica al grupo de ejecutivos y al CTO.

Si la afectación continúa después de este tiempo, se debe de enviar mensajes SMS a las zonas involucradas y al grupo de ejecutivos, cada hora o cuando se tenga algún estatus.

Los casos críticos son cuando se tienen más de 4 sitios o más del 10% del mercado.

Por ejemplo si salen de servicio 5 sitios de alguna ciudad que en total tenga 20 sitios, este se cataloga como crítico. Otro caso es si salen de servicio 2 sitios en una ciudad que tenga 4 sitios en total, es crítico, debido a que se está afectando el 50% del mercado.

En algunos casos las fallas pueden ser provocadas por problemas con los proveedores en sus redes y/o centrales, en estos casos también el NOC tiene sus SLAs con estos Carriers, los cuales indican que cuando hay afectación de servicio y se requiere apoyo por parte de nuestro proveedor, tenemos que hablar a sus centros de atención de fallas y se abre un folio de seguimiento y con este folio del proveedor y los contactos que se tienen de escalación solicitamos apoyo inmediato para que nos den retroalimentación de las acciones que están tomando en sus diferentes áreas.

#### **3.2.1.4 Tiempos de escalación**

La escalación puede realizarse vía telefónica, dispatch y/o e-mail.

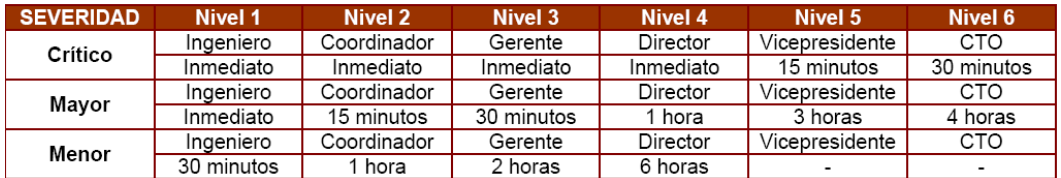

Tabla 2. Tiempos y niveles de escalación

Los casos menores se reportarán a los ingenieros de FOPs para su atención vía dispatch y las escalaciones las hará el sistema de tickets vía SMS y correo electrónico

Los casos mayores y críticos se escalarán vía dispatch o telefónica. NOC deberá marcar vía radio y en caso de no recibir respuesta, deberá enviar alertas y contactar mediante celulares de guardia y si no se tiene éxito continúan el siguiente nivel de escalación

Una vez detectada la afectación, NOC aplicara troubleshooting de primer nivel para resolver y aislar el o los puntos de falla, y si a los 5 minutos de iniciado este proceso no se tienen resultados favorables, se iniciará con el proceso de escalación contando con 15 minutos adicionales para continuar con el aislamiento o reestablecimiento de la falla.

### **3.2.1.5. Cierre de trouble tickets**

Es responsabilidad del área operativa cerrar los casos catalogados con afectación de tráfico mayor y críticos.

Si el caso es catalogado como menor, el reporte se cerrará por el área operativa o por el NOC de mutuo acuerdo y puede ser por cualquier medio en un tiempo no mayor a 3 horas a partir del reestablecimiento de la condición de falla.

Cualquier caso debe contener un mínimo de información que debe ser:

- Solución de falla
- Fecha y hora de finalización de falla
- Afectación de tráfico
- Reemplazo de hardware

También el SLA, cuenta con un apartado que menciona el manejo del alta de sitios nuevos en la red, que incluye el sitio como tal y su enlace de microondas, se tiene que validar que a la entrega del enlace este ya debe de contar con gestión en nuestros sistemas de monitoreo.

#### **3.2.1.6. Ventanas de mantenimiento**

Para la solicitud de ventanas de mantenimiento, el área de FOPS deberá generar una solicitud en el sistema de administración de cambios y apegarse a la política de ventanas de mantenimiento vigente, así como a la política de acceso a sitios

El ingeniero de FOPs, así como los proveedores o contratistas que este emplee, deberán notificar al CWAN NOC el inicio y fin de actividades así como el estatus de la ventana de mantenimiento

Al término de la actividad el ingeniero de FOPS o contratista, deberá validar con el NOC el estatus del sistema EBTS, microondas y alarmas ambientales, antes de retirarse de sitio

En caso de encontrarse alguna alarma o anomalía se abrirá trouble ticket para documentación y seguimiento y se solicitará al Ingeniero y /o contratista, la solución de esta, iniciando también el proceso de escalación.

NOC reportará a los ingenieros responsables vía dispatch, todas aquellas actividades que afecten el servicio en ventana de mantenimiento y que no hayan sido reestablecidas a partir de las 4 am. Con objeto de dar tiempo a la solución y evitar que las actividades de ventana de mantenimiento salgan de control.

En caso de las ventana de mantenimiento requeridas por áreas distintas a FOPs que afecten el servicio de sitios o enlaces y que se encuentren afectando tráfico a las 4:15 am deberán ser notificadas al ingeniero de guardia de la zona de FOPs.

A partir de las 5:00 am se iniciara el proceso de escalación correspondiente.

Cuando los servicios se recuperan se debe de enviar mensajes SMS en todos los casos mayores y críticos, indicando el tiempo de afectación, la solución de la falla y la causa, así como cerrar los folios abiertos con el proveedor, así como cerrar nuestros tickets internos.

Cuando nosotros abrimos, documentamos y cerramos los tickets tenemos mediciones y objetivos que alcanzar, todos estos tiempos y acciones que se realizaron durante el proceso de atención de la falla son medidos. Estas mediciones son usadas para cumplir con nuestro sistema de calidad ISO 9001:2000. Cada área tiene sus procesos a certificar por lo que en este punto es donde se tienen que seguir los procesos y procedimientos para cumplir con los indicadores de medición.

El NOC certifica 4 procesos que son los que nos rigen y son el "Proceso de Intervención de la Red", "Proceso de Monitoreo y Seguimiento", "Proceso de Solución de eventos en la Red" y el último que se acaba de incluir es "Proceso de Aplicación y penalización a Carriers".

Las auditorias se realizan 1 vez al año por lo que tenemos que estar preparados y aplicar todos estos procesos de cómo funciona el área, de cómo se maneja y de que evidencias registra, así como tener los manuales de calidad a la mano, para dudas en la operación o para el personal de nuevo ingreso, ya que mediante estas auditorias la calidad de los procesos se eleva y la calidad del área también.

# Capitulo IV

# **4.1 Radiobases**

Las comunicaciones móviles permiten al usuario utilizar servicios de telecomunicaciones mientras se desplaza a lo largo de un territorio, ahora los servicios mas utilizados son Internet, mensajería instantánea, correo electrónico, juegos y multimedia.

Las comunicaciones digitales se hacen a través del envío y recepción de una cadena de símbolos o bits que agrupados se denominan frames o tramas. Se explicará como es la estructura de una trama, recomendaciones asociadas e interfaces correspondientes, todo esto referido a las normas europeas.

Estos sistemas de comunicación móvil se logran gracias a tecnologías que se han ido desarrollando como es el caso de las redes celulares que abarcan grandes zonas urbanas dividiéndolas en celdas, incrementando la capacidad de la red reutilizando las mismas frecuencias y aprovechando el espectro radioeléctrico al máximo.

La red iDEN integra varios tipos de comunicación inalámbrica en un solo handset. Las características del centro de la red iDEN son llamadas de interconexión celular y radio de dos vías. IDEN también soporta mensajes de texto de dos vías, voicemail, servicio dial-up, red de datos y servicios de paging.

La tecnología iDEN permite al MS (Mobile station) viajar libremente a través del área de cobertura y comenzar a recibir y enviar llamadas.

Motorola desarrolló un protocolo para una interfaz de RF altamente avanzada que hace posible estas capacidades. La interfaz de RF emplea el uso de técnicas tales como TDMA (Time Division Multiple Access), M16QAM (Quadrature Amplitude Modulation) y VSELP (Digital Voice Encoding)

Nextel utiliza la tecnología iDEN (Integrated Digital Enhanced Network), red digital de servicios integrados de radiocomunicación inalámbrica desarrollada por Motorola, la cuál ofrece múltiples servicios en un único sistema de comunicación móvil.

Su principal característica radica en la comunicación directa que permite la comunicación con tan solo oprimir un botón para poder establecer una llamada o conferencia con los usuarios del mismo sistema. Motorola es quién provee la infraestructura, como los equipos móviles.

Estos móviles utilizan varias tecnologías de comunicación, la principal es TDMA (Time Division Multiple Access) que permite dividir la señal en tres partes, decrementando la carga individual de cada una de ellas, cada parte puede transportar voz o datos en una transmisión.

El rango de frecuencias para operar se encuentra para transmisión en 806-821 Mhz y en recepción 851-866 Mhz, la banda de operación de 800 Mhz, 30 canales (6 usuarios simultáneos por canal de RF), el espaciamiento entre canales adyacentes de 25 Khz, espaciamiento entre frecuencias de

transmisión y recepción de 45 Khz, el sistema de modulación es de 16 QAM y la interfaz de RF es VSELP (Vector Sum Excited Linear Prediction), que es un compresor de voz, comprimiéndola de 90 mseg a 15 mseg en llamadas de radio y en el caso de llamadas telefónicas se comprime de 45 mseg a 15 mseg, dando mayor calidad de voz y el muestreo lo realiza dos veces mas rápido que en las llamadas de radio.

## **4.1.1. Elementos de red**

Los principales elementos de red para el sistema iDEN son:

- MS (Mobile Station) que es el que permite al suscriptor el acceso a los servicios iDEN

- EBTS (Enhanced Base Transceiver System) Provee los enlaces de radiocomunicación entre la red terrestre y las unidades MS

- PSTN (Public Switching Telephone Network) Aunque no es parte de la red iDEN, la PSTN es requerida para proveer la interfaz de los sistemas iDEN hacia la red pública telefónica para llamadas de interconexión. Los Carriers de PSTN son E1s que se encuentran entre la EBTS y el MSO

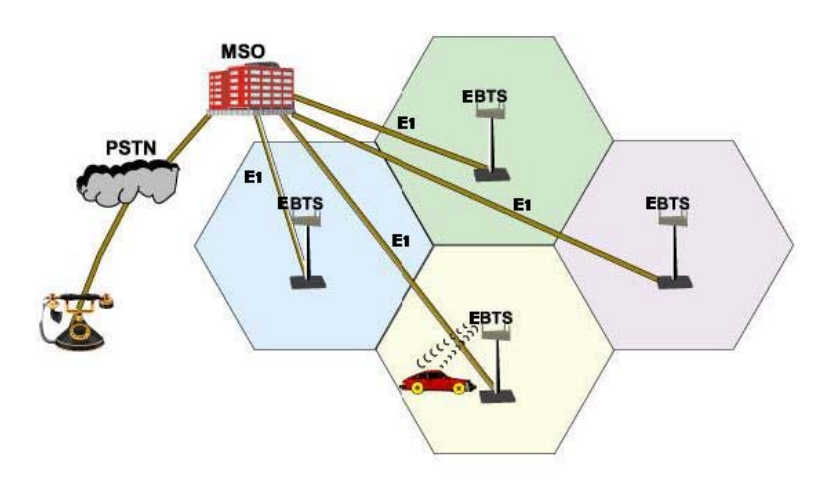

Figura 23. Elementos de Red

## **4.1.2. Interfaz digital E1 (2.048 kbits/s)**

El ITU-T en el año 1972, publica en su recomendación G.703, titulada "características Físicas/Eléctricas de Interfaces digitales Jerárquicos", los detalles del pulso digital binario o elemento fundamental (bit), así como también aspectos de la codificación utilizada.

El código de línea utilizado en esta interfaz es HDB3. Y es como nace la interfaz denominada E1, que no es más que una interfaz digital de orden 1, norma Europea con codificación HDB3

No obstante, el interfaz eléctrico E1 no guarda ninguna relación con la información que por allí se transporta y por ende con su entramado (framing), pues se delega esta responsabilidad a otra recomendación

La trama digital o frame consiste en una cadena de datos binarios (unos y ceros) ordenados de manera secuencial y con sincronizada repetición. Este ordenamiento se basa en arreglos de octetos (8 bits), los cuales corresponderán a la información específica de un determinado canal, multiplexados en el tiempo

Los tipos de entramado o framing, están íntimamente ligados a la jerarquía digital utilizada y de ella dependerá, la estructura, el número de canales involucrados y el tipo de señalización empleada. Existen tramas con variedad de canales (24, 30 y 31 canales de 64 kbps c/u hasta un solo canal de 2.048 kbps); así como multiplicidad de señalización: común, asociada, sin señalización y hasta framing con CRC

La norma Europea ha tenido amplia difusión y con la evolución a los nuevos sistemas de transporte de datos SDH (que reemplazan a los viejos sistemas de transmisión PDH), se ha tomado al interfaz de jerarquía digital E1 (2.048 kbps) como la base de conexión entre distintos equipos. Por tal motivo, solo se desarrollara el interfaz asociado a esta jerarquía.

El E1 Canalizado es la estructura de la trama sincrónica usada en el nivel jerárquico a 2.048 kbps, transportando canales de 64 kbps con señalización por canal asociado

Bajo este subtitulo en 1984 se publica la recomendación ITU-T G.704 donde se establecen los detalles de las estructuras de las tramas usadas en los diversos niveles jerárquicos y en específico al interfaz de nuestro interés: el E1. (También se conoce a este tipo de trama como PCM30 o 31; o también trama MIC (modulación de impulsos codificados)

En este caso, la trama especificada para esta interfaz esta compuesto por 256 bits con una repetición de 8000 Hz agrupados en 32 ventanas de tiempo o time spot (numerados del 0 al 31), conformados por octetos (8 bits cada uno).

## **4.1.3. Entramado del E1**

El sistema E1 fue estandarizado por el Instituto de Telecomunicaciones Europea (ETSI) y es también un ITU-T Standard. El formato del E1 estándar es muy similar al estándar T1.

Información del canal de 8 bits – Señal Digital Nivel Cero (DS0)

- Cada bit es transmitido a una taza de 8000 bps
- Cada DS0 es transmitido a una taza de 64 Kbps (8x8Kbps)

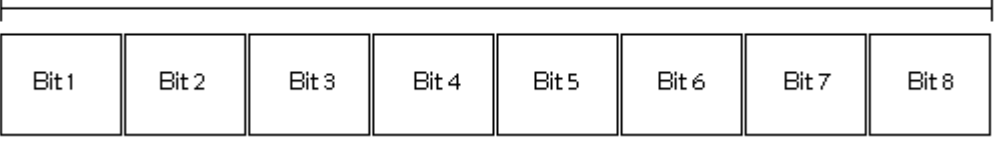

Time Slot de 8 bits

Figura 24. Time Slot de 8 bits

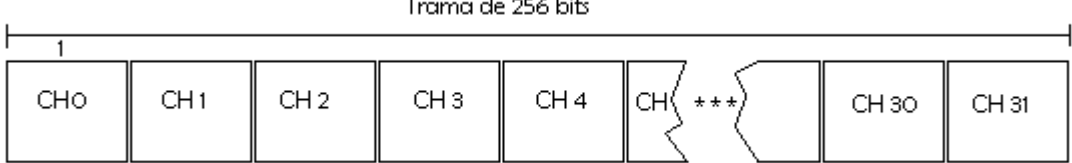

 $\ddot{\phantom{0}}$ 

 $\overline{a}$ 

Figura 25. Trama de 256 bits

## **4.1.4. Multitrama E1**

16 tramas E1 (4096 bits) son agrupadas para construir una multitrama El entramado de bits es usado para sincronización, monitoreo remoto y alarmas

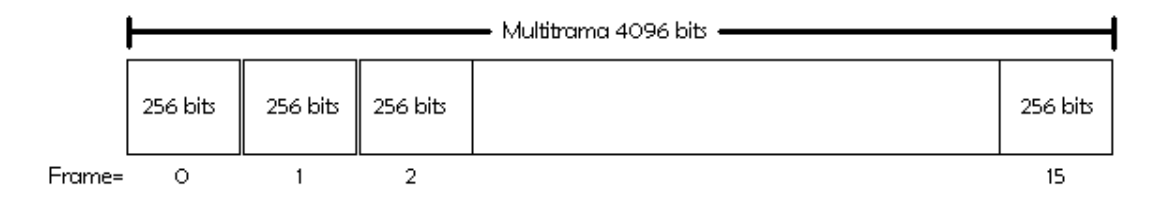

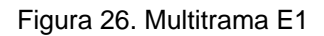

E1 emplea AMI (Alternate Mark Inversion) con HDB3 para soportar "canal limpio" de datos.

- Usando AMI, el nivel lógico "uno" alterna la polaridad de positivo a negativo
- Para mantener la sincronización del patrón HDB3 es generado en el lugar del un grupo de cuatro ceros en una fila. Este patrón incluye intencionalmente inserciones de violaciones bipolares.

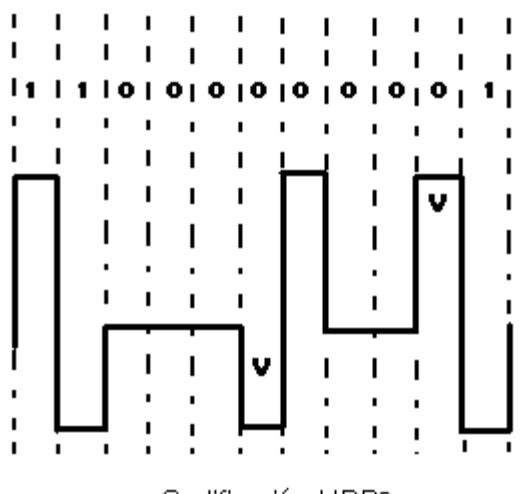

Codificación HDB3

Figura. 27. Codificación HDB3

#### **4.1.5. Señalización 7**

La señalización 7 es el sistema de señalización más común para telefonía en muchas partes del mundo. Extensiones de SS7 han sido usadas para soportar redes móviles.

- Señalización 7 provee un alto grado de seguridad y redundancia como una red de paquetes separados diseñados para señalización.
- Maneja información para el control de las llamadas, mantenimiento, facturación, administración y acceso a la base de datos

La red iDEN utiliza una versión de GSM MAP (Mobile Application Part) como interfaz.

- El BSC (Base Site Controller) al protocolo de la llamada de control de la EBTS es un derivado del MAP
- MOBIS es una adaptación de Motorola al la norma ITU-U al protocolo usado en GSM

## **4.1.6. MOBIS**

El MOBIS es usado para todas las llamadas de señalización de control entre el BSC y la EBTS.

- MOBIS es único para la tecnología iDEN y la conversión a este protocolo se lleva a cabo en el MSC (Mobile Switching Center)
- El BSC convierte señalización 7 a MOBIS y viceversa

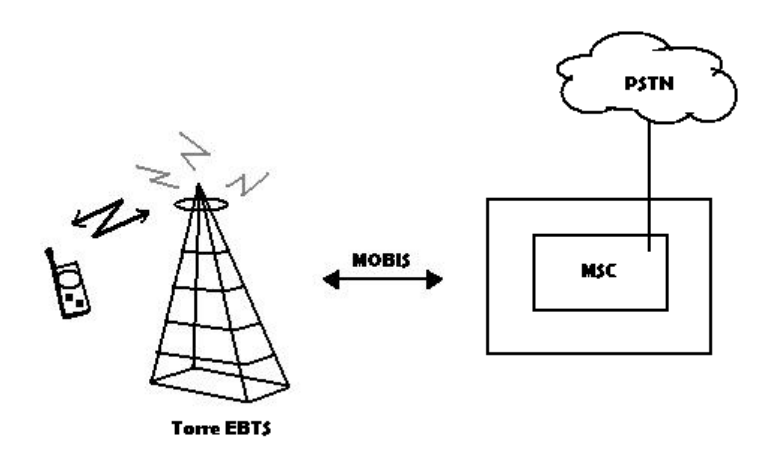

Figura 28. MOBIS entre EBTS y el MSC

#### **4.1.7. SNMP (Simple Network Management Protocol)**

El SNMP es usado para intercambiar información entre el OMC y la red de elementos incluyendo los sitos EBTS. El tipo de información que es intercambiada incluye:

- Alarmas y eventos
- Administración de Estadísticas de performance
- Actualizaciones de software
- Comando remotos al OMC

El protocolo x.25, son circuitos permanentes virtuales (PVCs) conectan los elementos de red hacia el OMC (Operations and Maintenance Center). El OMC es usado para manipular los equipos que se encuentran del otro extremo que es referido como OMC-R. Los elementos OMC-R de red son:

- EBTS
- B<sub>SC</sub>
- DAP
- APD
- MDG
- ISG
- HA-iHLR
- iDAC

El protocolo usado con la operación del OMC x25 es el protocolo de acceso LAPB (Link Access Protocol Balanced). La trama de x25 de y para los BSC/EBTS usa la variante LAPD

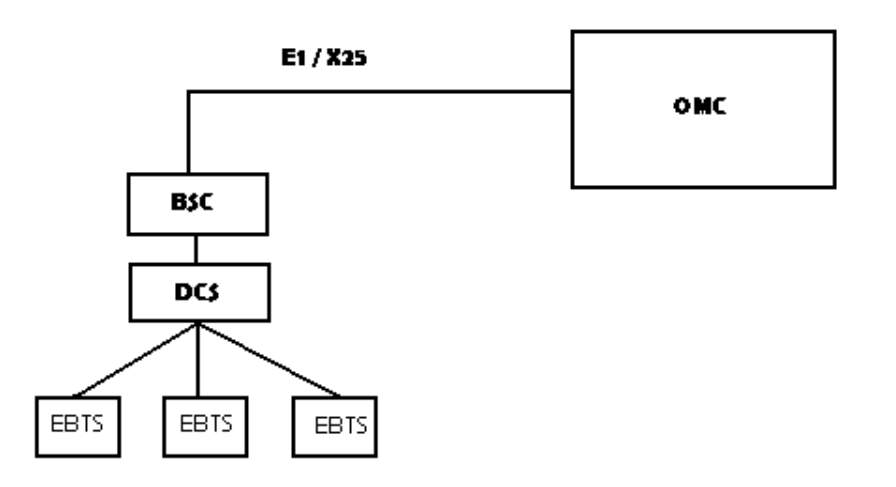

Figura 29. Protocolo X.25

### **4.1.8. Utilización de Canal E1 EBTS**

DS0 para dispatch e interconnect es localizado con los requerimientos de tráfico

#### Subrate

Subrate se refiere al proceso de multiplexaje el DS0 en cuatro circuitos de 16Kbps Esta técnica es usada para multiplexar arriba de 4 conversaciones de interconnect en un time slot de 64Kbps del E1

Tras la recepción de un requerimiento de una llamada de interconnect, el BSC selecciona un subrate del grupo de subrates de la EBTS y asigna ese subrate a la llamada de interconnect durante toda la llamada

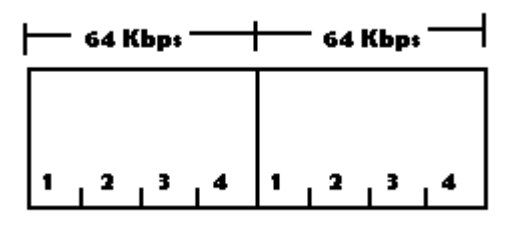

Figura 30. 4 Canales de 64 Kbps

## **4.1.9. Distribución del E1**

- El Time Slot 0 es siempre asignado al entramado del E1 para monitoreo de alarmas
- El Time Slot 1 es asignado al SNMP
- El Time Slot 16 es asignado al canal asociado para señalización
- El resto de los Time Slots pueden ser dinámicamente repartidos para las llamadas de dispatch e interconnect.

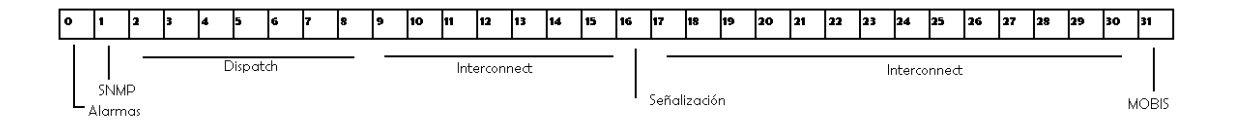

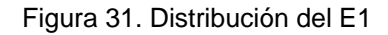

## **4.1.10. Ethernet en EBTS**

Las redes locales transfieren datos en distancias cortas a una alta tasa de velocidad. Usualmente son usadas en distancias no más de 2 millas. La tasa de velocidad en Megabits es de (10Mbps para 10 BASE 2)

Ethernet 10BASE2 conecta la controladora iSC y los BRs

La ISC 3 esta equipada con 3 cables Ethernet 10Base2. Cada puerto soporta un máximo de 36 Brs

## **4.1.11. Tecnología RF**

El equipamiento de la EBTS es capaz de operar en dos bandas de frecuencia, en México se utiliza la banda de 800:

- 800 Mhz para transmitir: 851-870 MHz y para recibir 806-825 MHz
- Hay una separación de 45 MHz entre transmisión y recepción
- Cada Carrier de RF consta de un ancho de banda de 25 KHz

Una de las grandes ventajas de iDEN es que puede trabajar en un reducido rango de frecuencias del espectro es gracias a las siguientes tecnologías:

- Vector Sum Excited Linear Prediction (VSELP)
- Time Division Multiple Access (TDMA)
- M16 Quadrature Amplitude Modulation (M16QAM)
- Advanced Multi-Band Excitation Enhanced (AMBE+2)

#### **4.1.12. Sistema de compresión de voz VSELP**

IDEN utiliza un sistema de compresión de voz llamado VSELP (Vector Summed Excited Linear Prediction). Este sistema codifica voz usando un programa de compresión, que divide un segmento largo de voz en segmentos más pequeños llamados paquetes. Esto incrementa la eficiencia del canal disminuyendo la cantidad de tiempo que toma transmitir una conversación.

Usando una compresión de 6:1, 90 milisegundos de voz se comprimen en un paquete de voz de 15 milisegundos.

Durante una llamada de interconnect, la calidad del audio puede ser mejorada usando una compresión de 3:1, en este modo se utilizan 2 TS en vez de uno. Esto permite que 45 milisegundos de voz puedan ser comprimidos en un TS de 15 milisegundos mejorando el tono en una conversación por interconnect.

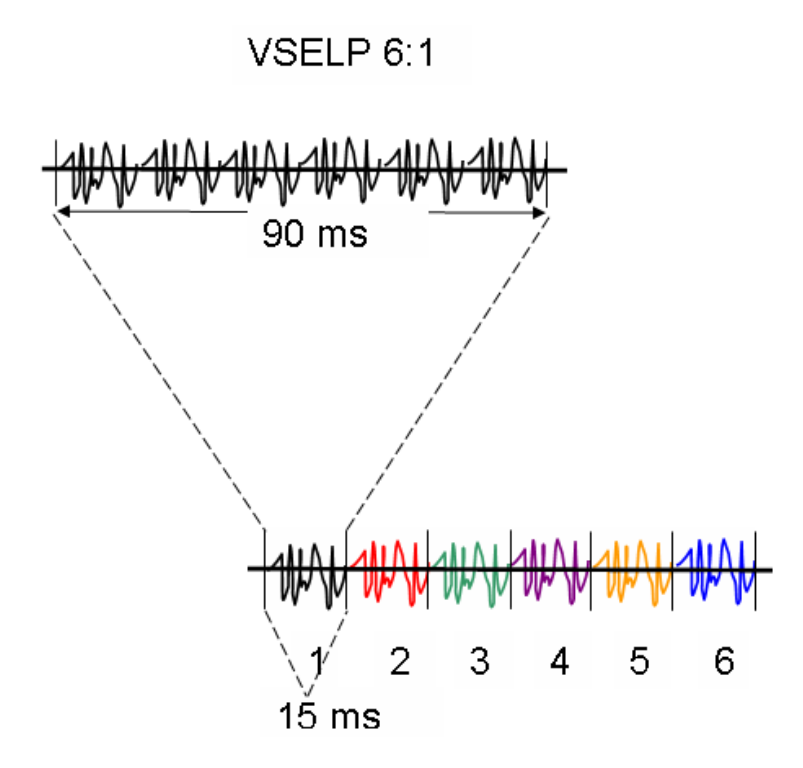

Figura 32. Compresión de Voz

El uso de Multi-Level Quadrature Amplitude Modulation (M16QAM) permite altas tazas de velocidad de 64Kbps por canal de 25KHz. La señal iDEN de RF consiste en cuatro bandas laterales independientes. Cada banda es transmitida a una taza de error de 16 kbps, resultando en una taza de 64Kbps por segundo. Las frecuencias centrales de estas bandas laterales son de 4.5 Khz de separación una de otra.

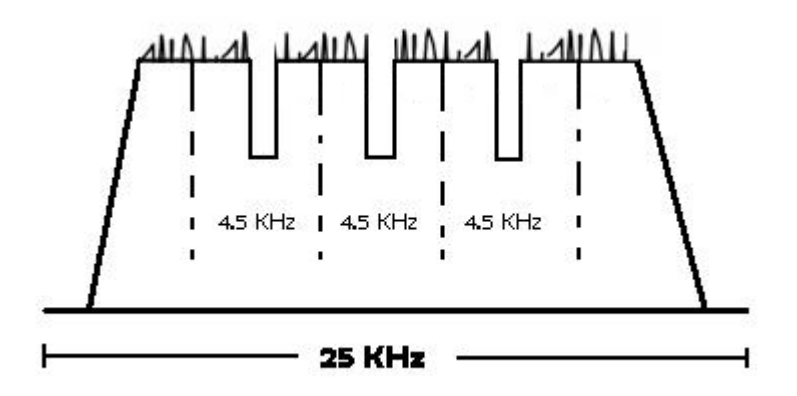

Figura 33. La señal de iDEN es transmitida en cuatro bandas laterales independientes

El esquema de modulación digital modula la fase y la amplitud de los Carriers de RF en 16 puntos, cada punto representa un patrón de bit. Cuando cada banda lateral independiente es sincronamente remodulada, Se produce una constelación de símbolos de datos de 16 puntos. Cada uno de los 16 grupos de símbolos de datos carga con 4 bits de datos por símbolo.

M16QAM, TDMA y VSELP permiten arriba de 6 usuarios por canal de 25 KHz.

# **4.1.13. Equipamiento de un sitio**

La Radiobase o EBTS es el eslabón entre la red fija y los usuarios móviles. Los principales componentes que hacen posible el procesamiento de llamadas son los sitios o EBTS (Enhanced Base Transceiver System) son:

- ISC (Integrated Site Controller)
- BR (Base Radio)
- Sistema RFDS (Radio Frequency Distribution System)

Gabinete de control

Breaker panel.

Encargado de la distribución de la energía y protección para sobrecargas.

■ IMU o EAS

Encargado del monitoreo y procesamiento de alarmas ambientales en el sitio. Tiene comunicación con ambos ISCs.

Controlador (ISC).

Realiza la comunicación con el MSO vía el E1 y comunicación con los BRs vía red Ethernet.

A continuación una descripción mas detallada de estos elementos que son vitales y que conforman la radiobases Motorola.

#### ISC (Integrated Site Controller)

La ISC es la controladora del sitio, realizando funciones de control y de sincronización. Su función principal es que realiza la comunicación entre el sitio y el MSO (Mobile Switching Office) vía E1 y realiza la comunicación entre la ISC y los BRs vía Ethernet. Controla el ruteo de la información de y hacia los BRs. Administra los recursos de la celda. Realiza la localización y "trackeo" de satélites para sincronizarse.

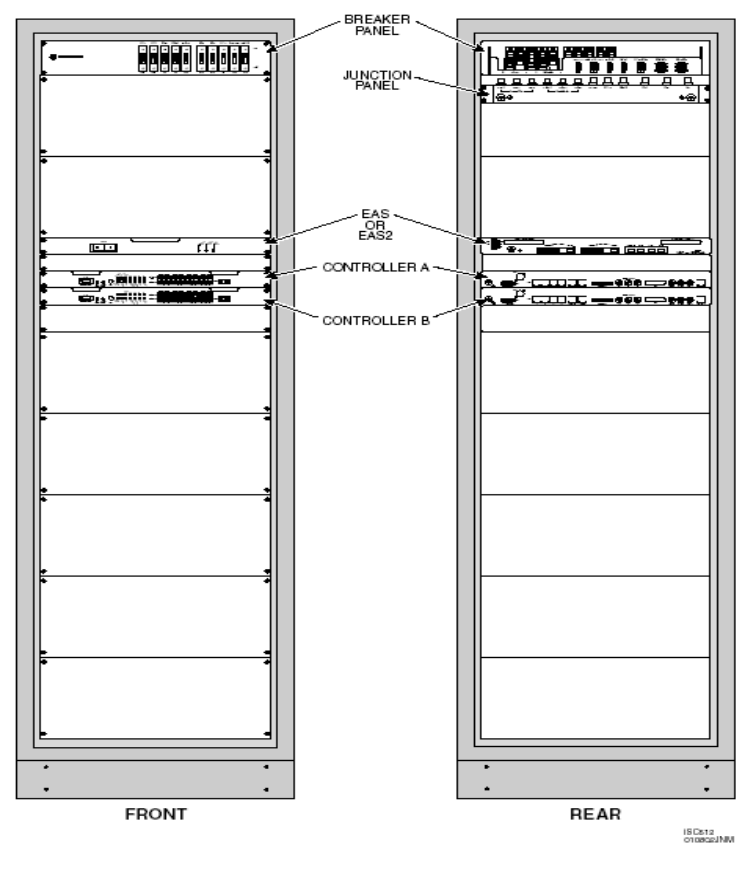

Figure 2-3 EBTS Control Cabinet

Figura 34. ISC (Integrated Site Controller)

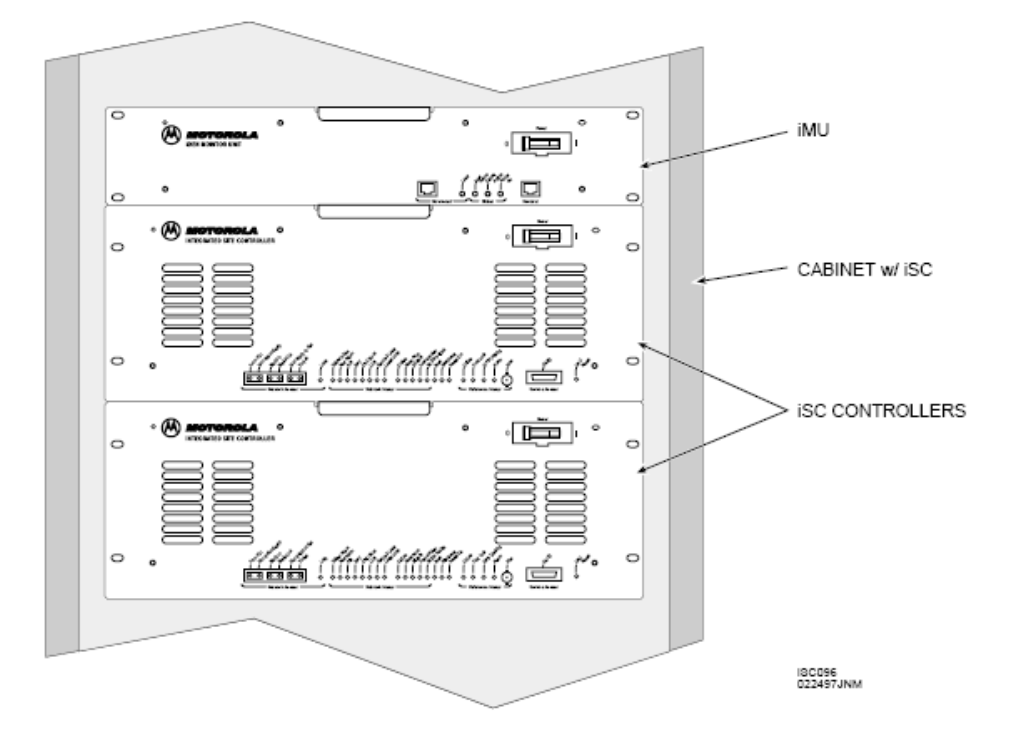

Figura 35. Unidades IMU, ISC y gabinete

ISC Tipo II, Descripción:

- Realiza todas las funciones de control y sincronización en la EBTS. Se comunica con el MSO vía T1/E1 y con los BRs vía Ethernet. El controlador contiene los siguientes Módulos:
	- □ Mother board Power PC603e a 100 MHz.
	- $\Box$  Front Panel Display.- Provee el estatus del controlador y las alarmas de sistema, tiene un puerto BNC para monitoreo de la señal de reloj, 2 push-buttons para pruebas de loop y otro para dar reset al controlador, conexiones tipo bantam para monitoreo del E1 y un conector DB9 para servicio.
- Power supply Unit .- Provee voltajes de +5, -5 y 12 volts CD
- Site Reference ISA Card (**SRI**) .- Provee a la EBTS información de tiempo y una referencia precisa de sincronía.
- Tarjeta (STP/**SEP**) subrated E1\T1 provee la interfase entre el controlador y la red, integra el CSU (channel service Unit) que se utiliza en otros sistemas.
- Tarjeta LAN PCI (**ELP**).- brinda una interfase IEEE 802.3 10base2 entre el controlador y los radios a una velocidad de 10 Mbps
- T1/E1 Transcient Protection card .- Provee la interfase física hacia el MSO y acondiciona la señal. El E1 se conecta primero a un circuito que lo protege contra transcientes de voltaje en la línea antes de ser procesado por la tarjeta STP o SEP
- Serial\Parallel Transcient protection card .- Provee protección contra transcientes de voltaje a los puertos seriales y paralelos. Esta tarjeta es el punto de conexión para la puerto RS-232 el 1284 paralelo entre el controlador y el IMU.

ISC (Integrated Site Controller) tipo III, Descripción:

Características principales:

- Procesador host PPC750 con 1MByte L2 cache
- Procesador de comunicación MPC8260 para puerto serial I/O
- 32 Mbytes de FLASH en el PPC bus
- 64 Mbytes de SDRAM en el PPC bus
- 16 Mbytes SDRAM en el bus local del procesador MPC8260
- $\blacksquare$  4 E1/T1
- Un puerto Ethernet 10/100 base T
- Tres puertos Ethernet 10 Base2
- Un puerto X.21
- Un puerto paralelo IEEE 1284
- Dos puertos seriales RS232
- Receptor GPS interno o remoto
- Tres referencias de salida tiempo/frecuencia (5MHz/1pps)

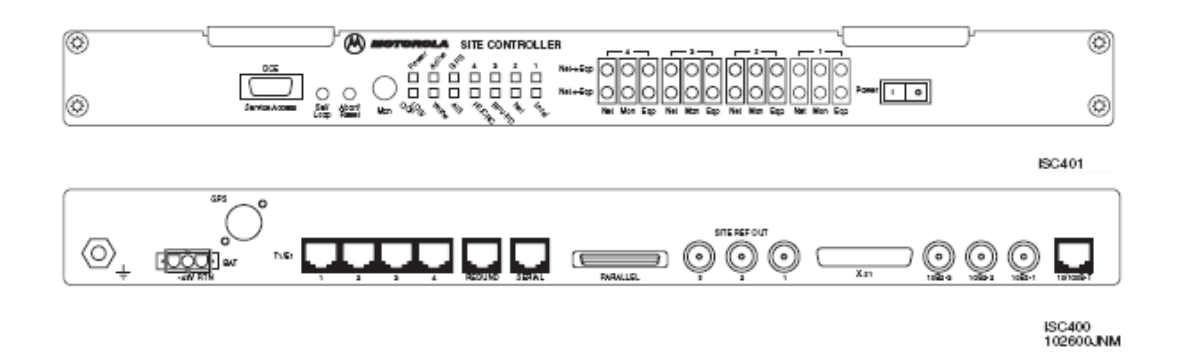

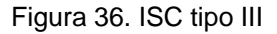

- Realiza las mismas funciones que el ISCII pero de manera más eficiente.
- Ocupa menos espacio que el ISCII.
- Puede manejar hasta 36 BRs o portadoras.
- Es un solo módulo sin tarjetas intercambiables.
- El software de prueba está contenido dentro de una memoria ROM lo cual facilita las pruebas en ATP.
- La conexión de GPS es por cables tipo N.

iMU (iDEN Monitor Unit o Environmental Alarm System)

En sitio se cuenta con una tarjeta llamada iMU (iDEN Monitor Unit) o EAS (Environmental Alarm System), esta tarjeta se encarga de procesar todas las alarmas externas que el sitio genera, como pueden ser: puerta abierta, cortes de energía, temperatura del sitio, alarmas de generador, etc. el cableado de dichas alarmas son enrutados a un panel de parcheo (Punch Block) como contactos secos, el ISC almacena la información en memoria y las envía al MSO, donde por medio de los OMC (Operator Maintenance Console) se visualizan dichas alarmas.

Los cableados de las alarmas son enrutados al punch block (también conocido en otros sistemas como House keeping alarm) y de ahí a la iMU, las cuales deben ser contactos secos. Estos contactos son que su cambio de estado pasa a ser de circuito abierto a circuito cerrado

El ISC almacena en memoria las alarmas y las transmite al MSO.

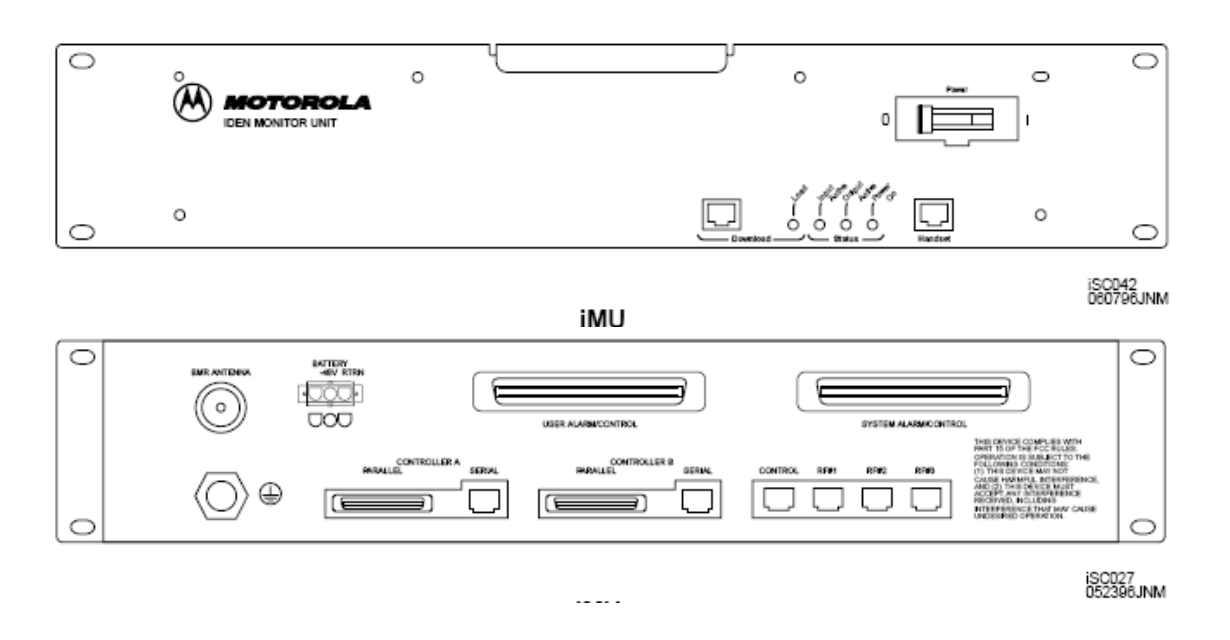

Figura 37. Tarjeta IMU (IDEN Monitor Unit)

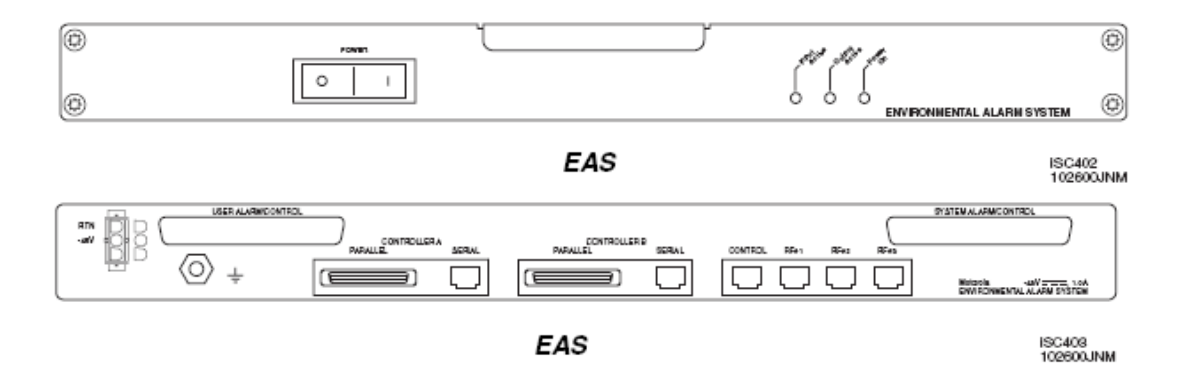

Figura 38. Tarjeta EAS (Environmental Alarm System)

BR (Base Radio)

Los BRs proveen una señal digital que utiliza técnicas de compresión de voz y de multiplexaje de tiempo para incrementar su capacidad. Son los encargados de procesar el tráfico de llamadas de interconexión así como de radio.

Los BRs single cuentan con diseño modular de tarjetas individuales (Field Replacement Unit) para reducir tiempo de afectación, esto quiere decir que en algún momento de falla, se pueden realizar los cambios en el momento si necesidad de apagar las demás tarjetas, los cuales son:

**BRC-EBRC-ExBRC**: Sirven como el control principal del BR y el procesamiento de datos con el ISC. La ExBRC contiene también un módulo exciter integrado.

**Exciter**: En conjunto con el PA proveen las funciones de transmisión del radio.

**Power Amplifier**: El PA acepta una señal de bajo nivel de RF ya modulada proveniente de la exciter y la amplifica para ser enviada al RFDS y la antena de Tx, existen PAs de 40 y 70 watts para single BR y 56 watts para Quad BR.

**Power Supply (DC)**: Provee los voltajes necesarios para el BR.

**3x Receiver**: Provee las funciones de recepción del BR.

BR QUAD

Características:

- Puede manejar desde 1 hasta 4 portadoras de 25 Khz. c/u.
- Ahorra espacio en Racks.
- **Posee cuatro tarjetas de recepción.**
- 1 Tarjeta de control ExBRC.
- Solo puede manejar frecuencias contiguas.

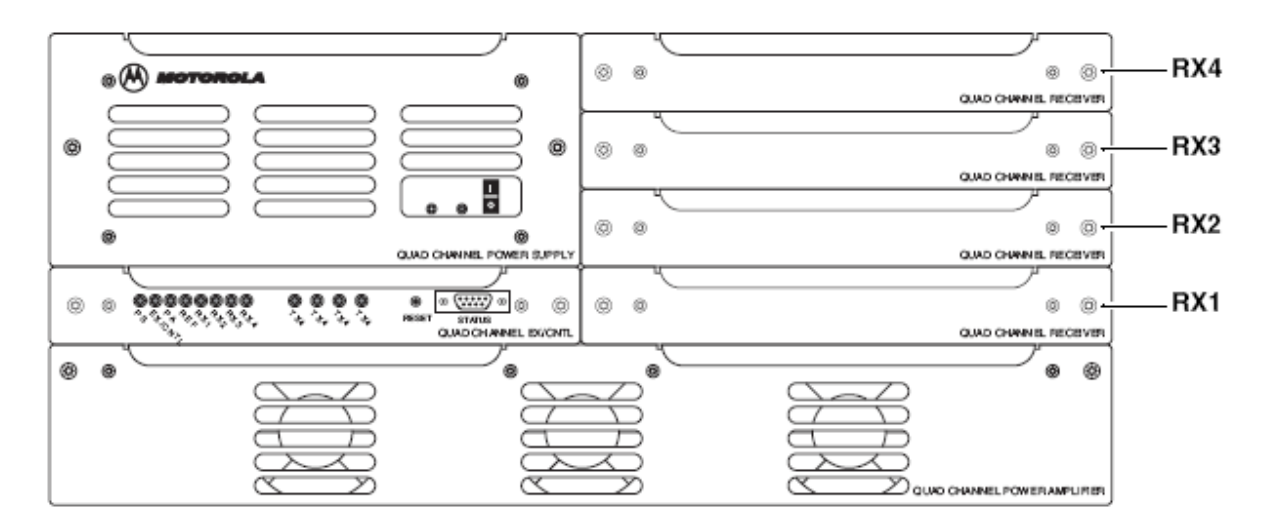

Figura 39. BR Quad

Gabinete de RF

**Breaker panel:** Encargado de la distribución de energía y protección para sobrecargas. Posee pastillas independientes para cada BR y los LNAs. Localizado en la parte frontal superior del rack de RF.

**Junction panel:** Provee el espacio necesario para realizar las conexiones de red, tierra y sincronía. Localizado en la parte trasera superior del rack.

**RF Distribution System:** El sistema RFDS es la interfaz entre los BRs y las antenas de RF. Opera entre 800 o 900 Mhz. Este sistema está compuesto de Duplexores, LNAs y combinadores. El RFDS es un sistema de RF con tres antena, que permiten tanto transmisión y recepción por una antena en común.

**Duplexor:** esta encargado de dividir las señales de transmisión y recepción. Se utilizan duplexores de 800 Mhz, 4ta generación ya que los modelos anteriores ya están obsoletos. En la ruta de transmisión de cada duplexor comprende una etapa doble de aisladores y filtros paso bajas, cada duplexor es sintonizado para aceptar entradas de transmisión en un rango de 851-866 Mhz y en la ruta de recepción para cada duplexor contiene un LNA (Low Noise Amplifier) que alimenta a divisor de 6 salidas, capaz de operar en el rango de 806-821 Mhz por cada antena

**Base radio (BR):** El BR es un radio con software de compresión de voz que maneja TDMA para incrementar su capacidad de manejo de tráfico. Se montan en el gabinete de RF con un máximo de 6 por rack.

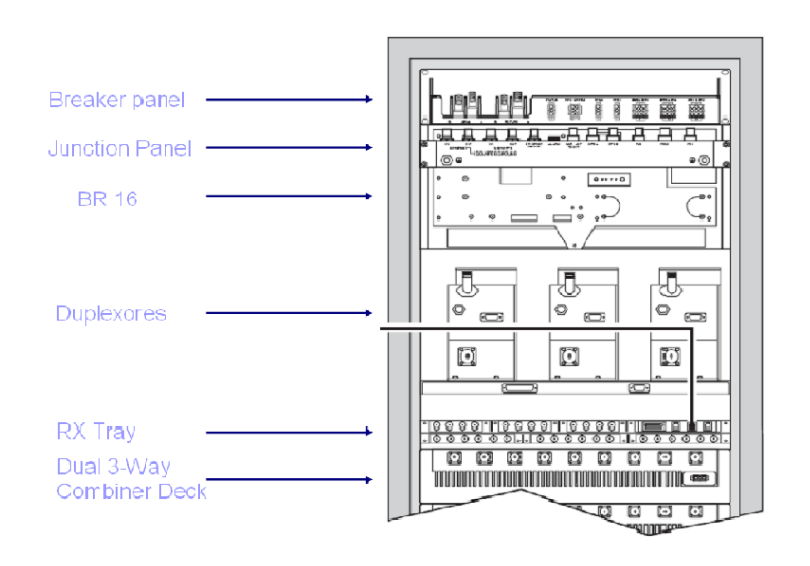

Figura 40. Gabinete de RF

Ya que hemos descrito los diferentes elementos que conforman una radiobase, vamos a explicar otras características que tienen que son propias de esta red.

Debido a la limitante de frecuencias en el espectro y la concesión de estas, se deben de realizar diferentes acciones para poder optimizar los recursos.

Algunas características de la propagación de los servicios se citan a continuación:

## **4.1.14 Tipos de cobertura**

Los sitios pueden configurarse de dos maneras Omni direccionales ó Sectorizados.

- Los sitios Omni-direccionales tienen un patrón de radiación de 360<sup>o</sup>.
- Los sitios sectorizados usualmente tienen 3 sectores que radian cada uno 120<sup>o</sup>.

La tecnología iDEN utiliza una característica especial llamada "Alternate Center Excited Placement"

Esto significa que:

- El lugar en donde se localiza el sitio está en el centro de la célula o muy cerca de este.
- La huella (mancha o patrón) de cobertura de RF se extiende direccionalmente desde las antenas hasta los límites definidos por el reuso de la señal de RF

Los sistemas iDEN están diseñados para proveer una interfase aérea de calidad donde:

Carrier/ Interference + Noise =>19dB sobre el 90% del área de cobertura.

Esto quiere decir que la señal captada en un sitio debe de ser mejor a 19 dBs para poder entrar en el rango de una señal aceptable y de calidad.

También es importante considerar que el sitio no necesariamente debe de estar en el centro de la celda. Por razones geográficas se pueden compensar los efectos del RF con la localización del sitio y/o parámetros de potencia y referentes a las antenas.

Las células típicamente, se representan hexagonalmente para simplificar algunos de los detalles de la implementación.

En realidad, la forma de la célula es irregular y depende de la interferencia, de los patrones de radiación de las antenas y muchos otros factores. Las células adyacentes tienen traslapes en su cobertura y es por esta razón que el uso de frecuencias idénticas no está permitido. Los patrones de reuso de frecuencias, han sido establecidos para prevenir la distorsión por interferencia cuando las coberturas de las células se traslapan, es por esto que las frecuencias se pueden reusar teóricamente cada 4, 7, 9, 12 o 21 células.

Existe un inconveniente al usar patrones de repetición pequeños. Si se reduce el patrón de 7 a 4, la distancia entre las células que utilizan las mismas frecuencias se reduce y la interferencia por patrones adyacentes aumenta. A este tipo de interferencia se le denomina interferencia Co-canal y es el factor más significativo a tomar en cuenta cuando se planea una red celular. Para controlar la interferencia Co-canal, se asignan Color codes, que son códigos únicos asignados a cada frecuencia para distinguirlo de su frecuencia co-canal o a las portadoras reusadas. Esto permite al Mobile Server MS distinguir entre la célula que le da servicio y la que está interfiriendo

Color Code: Un único código de color (0-F) es asignado a cada frecuencia para distinguirlo de su frecuencia co-canal.

Color Code Extension (0-5) incrementa el número de Color Code a 96.

## **D=4.6\*R**

D= Es la distancia desde un sitio al otro sitio donde se repite la misma frecuencia y determina la longitud de la interferencia co-canal.

R= El radio de la célula es determinado por los límites exteriores del área de cobertura en donde las transmisiones de los radios son más débiles.

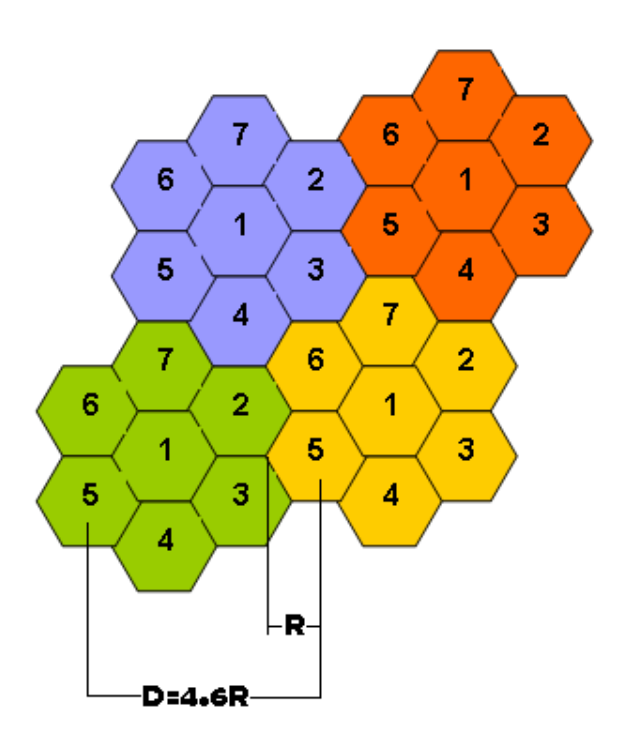

Figura 41. Reuso de frecuencias

## **4.1.15. OMC (Operations and Maintenance Center)**

El OMC provee la capacidad de monitorear y mantener remotamente la red de elementos iDEN. El OMC recibe eventos y alarmas de varios elementos de red y provee al operador un medio de cargas, configuraciones, aislamiento de fallas dentro de la red iDEN. Los principales elementos de red que el OMC tiene control son:

- EBTS
- DAP
- BSC
- APD
- MDG
- ISG
- IDAC
- HA-IHLR

El OMC de Motorola apoya a las siguientes áreas funcionales:

- Administración de configuración
- Administración de eventos y alarmas
- Administración de fallas
- Administración del rendimiento
- Administración de seguridad
- Administración de cargas

#### **4.1.17 Eventos y Alarmas**

El administrador de eventos y alarmas provee un mecanismo hacia el OMC para manipular los elementos de red como eventos y alarmas. Una alarma aparece en la Terminal del operador o en un display central de alarmas. Todas las acciones asociadas al operador con alarmas (detección, manipulación y limpieza) son registradas y etiquetados con la hora de aparición.

Las alarmas están definidas por severidades, que llegan al OMC en diferentes filtros que están previamente definidos

- Indeterminado
- Advertencia
- **Menor**
- **Mayor**
- Crítica

De todos los eventos, alarmas y condiciones que se presentan en la red, se van registrando conforme van llegando, en archivos específicos en un servidor y los cuales se pueden consultar en el momento que se requieran, estos registros son conocidos como históricos o logs este último se deriva de la palabra en inglés, que significa "registro". Se tienen varias herramientas para la obtención de estos históricos, por medio de varias herramientas desarrolladas por diferentes proveedores internos como externos, son administrados por el departamento de NMS. Una de

estas herramientas, se llama "Easy Log" que es un programa al que se puede accesar vía web, en la que el usuario accesa a la ruta del servidor donde se tienen almacenados todos los archivos con los históricos recolectados, ordenados por fecha y elemento. Y de igual forma se tiene otra herramienta de nombre Blackbox o BLKBX, desarrollada por Motorola que básicamente se operan de la misma forma.

A continuación en la figura 39 y figura 40, se muestran como se realiza la obtención de estos históricos a través de la herramienta desarrollada por Motorola.

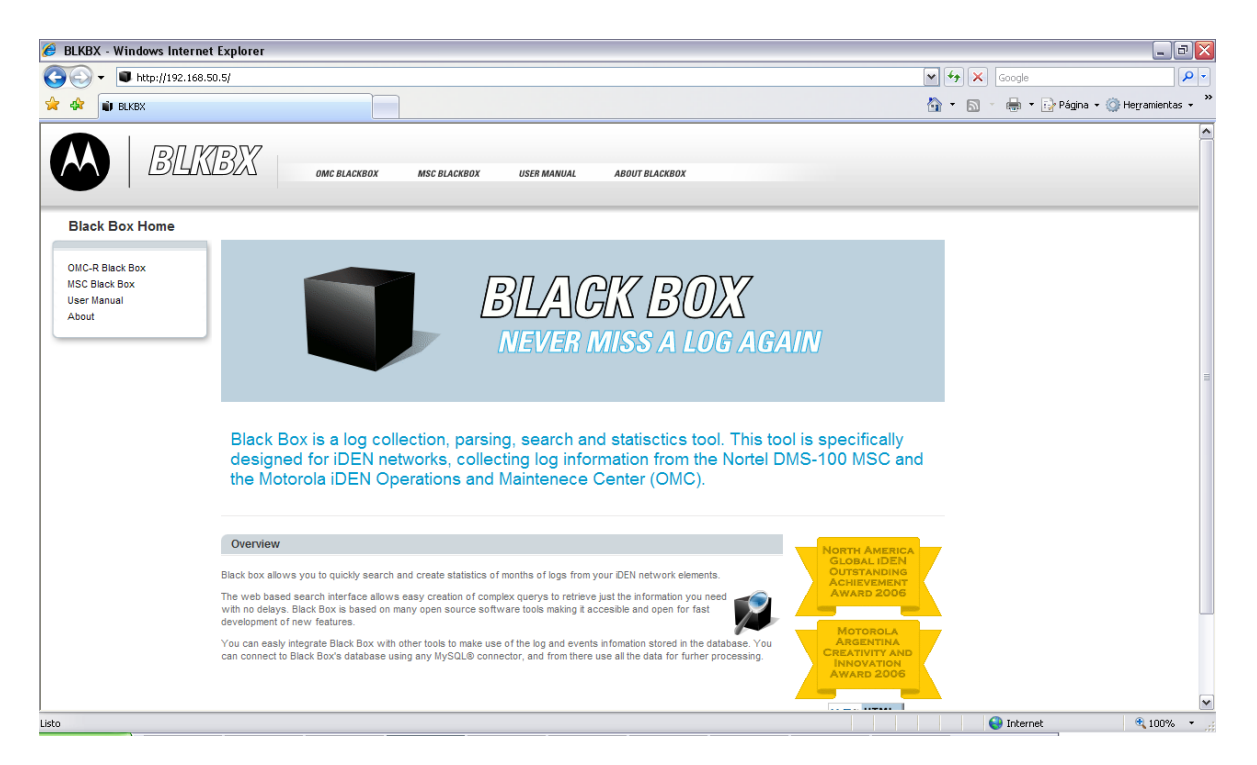

Figura 42. Herramienta Black Box de Motorola

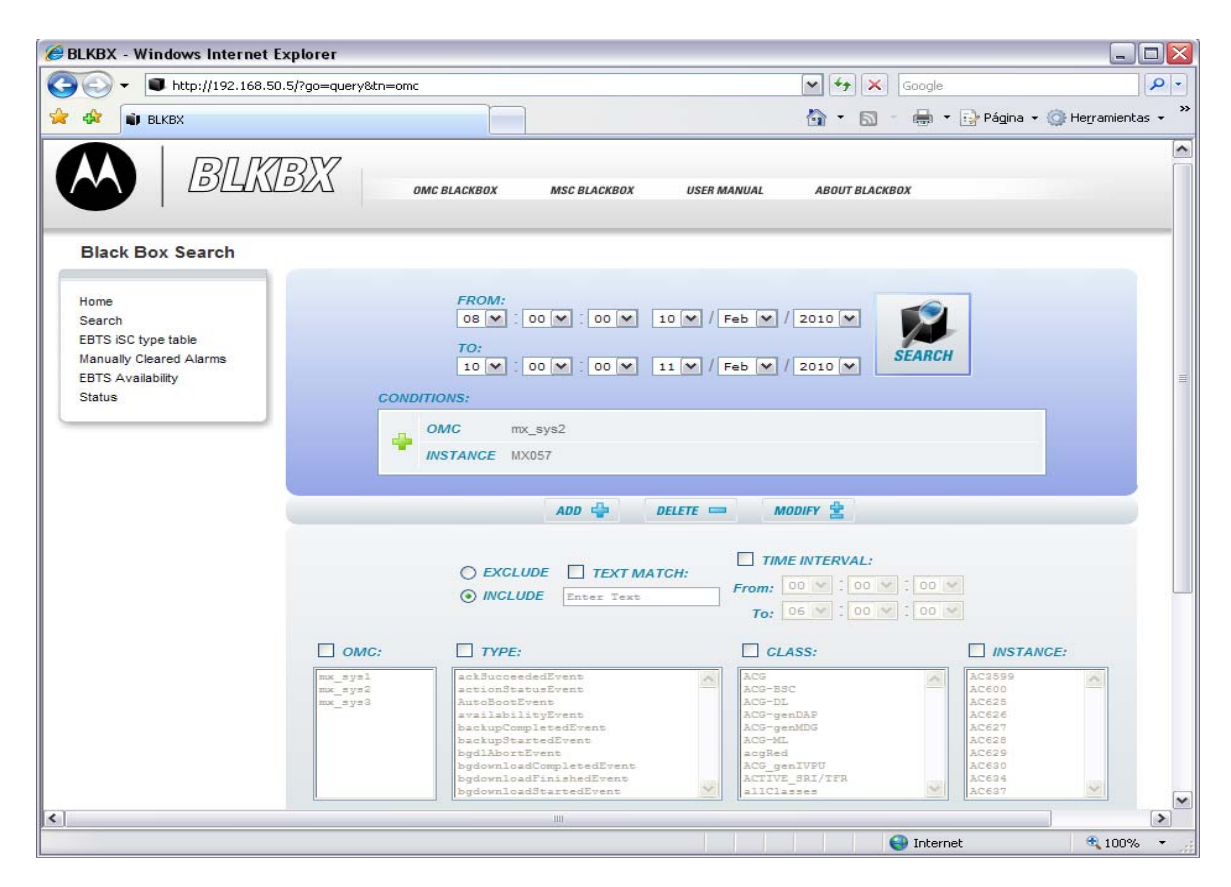

Figura 43. Obtención de históricos

Se tienen diferentes filtros para realizar la búsqueda mas especifica, los datos pueden ser: en que OMC se encuentra el elemento, que tipo de alarma es, en que tarjeta se genera, el mnemónico de la radiobase, fecha, hora y los intervalos de tiempo que se necesitan. Ya que se han llenado los campos requeridos para la búsqueda, se ejecuta la acción con el botón search. Se obtiene la información por medio de un archivo de texto con la información recolectada.

A continuación en la figura 41, se muestra la obtención del histórico de alarmas por medio de Black Box de Motorola.

#0 - NOT APPL - \*NONE\*. environmentFailureEvent - EAS - CV247, Cab 1, Pos 1, active ACG, EAS 0 - Sep 10, 2009 09:39:12. [203] Temixco - AC Surge Protector Failure 2 - Critical #0 - NOT APPL - \*NONE\*. environmentFailureEvent - EAS - CV247, Cab 1, Pos 1, active ACG, EAS 0 - Sep 10, 2009 09:39:12. [203] Temixco - AC Surge Protector Failure 2 - Clear #0 - NOT APPL - \*NONE\*. environmentFailureEvent - EAS - CV247, Cab 1, Pos 1, active ACG, EAS 0 - Sep 10, 2009 09:39:12. [202] Temixco - AC Surge Protector Failure 1 - Critical #0 - NOT APPL - \*NONE\*. environmentFailureEvent - EAS - CV247, Cab 1, Pos 1, active ACG, EAS 0 - Sep 10, 2009 09:39:12. [246] Temixco - Minor Rectifier Failure - Major #0 - NOT APPL - \*NONE\*. environmentFailureEvent - EAS - CV247, Cab 1, Pos 1, active ACG, EAS 0 - Sep 10, 2009 09:39:12. [203] Temixco - AC Surge Protector Failure 2 - Critical #0 - NOT APPL - \*NONE\*. environmentFailureEvent - EAS - CV247, Cab 1, Pos 1, active ACG, EAS 0 - Sep 10, 2009 09:39:12.

Figura 44. Log de alarmas

[247] Temixco - Rectifier Failure

En las figuras 45 y figura 46, se muestra como se realiza la búsqueda en la herramienta Easy Log.

Ya que se solicita el histórico por medio de esta herramienta, el archivo llega por medio de un correo electrónico, que es enviado a cualquier tipo de cuenta de correo que se haya escrito en el correspondiente campo

Se pueden obtener históricos de hasta el último mes ya que es la información que se tiene disponible y sin comprimir en los archivos del servidor central. Se comprimen los archivos pasados un mes, debido a la cantidad de datos de eventos que se van generando y estos van siendo guardados diariamente y en archivos únicos, catalogados por grupos.

También contamos con otra herramienta, que es para análisis y consultas rápidas. Esta herramienta es amiga y dinámica, es ideal para cuando se requieren hacer validaciones de alarmas, solicitud de estatus o ver el comportamiento de algún evento en la red, no genera archivo de texto, a menos que por medio de comandos se guarde y pueda ser enviado vía correo electrónico a la dirección deseada. Para estas consultas se realizan búsquedas entrando directamente al servidor y por medio de comandos Unix, se solicitan estos datos. El servidor esta soportado en Unix, por lo que se ejecutan comandos de esta interfaz, como se puede observar en la figura 44.

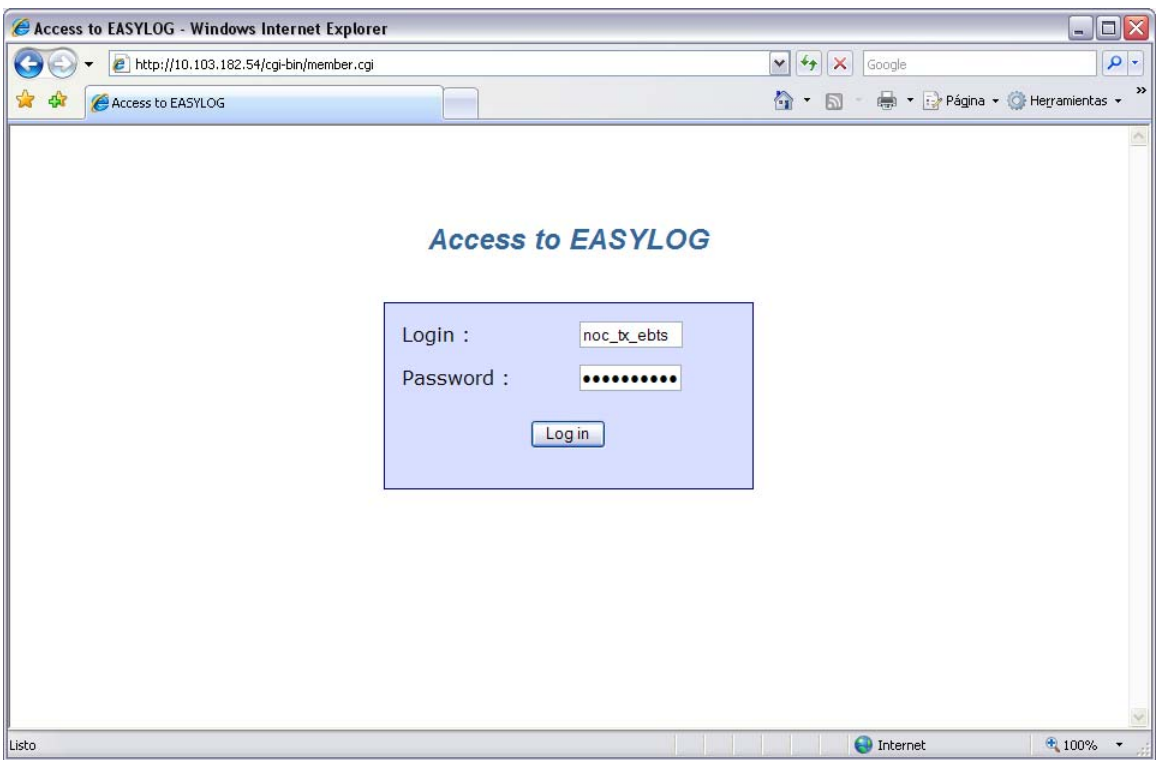

Figura 45. Herramienta Easy Log

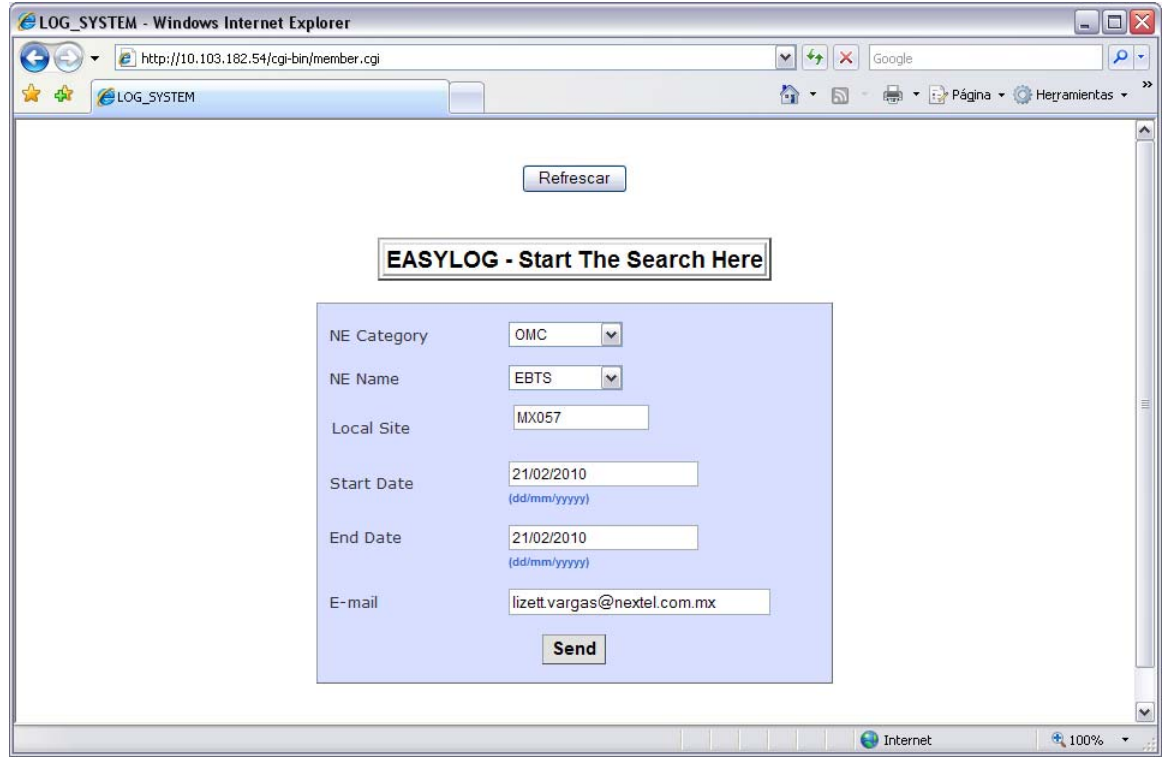

Figura 46. Campos para realizar la búsqueda en Easy Log

total 5807200  $-<sub>1</sub>u<sub>1</sub>-<sub>1</sub>-<sub>1</sub>-<sub>2</sub>$ netcool other 9084838 Jan 29 23:59 OMC\_Alarms\_20100129.csv.gz 4977437 Jan 30 23:59 OMC\_Alarms\_20100130.csv.gz  $-<sub>FW</sub>-<sub>r</sub>--<sub>r</sub>--$ 1 netcool other  ${\tt netcool}$ 4332783 Jan 31 23:59 OMC\_Alarms\_20100131.csv.gz  $rwrrrrrr$  $\mathbf{1}$ other  $-0.0 - 0 - 0 - 0$ 1 netcool other 118255498 Feb 1 23:59 OMC\_Alarms\_20100201.csv 116233436 Feb 1 23:33 ONC\_Hidrims\_20100201.CSV<br>116322399 Feb 2 23:59 OMC\_Alarms\_20100202.csv<br>136908675 Feb 3 23:59 OMC\_Alarms\_20100203.csv  $-mu+pm+pm+$ 1 netcool other -rw-r--r--1 netcool other 97659256 Feb 4 23:59 OMC\_Alarms\_20100204.csv  $-<sub>FW</sub>-<sub>r</sub>--<sub>r</sub>-$ other 1 netcool -rw-r--r--124184699 Feb 5 23:59 OMC\_Alarms\_20100205.csv 1 netcool other 6 23:59 OMC\_Alarms\_20100206.csv<br>7 23:59 OMC\_Alarms\_20100207.csv  $-<sub>FW</sub>-<sub>r</sub>--<sub>r</sub>-$ netcool other 140706965 Feb  $-<sub>rw</sub>-<sub>r</sub>--<sub>r</sub>-$ other 101762629 Feb 1 netcool 149224939 Feb 8 23:59 OMC\_Alarms\_20100208.csv -nu-n--n--1 netcool other 143556449 Feb 9 23:59 OMC\_Alarms\_20100209.csv<br>156586449 Feb 9 23:59 OMC\_Alarms\_20100209.csv<br>141759767 Feb 10 23:59 OMC\_Alarms\_20100210.csv  $-<sub>FW</sub>-<sub>r</sub>-<sub>r</sub>-$ 1 netcool other  $-<sub>1</sub>u<sub>1</sub>-<sub>1</sub>-<sub>1</sub>-<sub>1</sub>-$ 1 netcool other 153910762 Feb 11 23:59 OMC\_Alarms\_20100211.csv -nu-n--n--1 netcool other -rw-r--r-other 127458529 Feb 12 23:59 OMC\_Alarms\_20100212.csv 1 netcool  $rwrrrrrr$ 1 netcool other -nu-n--n-- $\mathbf{1}$ netcool other 108477511 Feb 14 23:59 OMC\_Alarms\_20100214.csv other 134463085 Feb 15 23:59 OMC\_Alarms\_20100215.csv  $rw-r--r--$ 1 netcool 154630987 Feb 15 23:59 OHC\_Alarms\_20100216.csv<br>155301983 Feb 16 23:59 OHC\_Alarms\_20100216.csv<br>144647019 Feb 17 23:59 OHC\_Alarms\_20100217.csv<br>134638231 Feb 18 23:59 OHC\_Alarms\_20100218.csv -nu-n--n--1 netcool other  $-mu-r--r--$ 1 netcool other  $-*ew*-*r*--*r*-$ other 1 netcool  $rw + r - r -$ 127329255 Feb 19 23:59 OMC\_Alarms\_20100219.csv 1 netcool other 115071258 Feb 20 23:59 OMC\_Alarms\_20100220.csv  $-<sub>FW</sub>-<sub>r</sub>-<sub>r</sub> 1$  netcool other -nu-n--n--1 netcool other 95426580 Feb 21 20:32 OMC\_Alarms\_20100221.csv mexsubmc[nocuser]\$ ^@<mark></mark> mexsubmc[nocuser]\$ grep MX243 OMC\_Alarms\_20100221.csv Wellingthrouser.ry grep Mazzar, Dicharms\_Zouozzzz.com<br>OMC-MX243:Cab1\_Pos1\_activeACG\_EASO,MX243,Critical,[203],Feb,21,2010,12:59:11, P de San Nicolas - AC Surge Protector Failure 2<br>OMC-MX243:Cab1\_Pos1\_activeACG\_EASO,MX243,C OMC-MX243:Cab1\_Pos1\_activeACG\_EASO,MX243,Critical,[247],Feb,21,2010,12:59:15, P de San Nicolas - Rectifier Failure UMU-MX243;Cab1\_Pos1\_activeAUG\_EASO,MX243,Critical,L2471,Feb,21,2010,12:99:15, P de San Nicolas - Rectifier Failure 3<br>0MC-MX243;Cab1\_Pos1\_activeACG\_EASO,MX243,Clear,I2041,Feb,21,2010,13:04:47, P de San Nicolas - AC Surge Pr UML-MX243;Cab1\_Posl\_activeHU6\_EHSV,MX243,Critical,[2021],Feb,21,2010,13;04;96, P de San Nicolas - Minor Rectifier Failure 1<br>0MC-MX243;Cab1\_Posl\_activeACG\_EASO,MX243,Critical,[2021],Feb,21,2010,13;06;43, P de San Nicolas - 000-0023:Cab1\_Pos1\_activeACG\_EASO,MX243,Clear,C2041,Feb,21,2010,14:01:05, P de San Nicolas - AC Surge Protector Failure 3<br>000-00243:Cab1\_Pos1\_activeACG\_EASO,MX243,Clear,C2021,Feb,21,2010,14:01:05, P de San Nicolas - AC Sur UMC-MX243;Cab1\_Posl\_activeHCG\_EASO,MX243,Clear,L2V21,Feb,21,2010,14:01:05, P de San Nicolas - HC Surge Protector Failure 1<br>0MC-MX243;Cab1\_Posl\_activeACG\_EASO,MX243,Clear,L2021,Feb,21,2010,14:01:05, P de San Nicolas - AC Su OMC-MX243:Cab1\_Pos1\_activeACG\_EASO,MX243,Critical,[203],Feb,21,2010,14:20:30, P de San Nicolas - AC Surge Protector Failure 2 0MC-MX243;Cab1\_Pos1\_activeACG\_EASO,MX243,Critical,[2021,Feb,21,2010,14:20:30, P de San Nicolas - AC Surge Protector Failure 1<br>0MC-MX243;Cab1\_Pos1\_activeACG\_EASO,MX243,Critical,[2021,Feb,21,2010,14:20:30, P de San Nicolas -OMC-MX243;Cab1\_Pos1\_activeACG\_EASO,MX243,Critical,[247],Feb,21,2010,14:20:35, P de San Nicolas - Rectifier Failure UML-MX243;Cab1\_Pos1\_activeHU6\_EHSO,MX243,Critical,L2471,Feb,21,2010,14;20;35, P de San Nicolas - Rectifier Failure 2<br>0MC-MX243;Cab1\_Pos1\_activeACG\_EASO,MX243,Clear,I2031,Feb,21,2010,14;21;32, P de San Nicolas - AC Surge Pr

mexsubmc[nocuser]\$ ls −ltr

Figura 47. Log de alarmas Unix

# **4.2 Microondas**

Los radios de microondas propagan señales a través de la atmósfera terrestre, entre transmisores y receptores que con frecuencia se encuentran en la punta de las torres a distancias de 23 a 64 kilómetros, entre una y otra. Así, estos sistemas tienen la ventaja de llevar miles de canales individuales de información entre dos puntos, sin necesidad de instalaciones físicas, como cables coaxiales o fibras ópticas. Existen varias ventajas del radio de microondas, como puede ser su gran capacidad de información ya que manejan grandes frecuencias de operación, así como las frecuencias altas en las que pueden operar y esto equivale a longitudes cortas de onda que requieren antenas relativamente pequeñas.

En Nextel operamos diferentes tipos de radios de Microondas, los tenemos catalogados en SDH y PDH.

Manipulamos estos radios de microondas administrados por estados, regiones, poblados y por tecnologías, esto nos permite tener identificadas las topologías de los diferentes mercados, ya que cada proveedor nos facilita su propio sistema de gestión en software desarrollado por ellos mismos. El departamento que es el encargado de los protocolos correspondientes conocido como NMS/OSS, que son los responsables de realizar las homologaciones correspondientes para entregarnos esta gestión de todos los equipos de microondas al Centro de Operaciones de la Red. Nos proporcionan una base de datos con las diferentes características, como son: marca de radio, dirección IP, región, mercado, tecnología, configuración y capacidad, así teniendo una localización más rápida cuando se requiere consultarlos.

Todos los enlaces de microondas cuentan con equipo Indoor Unit y Outdoor Unit, normalmente se les conoce como unidades IDU / ODU por sus siglas en inglés.

Toda la gestión de los enlaces de microondas se realiza vía remota, utilizando diferentes comandos y herramientas para la gestión de los mismos.

Monitoreamos alrededor de 5,000 enlaces en la red. A continuación se mencionan los diferentes proveedores, algunas marcas, los modelos de radio, así como sus respectivos sistemas de gestión.

#### **4.2.1 Proveedores de microondas**

Comenzamos con uno de los proveedores mayoritarios en la red de NEXTEL DE MEXICO.

4.2.1.1 Harris Stratex

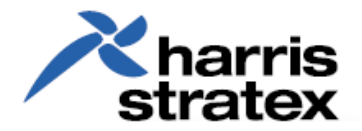

Proveedor estadounidense experto en soluciones inalámbricas, fabricante de equipos de comunicaciones internacionales. Presta sus servicios en sistemas de microondas, radiodifusión, soporte de redes y comunicaciones gubernamentales en 150 países.

Los equipos SDH son de los modelos Megastar, Eclipse y Truepoint y en PDH se tienen los modelos Microstar TI, TII y TIII, Eclipse y Truepoint, estos enlaces están monitoreados bajo su propio sistema de gestión que es una plataforma para controlar, administrar y accesar a los diferentes elementos; su nombre: Netboss. Esta herramienta permite gestionar todos los elementos de la red Harris Stratex, para que su funcionamiento sea más claro y eficaz. Administrar todo desde una consola con el fin de detectar, aislar y solucionar rápidamente los errores que afectan las condiciones de la red.

Algunos modelos tienen acceso vía Web, solo se requiere conocer la dirección IP del radio de microondas, un usuario designado y una contraseña para poder comenzar a navegar en el radio, así como entrando a su portal, que es un emulador desarrollado por ellos mismos, para poder entrar directamente y gestionar este tipo de radios.

A continuación en la figura 48, se muestra el gestor para esta marca de radios

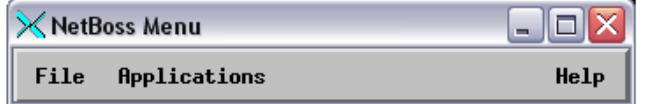

Figura 48. Gestor Harris (Netboss)

En la figura 49, se muestra la vista de las topologías que se administran para los radios de Microonda Harris, llamado FMS (Fault Management System) donde se puede ver que cada hexágono es una radiobase y las líneas verdes son su respectivo enlace de microondas. También podemos observar los botones con números, estos son las regiones, puede ser un estado o una sección especifica en la ciudad

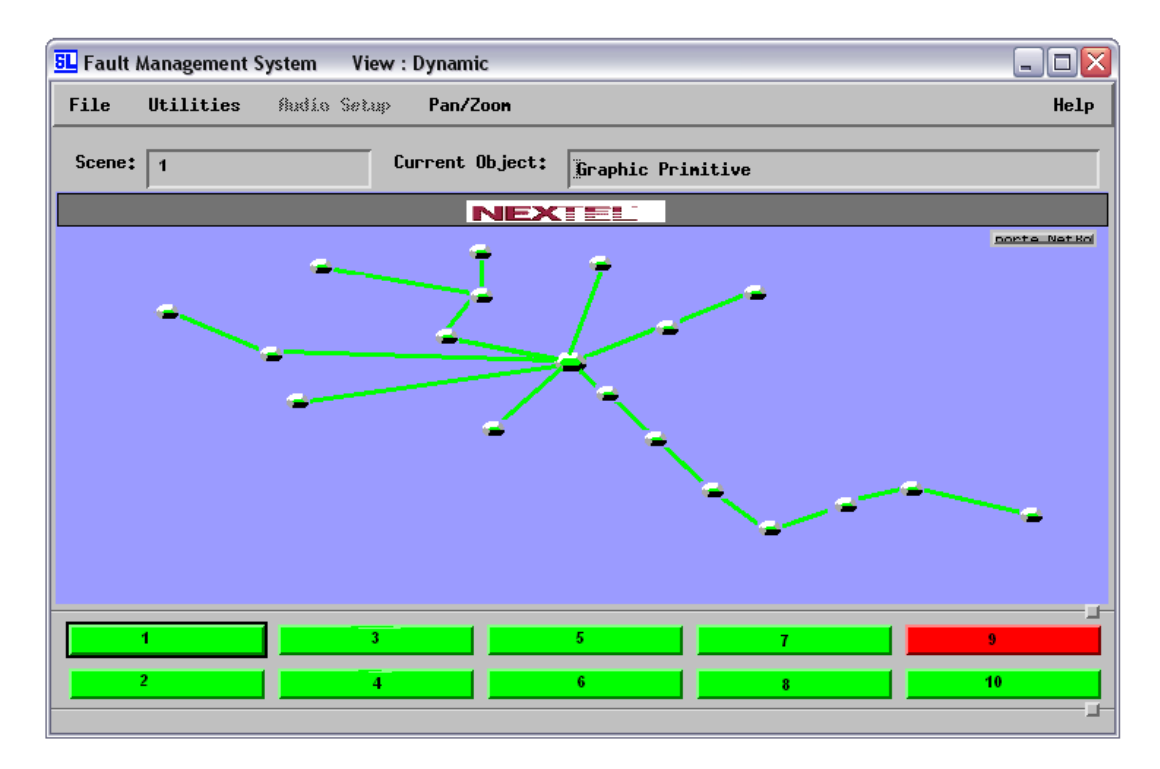

Figura 49. Topología Harris (Netboss)

Scan Manager es un programa, donde se encuentran todos los enlaces de microonda Harris y que con la ayuda de comandos, se pueden realizar diferentes acciones.

Los comandos principales se enlistan a continuación:

- Solicitar estatus global de ambos extremos del enlace
- Información de unidades Indoor y Outdoor
- Niveles de recepción
- Potencia
- Capacidad del enlace
- Conmutar enlace
- Apagar enlace
- Forzamiento de enlace
- Aumento de potencia
- Versión de software
- Capacidad
- Tributarias
- Frecuencia
- Monitoreo de errores (SE, SES, UAS, etc.)

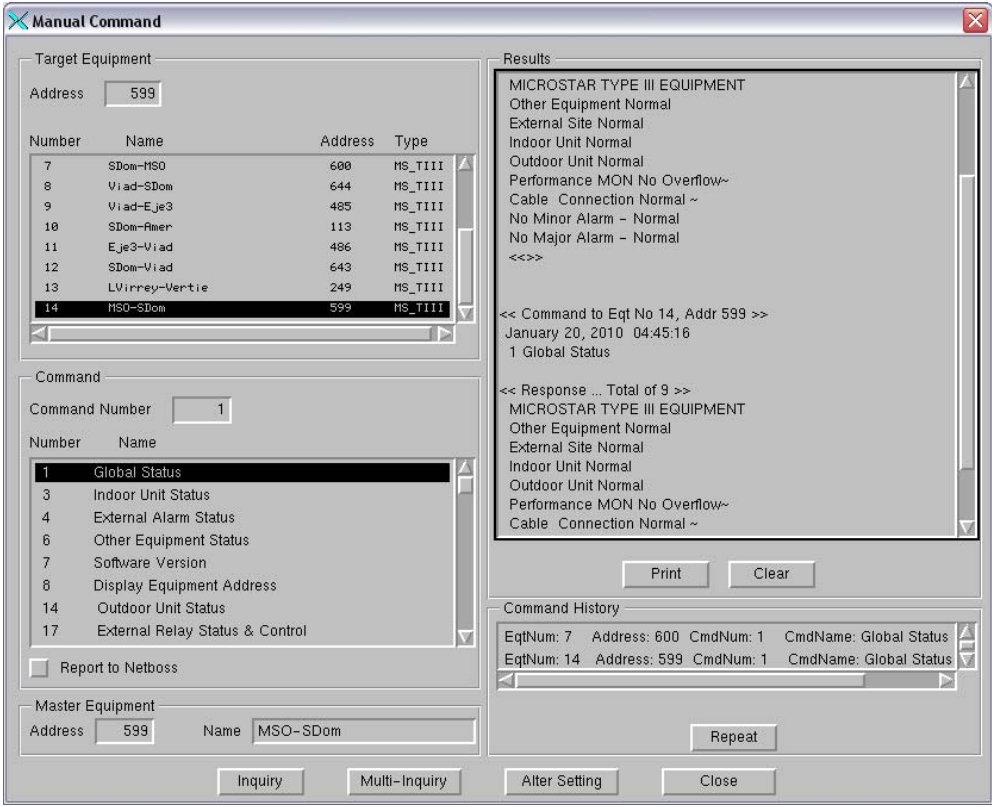

Figura 50. Emulador Harris

En la figura 51 se tiene el filtro para enlaces SDH que básicamente son iguales para todos los tipos de enlaces, tienen las mismas severidades y las mismas características que con el filtro de PDH, solo que se declararon diferentes condiciones para que lleguen a sus respectivos filtros.

En este tipo de filtros el departamento de NMS, ha declarado enlaces que pertenecen al backbone y tienen mucha capacidad de servicios. Por este tipo de sistema de gestión, sólo pueden ser monitoreados los enlaces de la marca Harris

| X SDH                          |                                 |                   |                             |                         |                |                                          |                               |  |
|--------------------------------|---------------------------------|-------------------|-----------------------------|-------------------------|----------------|------------------------------------------|-------------------------------|--|
| File Edit View Options<br>Help |                                 |                   |                             |                         |                |                                          |                               |  |
| 门                              | $\sqrt{\bullet}$<br>E<br>Ξ<br>ш |                   |                             |                         |                |                                          |                               |  |
|                                |                                 |                   | Unacknowledged:             |                         | οI             | 11<br>18 <sup>1</sup><br>11 <sup>1</sup> | 40                            |  |
|                                |                                 | Total:            |                             | $\overline{0}$          | 0              | 18<br>11<br>11                           | 40                            |  |
|                                |                                 |                   | Stati Creation Date/Tin Sev |                         | Count          | Resource(1A)                             | <b>Sub-Resource</b>           |  |
|                                | **                              | 01/25/10 22:37:29 |                             | 4                       | 342            | MS02-Pico_SDH_1_N_31_596                 | Minor_Alarm                   |  |
|                                | **                              |                   | 01/25/10 22:37:18           | 4                       | 138            | MS02-Pico_SDH_1_N_31_596                 | Radio_1_DIV_LNC_RSL_Low       |  |
|                                | **                              | 01/25/10 22:37:18 |                             | $\overline{4}$          | 138            | MS02-Pico_SDH_1_N_31_596                 | Radio_2_DIV_LNC_RSL_Low       |  |
|                                | **                              | 01/26/10 00:43:36 |                             | 3                       | $\mathbf{1}$   | Palm-Cima_SDH_1-31-588                   | $DIV_2$                       |  |
|                                | **                              | 01/25/10 22:36:23 |                             | 4                       | 343            | Pico-MS02_C2_SDH_1_N_31_571              | Minor_Alarm                   |  |
|                                | **                              | 01/25/10 22:38:17 |                             | 4                       | 242            | Pico-MS02_SDH_1_N_31_595                 | Minor_Alarm                   |  |
|                                | **                              | 01/25/10 22:36:52 |                             | 4                       | 137            | Pico-MS02_SDH_1_N_31_595                 | Radio_1_DIV_LNC_RSL_Low       |  |
|                                | ¥*                              | 01/25/10 22:36:52 |                             | 4                       | 137            | Pico-MS02_SDH_1_N_31_595                 | Radio_2_DIV_LNC_RSL_Low       |  |
|                                | 器                               | 01/26/10 00:3     |                             | 5                       | $\mathbf{1}$   | Pico-Xoco_SDH_1-                         | $DIV_2$                       |  |
|                                | 38                              | 01/26/10 00       |                             |                         | 1              | <u>Pico-Xoco_SDH_1</u>                   | Main_2                        |  |
|                                | e.<br>Geografia                 | 01/26/10 00:33    |                             | 5<br>5<br>5             | $\mathbf i$    | Pico-Xoco_SDH_1-31-                      | $DIV_1$                       |  |
|                                | 33                              | 01/26/10 00:33    |                             |                         | $\mathbf{1}$   | Pico-Xoco SDH 1-31-59                    | Main_1                        |  |
|                                | **                              | 01/25/10 22:36:57 |                             | $\overline{\mathbf{3}}$ | 173            | Pico-Xoco_SDH_1_N_31_594                 | Ennon_in_Response_on_Comm.Pon |  |
|                                | <b>COL</b>                      | 01/26/10 00:42:   |                             | 5                       | 1              | Rosa-Palmi_SDH_1-31-5                    | $DIV_2$                       |  |
|                                | <b>COL</b>                      | 01/26/10 00:42:13 |                             | 5                       | 1              | Rosa-Palmi_SDH_1-31 <sup>.</sup>         | $\text{HVI}_1$                |  |
|                                | e.<br>Se                        |                   |                             | 5                       | $\mathbf 1$    | .<br>sa-Xoco_SDH_1-31-591                | $DIV_2$                       |  |
|                                | **                              | 01/26/10 00:58:05 |                             | 4                       | $\overline{2}$ | Rumorosa-CerroBo_MEGASTAR_37_313         | MINOR                         |  |
|                                | **                              | 01/26/10 00:49:33 |                             | 4                       | 3              | Rumonosa-CennoBo_MEGASTAR_37_313         | RX_2_IF_AGC                   |  |
|                                | **                              | 01/25/10 22:37:54 |                             | 3                       | 182            | SanJuan-Atoyac_MEGASTAR_42_609           | SLOT_2_0W                     |  |
|                                | **                              | 01/25/10 22:37:54 |                             | 3                       | 182            | SanJuan-Atoyac_MEGASTAR_42_609           | SLOT_1_0W                     |  |
|                                | an.<br>Kabupatèn                | 01/26/10 00:40:5  |                             | 5                       | $\mathbf{1}$   | (oco-Pico_SDH_1-31-                      | $DIV_2$                       |  |
|                                | 33                              | 01/26/10 00:40:45 |                             | 5                       |                | oco-Pico_SDH_1-3)                        | Main_2                        |  |
|                                |                                 | 01798710-00+20-   |                             |                         |                |                                          | $M = 3$ and $A$               |  |
|                                |                                 |                   |                             |                         |                |                                          |                               |  |
|                                |                                 |                   |                             |                         |                |                                          |                               |  |

Figura 51. Filtro SDH para enlaces Harris

## Harris Truepoint por IP

Los radios de microonda Harris Truepoint gestionados por IP, son enlaces de microonda que tienen mejores características de gestión así como mejores opciones para poder solicitar información ya que tiene una interfaz gráfica más amigable y fácil de manipular. Por ejemplo, en la pantalla principal se pueden observar mediante los leds si tiene alguna alarma presente, en cuanto se llega a presentar los indicadores que se encuentran en color verde, cambian de color para mostrar si presenta una alarma mayor o crítica.

También en esta pantalla principal se puede ver el estatus general actual de ambos extremos del enlace, refrescándose aproximadamente cada 5 segundos, estos son datos informativos sobre la configuración principal.

De los datos que se pueden observar en esta pantalla, son:

- Niveles de recepción
- Frecuencias de transmisión / recepción
- Capacidad
- Tipo de protección
- Dirección IP
- Identificador
- Tipo de modulación.
- Errores
- Información sobre ruteo
- Información de equipo instalado en la parte exterior
- Versión de software

Y se tienen las funciones de ejecución de acciones, para realizar modificaciones a estos equipos.

Estas acciones son:

- Loops
- Conmutación de enlace
- Forzamiento de enlace
- Prueba de errores
- Obtención de históricos
- Privilegios

A continuación en la figura 52, se muestra la pantalla principal para este tipo de radios de microondas, donde se encuentran los datos anteriormente mencionados.
| harris<br>stratex                                                                                     | HOME   HELP   LOG OFF   REFRESH                |                                    |                             |              |                                                                                   |                                             |                      |                    | <b>TRuepoint 5000 Web CIT</b> |                  |
|----------------------------------------------------------------------------------------------------|------------------------------------------------|------------------------------------|-----------------------------|--------------|-----------------------------------------------------------------------------------|---------------------------------------------|----------------------|--------------------|-------------------------------|------------------|
| <b>Fault Management</b><br><b>LOCAL Site Alarm Status</b>                                             |                                                |                                    |                             |              | <b>REMOTE Site Alarm Status</b>                                                   |                                             |                      |                    |                               |                  |
| <b>Configuration</b><br>卹                                                                             | <b>MODEM</b>                                   | MIIV                               | <b>CONTROLLER</b>           |              | <b>MODEM</b><br>醒                                                                 |                                             |                      |                    | <b>CONTROLLER</b>             |                  |
| <b>Administration</b><br>TRF<br>Performance<br>$\overline{A}$<br>$\mathbf{B}$<br>Δ<br><b>Security</b> | <b>RFU</b><br><b>CBL</b><br>MDM                | <b>MUX</b><br><b>TRF</b><br>и<br>Λ | <b>RMT</b><br>MIN<br>Δ<br>Δ | MAJ<br>21    | TRF<br><b>RFU</b><br><b>CBL</b><br>$\lambda$<br>г<br><b>B</b><br>Δ                | <b>MDM</b>                                  | TRF<br>Λ             | <b>MUX</b><br>в    | <b>RMT</b><br>MIN<br>Δ<br>Δ   | <b>MAJ</b><br>21 |
| <b>TRuepoint 5000</b>                                                                                 |                                                |                                    | <b>Home Page</b>            |              | <b>TRuepoint 5000</b>                                                             |                                             |                      |                    |                               | <b>Home Page</b> |
| <b>Powered By:</b><br>goahead<br><b>WEBSERVER</b>                                                     |                                                |                                    |                             |              | <b>TRussock</b>                                                                   |                                             |                      | <b>WHEN THE CO</b> |                               |                  |
|                                                                                                    | <b>System Information</b>                      |                                    |                             |              |                                                                                   | <b>High Level Alarms: Mux B</b><br>No Alarm |                      |                    |                               |                  |
|                                                                                                    | System name                                    | Canchas-P I Colonial               |                             |              |                                                                                   |                                             |                      |                    |                               |                  |
|                                                                                                    | 108<br><b>NE Address</b>                       |                                    |                             |              | <b>System Information</b>                                                         |                                             |                      |                    |                               |                  |
|                                                                                                    | Ethernet IP<br>10.1.8.1                        |                                    |                             |              | System name                                                                       |                                             | P I Colonial-Canchas |                    |                               |                  |
|                                                                                                    | 101.28.2.26<br>Netcom IP                       |                                    |                             |              | <b>NE Address</b>                                                                 | 109                                         |                      |                    |                               |                  |
|                                                                                                    | Active Software version 4.18.1                 |                                    |                             |              | Ethernet IP                                                                       | 10.1.9.1                                    |                      |                    |                               |                  |
|                                                                                                    | <b>Used Capacity</b><br>4E1                    |                                    |                             |              | Netcom IP                                                                         | 101.28.2.27                                 |                      |                    |                               |                  |
|                                                                                                    | QPSK<br>Modulation                             |                                    |                             |              | Active Software version 4.18.1                                                    |                                             |                      |                    |                               |                  |
|                                                                                                    | <b>MHSB</b><br>Protection                      |                                    |                             |              | <b>Used Capacity</b>                                                              | 4E1                                         |                      |                    |                               |                  |
|                                                                                                    |                                                |                                    |                             |              | Modulation                                                                        | QPSK                                        |                      |                    |                               |                  |
|                                                                                                    | Parameter                                      | <b>RFU A</b><br><b>RFUB</b>        |                             |              | Protection                                                                        | <b>MHSB</b>                                 |                      |                    |                               |                  |
|                                                                                                    | <b>RFU Family</b>                              | 5200<br>5200                       |                             |              |                                                                                   |                                             |                      |                    |                               |                  |
|                                                                                                    | Tx Frequency (kHz)                             | 14658500 14658500                  |                             |              | <b>Parameter</b>                                                                  |                                             | <b>RFU A</b>         | <b>RFUB</b>        |                               |                  |
|                                                                                                    | Rx Frequency (kHz)                             | 14973500 14973500                  |                             |              | <b>RFU Family</b>                                                                 |                                             | 5200                 | 5200               |                               |                  |
|                                                                                                    | <b>LNA Port RSL</b>                            | -45.7dBm -53.6dBm                  |                             |              | Tx Frequency (kHz)                                                                |                                             | 14973500 14973500    |                    |                               |                  |
|                                                                                                    | Reference Point RSL                            | -42.8dBm -50.7dBm                  |                             |              | Rx Frequency (kHz)                                                                |                                             | 14658500 14658500    |                    |                               |                  |
|                                                                                                    | PA Tx Power (dBm)                              | 24.8dBm 22.2dBm                    |                             |              | <b>LNA Port RSL</b>                                                               |                                             | -46.4dBm -54.0dBm    |                    |                               |                  |
|                                                                                                    | Reference Point Tx Power (dBm) 23.9dBm 21.3dBm |                                    |                             |              | Reference Point RSL                                                               |                                             | -43.2dBm -52.2dBm    |                    |                               |                  |
|                                                                                                    |                                                |                                    |                             |              | PA Tx Power (dBm)                                                                 |                                             | 24.9dBm 22.2dBm      |                    |                               |                  |
|                                                                                                    | Performance                                    |                                    |                             |              | Reference Point Tx Power (dBm) 23.1dBm 20.4dBm                                    |                                             |                      |                    |                               |                  |
|                                                                                                    |                                                |                                    |                             |              |                                                                                   |                                             |                      |                    |                               |                  |
|                                                                                                    |                                                |                                    |                             |              |                                                                                   |                                             |                      |                    |                               |                  |
|                                                                                                    | $0.0E + 00$<br><b>BER</b>                      |                                    |                             | $\mathbf{v}$ |                                                                                   |                                             |                      |                    |                               | $\checkmark$     |
|                                                                                                    |                                                |                                    |                             |              | TRuepoint <sup>14</sup> is registered trademarks of Harris Stratex Networks, Inc. |                                             |                      |                    |                               |                  |

Figura 52. Gestor Harris IP

#### Harris Eclipse

Este tipo de radio de microonda es uno de los modelos mas nuevos para Harris Stratex, es de los mas innovadores ya que cuenta con muchas características de crecimiento de una red pequeña a una mas grande, sin necesidad de reemplazar el equipo, en la figura 50, se puede observar una imagen del Portal principal para accesar a los diferentes radios de microonda por medio de una dirección IP asignada para cada parte del enlace, tanto del lado principal, protección, así como de los lados local y remoto.

| Terminal Name |
|---------------|
|               |
|               |
|               |
|               |
|               |

Figura 53. Gestor Harris Eclipse

Navegando dentro de las aplicaciones de este radio de microondas, tenemos una vista general del estatus gráfico global de cada extremo del enlace como sus unidades Indoor y el estatus de la unidad Outdoor

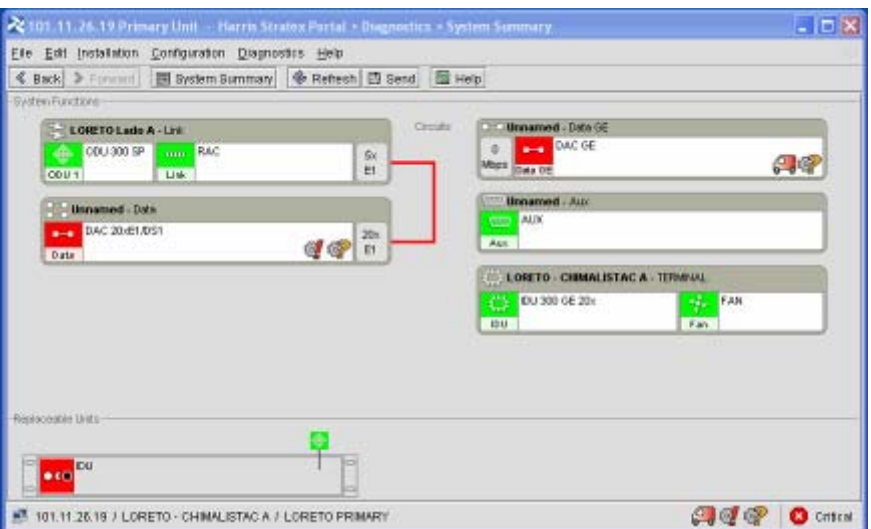

Figura 54. Ventana del radio de microondas Harris Eclipse

4.2.1.2. Alcatel Lucent

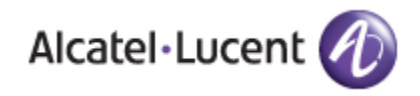

También tenemos otra marca de radios digitales de microondas como lo son de la empresa Alcatel/Lucent. Ellos nos ofrecen los modelos de radios en SDH 9400 AWY y 9600 USY y en PDH trabajan los modelos Melodie. Tenemos acceso a todos ellos mediante un gestor de nombre TMN-OS Management (Telecommunication Manager Network), que es un sistema integral el cual nos permite realizar diferentes funciones, desde monitorear las alarmas de los enlaces en diferentes filtros catalogados por severidades y mediante los botones que se encuentran en la consola principal, se pueden monitorear las diferentes topologías, alarmas, procesos, estadísticas, performance, altas y bajas de nuevos equipos, manejo de configuraciones, etc.

Vista del gestor TMN-OSs Management

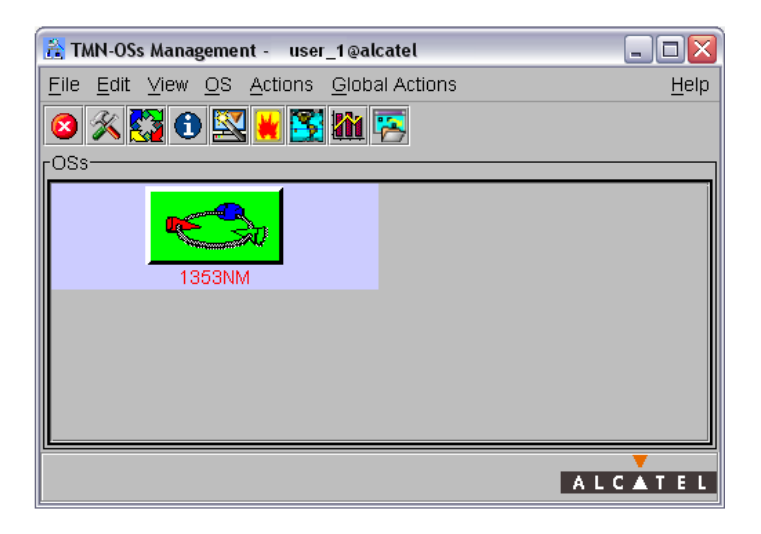

Figura 55. Gestor Alcatel TMN-OSs Management

En la Figura 56, nos muestra una de las ventanas de la vista típica gráfica de un radio de microondas Alcatel y que esta gestionado por módulos que componen dicho enlace.

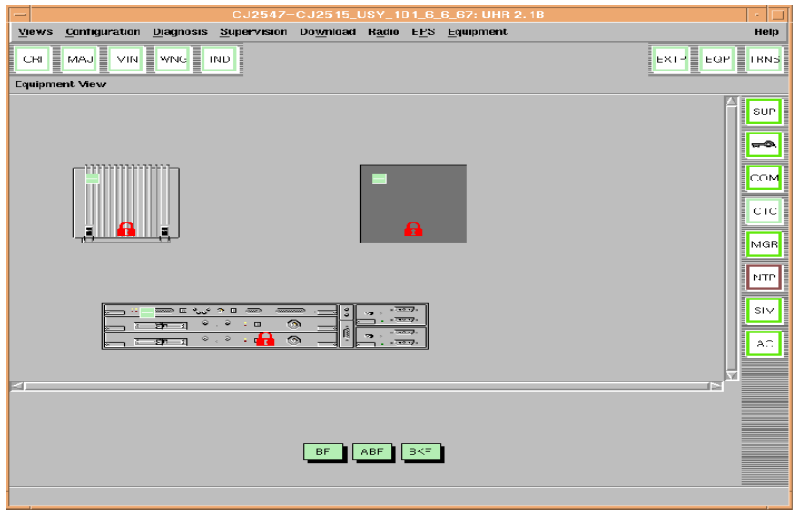

Figura 56. Ventana del radio de microondas Alcatel

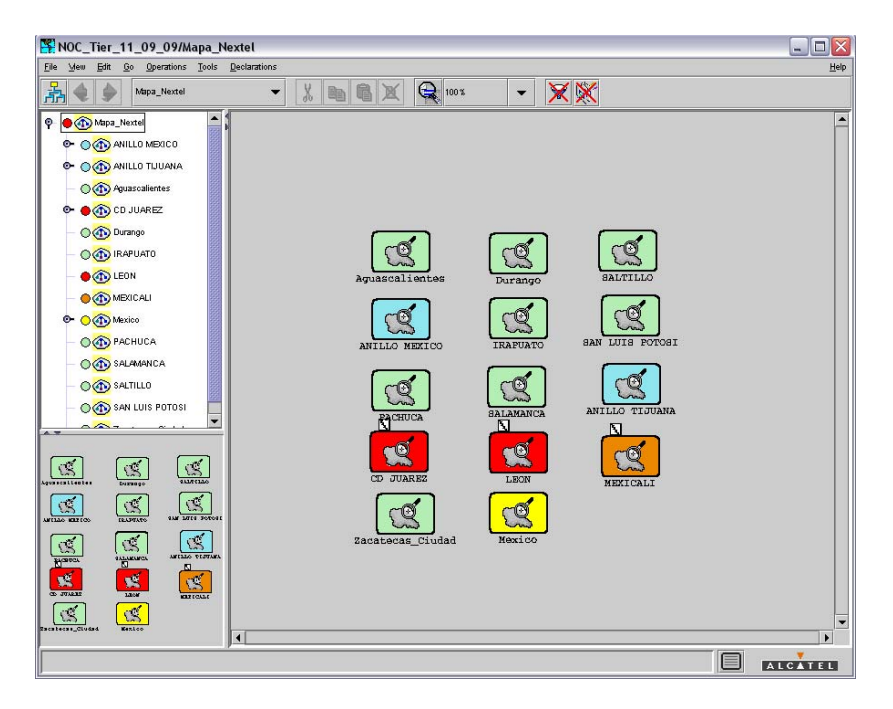

Figura 57. Árbol de topologías radios de microonda Alcatel

4.2.1.3 Ceragon

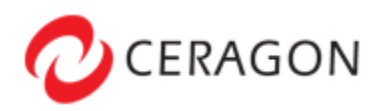

De la marca Ceragon solo tenemos enlaces para operar en SDH óptico/eléctrico y maneja solo tráfico de alta capacidad. Su sistema de gestión puede ser mediante hiperterminal o mediante un software propio llamado Ceraview, desarrollado en Java y que puede ser ejecutado también desde Unix, esto se logra mediante direcciones IP asignadas previamente a cada elemento y es administrado por el departamento de gestión (NMS)

| EL CeraView Release 1.60 - Site J5053 - J5 066 (192.160.1.1)                                             |                                                         |                             |                                      |                                 |                                       | <b>Elti x</b> |
|----------------------------------------------------------------------------------------------------|---------------------------------------------------------|-----------------------------|--------------------------------------|---------------------------------|---------------------------------------|---------------|
| File Configuration Allerma Performance Maintenance Protection Help                                       |                                                         |                             |                                      |                                 |                                       |               |
| Sile (Sos) - (Sosect92,169, 1.1)                                                                         |                                                         |                             |                                      |                                 |                                       |               |
| -Site JSnsa - JSnss (192.148.1.1)                                                                        |                                                         |                             |                                      |                                 |                                       |               |
|                                                                                                    | 国主                                                      |                             | $\mathbb{Z}[\mathbb{Z}][\mathbb{Z}]$ |                                 |                                       |               |
| <b>CRIT</b><br>m<br><b>SWB.</b><br><b>WOOD FRONT DOM</b><br><b>AN</b><br><b>APROXIMATE &amp; BRIDGEL</b> | <b>MAY A</b><br><b>SEAR</b><br>1004<br>one <sup>4</sup> | <b>COL</b><br>n<br>SE-SNUTS |                                      | <b>COL</b><br>ш.<br><b>TEXE</b> | ш<br>асти пи<br>2214001<br><b>SEE</b> |               |

Figura 58. Gestor de microonda Ceragon de un extremo del enlace

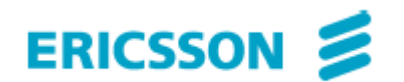

Para los radios Ericsson PDH ocupamos el modelo Traffic Node y para SDH maneja el High Capacity. Su sistema de gestión es por medio de un software desarrollado por ellos mismos, conocido como Mini-Link Manager, que es una plataforma flexible y amigable para poder manipular toda la red de microondas de esta marca. Es excelente para administrar, controlar y monitorear los eventos en esta red. Tenemos enlaces trabajando en las frecuencias de 7 y 23 GHz. En las siguientes imágenes (Figura 59 y Figura 60), vemos el gestor y la ventana de la vista de un equipo de microondas PDH

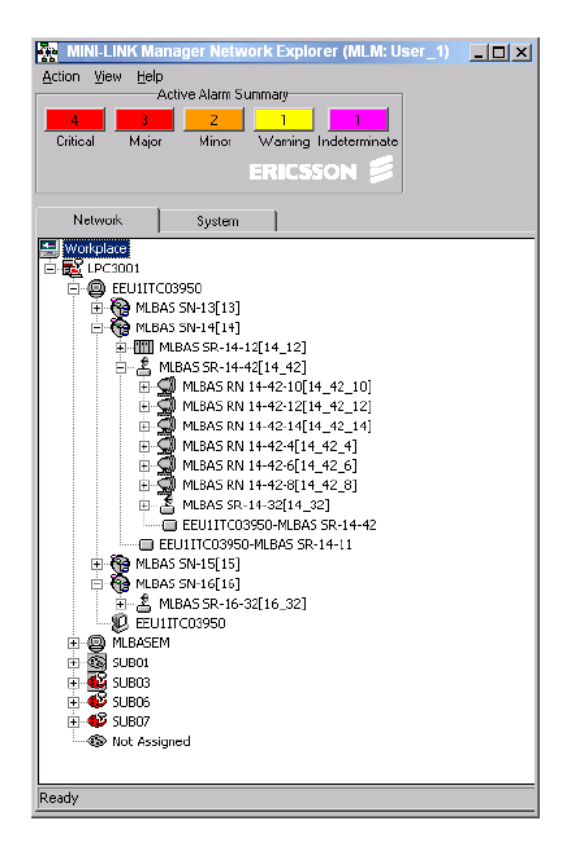

Figura 59. Gestor "Minilink Manager Network Explorer"

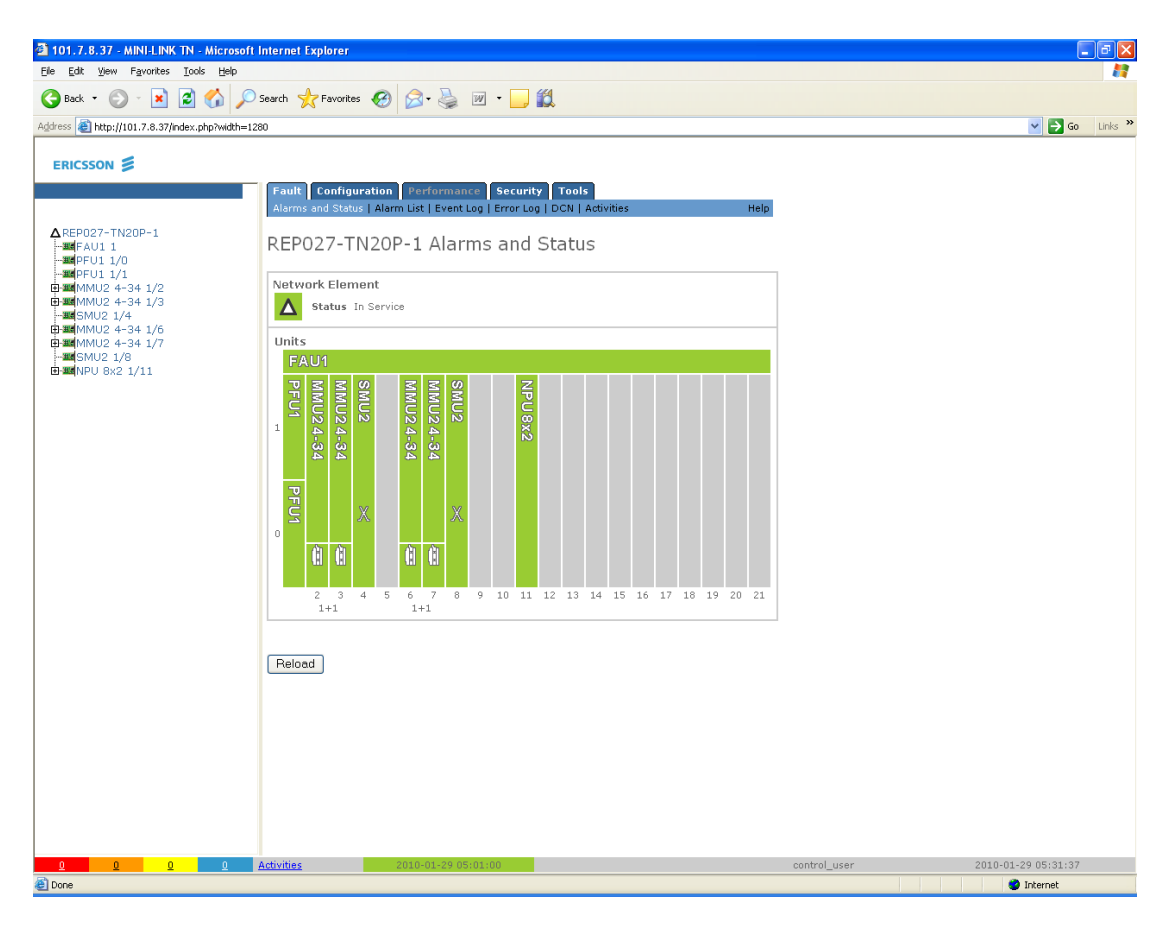

Figura 60. Enlace de microondas Ericsson Traffic Node

#### 4.2.1.5 Motorola

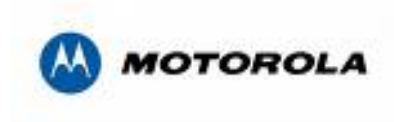

De la marca Motorola monitoreamos y manipulamos, los enlaces modelo Canopy, estos enlaces trabajan en frecuencia libre, esto quiere decir que no es necesario comprar licencias del espectro, trabajan en la banda de 5GHz con una capacidad desde 30 a 300 Mbps, dependiendo el modelo y su interfaz es tipo Ethernet y su vía de acceso es por vía web. Los servicios que soportan son voz, video, Internet. Ideales para soportar el tráfico utilizado en algunos centros de atención a clientes, centros de trabajo y pequeñas oficinas

| $\bullet$ e http://192.168.124.21/<br>o |                              |                                                                                            | $\mathbf{v}$ $\mathbf{4}$ $\mathbf{X}$ Google | $\rho$ .   |
|-----------------------------------------|------------------------------|--------------------------------------------------------------------------------------------|-----------------------------------------------|------------|
| Google <sup>C</sup> -                   |                              | ■ Go o G B → G   ☆ Bookmarks - G S40 blocked   → Check → 有 AutoLink → 日AutoFil Band to → A |                                               | Settings = |
| जी की<br>Cancey Home Page               |                              |                                                                                            | Q + 回 · 曲 · i Página → ◎ Heyamientas →        |            |
|                                         |                              |                                                                                            |                                               |            |
| <b>Status</b>                           |                              | Botorola Wireless Internet Platform<br><b>Device Information</b>                           |                                               |            |
| <b>Configuration</b>                    | Device type                  | 5.7GHz - BackHaul - Timing Slave - 0a-00-3e-f0-99-0d                                       |                                               |            |
| $_{\rm IP}$                             | <b>Software Version</b>      | CANOPY 7.3.6 Oct 24 2005 12:06:56 BH20-DES                                                 |                                               |            |
| Configuration                           | <b>Software Boot Version</b> | CANOPYBOOT 3.0                                                                             |                                               |            |
| <b>DiffServe</b>                        | <b>FPGA</b> Version          | 051104 (DES)                                                                               |                                               |            |
| Configuration                           | Uptime                       | 131d, 22:54:33                                                                             |                                               |            |
| <b>Event Log</b>                        | <b>System Time</b>           | 17:29:17 01/04/2001                                                                        |                                               |            |
| <b>AP Eval Data</b>                     | Ethernet Interface           | 10Base-T Full Duplex<br><b>Subscriber Modem Stats</b>                                      |                                               |            |
| <b>Ethernet Stats</b>                   | <b>Session Status</b>        | <b>REGISTERED</b>                                                                          |                                               |            |
| Copyright                               | Registered AP                | 0a-00-3e-f1-1c-50                                                                          |                                               |            |
| <b>Expanded Stats</b>                   | <b>RSSI</b>                  | 2155 (-46 dBm)                                                                             |                                               |            |
|                                         | Jitter                       | 12                                                                                         |                                               |            |
|                                         | Air Delay                    | 94 (approximately 0.87 miles (4606 feet))                                                  |                                               |            |
|                                         |                              | <b>Site Information</b>                                                                    |                                               |            |
|                                         | Site Name                    | Xocoyohualco                                                                               |                                               |            |
|                                         | <b>Site Contact</b>          | <b>EBTS Norte</b>                                                                          |                                               |            |
|                                         |                              |                                                                                            |                                               |            |
|                                         |                              |                                                                                            |                                               |            |
|                                         |                              |                                                                                            |                                               |            |
|                                         |                              |                                                                                            |                                               |            |
|                                         |                              |                                                                                            |                                               |            |

Figura 61. Enlace de microondas Canopy

4.2.1.6 NEC

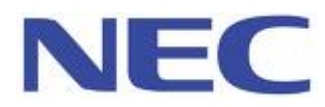

De la marca NEC se tienen los modelos NEO, para PDH y SDH. Su gestor es el PNMSJ (Pasolink Network Management System) y para gestionarlos es mediante un software desarrollado en Java que permite al operador manipular la red de radios desde un gestor de monitoreo y control muy sencillo de entender y utilizar

A continuación en la Figura 62 vemos el árbol de las topologías para este tipo de radios, seccionados por regiones, mercados y zonas

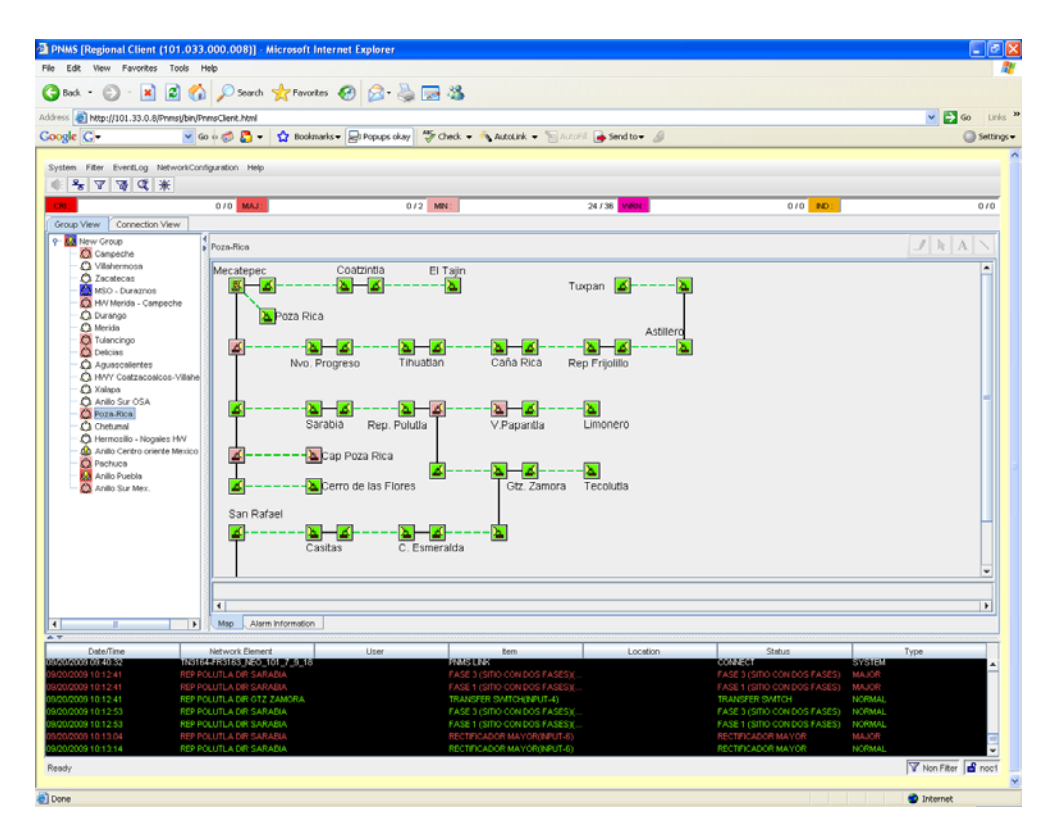

Figura 62. Árbol de topologías para enlaces NEC

|                                                                                                    |                                                      | @» Link Summary [COSTA ESMERALDA DIR: (GTZ.ZAMORA) / GUTIERREZ ZAMORA (C. ESMERALDA) ] |               |                                                 |                                              |  |  |
|----------------------------------------------------------------------------------------------------|------------------------------------------------------|----------------------------------------------------------------------------------------|---------------|-------------------------------------------------|----------------------------------------------|--|--|
| System Help                                                                                                    |                                                      |                                                                                        |               |                                                 |                                              |  |  |
|                                                                                                    | Selected Network Element                             |                                                                                        |               | Opposite Network Element                        |                                              |  |  |
|                                                                                                    | K Configuration 国 NE Stored Log © PerformanceMonitor |                                                                                        | Configuration |                                                 | <b>ED</b> NE Stored Log © PerformanceMonitor |  |  |
|                                                                                                    | COSTA ESMERALDA DIR: (GTZ.ZAMORA) [ PASOLINK NEO ]   |                                                                                        |               | GUTIERREZ ZAMORA (C.ESMERALDA) [ PASOLINK NEO ] |                                              |  |  |
| جالممملام<br>مللمممللم<br>P<br>ю<br><b>ODU</b><br>Ю<br>ODU<br>₫<br>G<br>No.1<br>No.1<br>D<br>p<br><b>T<sub>oobood</sub>P</b><br>MODEM No.1<br>▚ <del>▚▚▚▚▚▚</del><br>MODEM No.1<br><b>MAIN(WORK)</b><br>MAINWORK<br>l ol<br>$\frac{1}{2}$<br>$\frac{1}{2}$<br>elende, <b>C</b><br>MODEM No.2<br>MODEM No.2<br>CTRL<br><b>CTRL</b><br>حالمممللم<br>Þ<br>ODU <sup>D</sup><br>ODU <b>P</b><br>₫<br>Na.2<br>No.2<br>n<br>MAINT<br><b>AUX I/O</b><br><b>LPM</b><br>AUX I/O<br>MAINT<br><b>LPM</b><br>Inventory<br>Inventory |                                                      |                                                                                        |               |                                                 |                                              |  |  |
| Category                                                                                                    | Item                                                 | Status                                                                                 | Category      | Item                                            | Status                                       |  |  |
| Common                                                                                                    | <b>TX RF Frequency</b>                               | 7149.000[MHz]                                                                          | Common        | <b>TX RF Frequency</b>                          | 7310.000[MHz]                                |  |  |
| Common                                                                                                    | <b>RX RF Frequency</b>                               | 7310.000[MHz]                                                                          | Common        | <b>RX RF Frequency</b>                          | 7149.000[MHz]                                |  |  |
| Common                                                                                                    | <b>TX Power Control</b>                              | <b>MTPC</b>                                                                            | Common        | <b>TX Power Control</b>                         | <b>MTPC</b>                                  |  |  |
| Common                                                                                                    | MTPC TX Power                                        | O[dB]                                                                                  | Common        | MTPC TX Power                                   | O[dB]                                        |  |  |
| Common                                                                                                    | Frame ID                                             |                                                                                        | Common        | Frame ID                                        |                                              |  |  |
| Common                                                                                                    | Main(Work) - INTFC(1)                                | 16xE1 Standard PKG(EAV LAN)                                                            | Common        | Main(Work) - INTFC(1)                           | 16xE1 Standard PKG(EAV LAN)                  |  |  |
| Common                                                                                                    | Transmission Capacity                                | 20[MB]                                                                                 | Common        | Transmission Capacity                           | 20[MB]                                       |  |  |
| Common                                                                                                    | <b>Modulation Scheme</b>                             | 16QAM                                                                                  | Common        | <b>Modulation Scheme</b>                        | 16QAM                                        |  |  |
| Common                                                                                                    | <b>ITX SW Status</b>                                 | No.1                                                                                   | Common        | <b>ITX SW Status</b>                            | No.1                                         |  |  |
| Common                                                                                                    | <b>RX SW Status</b>                                  | No.1                                                                                   | Common        | <b>RX SW Status</b>                             | No.1                                         |  |  |
|                                                                                                    |                                                      |                                                                                        |               |                                                 |                                              |  |  |
| Ready                                                                                                    |                                                      |                                                                                        |               |                                                 |                                              |  |  |

Figura 63. Enlace de microondas local y remoto NEC

Mediante estos gestores podemos dar mantenimiento preventivo como correctivo ya que visualmente podemos detectar fallas y errores que desestabilicen la red y comenzar a tratarlos.

Debido a que tenemos muchos enlaces, con diferentes tecnologías y varios proveedores, se ha tratado de continuar instalando enlaces con el mismo proveedor, ya que en ocasiones se presentan problemas porque no son compatibles o no se puede administrar la gestión por ese medio y necesitan hacer uso de otro tipo de equipos como pueden ser ruteadores o switches, lo que implica costos adicionales a la empresa.

## Capitulo V

### **5.1 Seguimiento, detección y solución de fallas (troubleshooting)**

#### **5.1.1. Rutinas preventivas y correctivas**

Una de las funciones que tenemos que realizar siempre dentro del NOC es la revisión de alarmas y dar seguimiento a las fallas, ya que a partir de esto se comienza a canalizar con el personal de campo, pero si se puede solucionar desde el NOC se ahorran costos, tiempo e impacto al sistema.

En el NOC realizamos lo que son rutinas de monitoreo, como mantenimiento preventivo y a su vez canalizamos los diferentes problemas con el personal de campo o realizando ordenes de trabajo para el personal interno del NOC del turno nocturno. El objetivo principal de este tipo de acciones es poder atender eventos de falla o realizar pruebas, sin necesidad de gastar mas recursos como lo es enviar a los ingenieros de campo a sitio, ya que esto implica tiempo, dinero y esfuerzo que se pueden ahorrar, realizando ordenes internas para ejecutarlas remotamente y en horario de mantenimiento, evitando el mayor impacto al servicio.

A continuación se muestran algunas imágenes de los diferentes filtros que se revisan en cada turno todos los días, para poder detectar visualmente las alarmas presentes. También nos ayudamos con archivos en Excel en donde se encuentran datos recolectados y filtrados. Estos diferentes archivos son generados y enviados desde el un servidor que administra el departamento de NMS hacía la lista de distribución de correo electrónico del NOC. Y los ingenieros de monitoreo son los encargados de detectar y notificar las desviaciones que encuentren en estos archivos. Filtros Harris, gestionados por Netboss

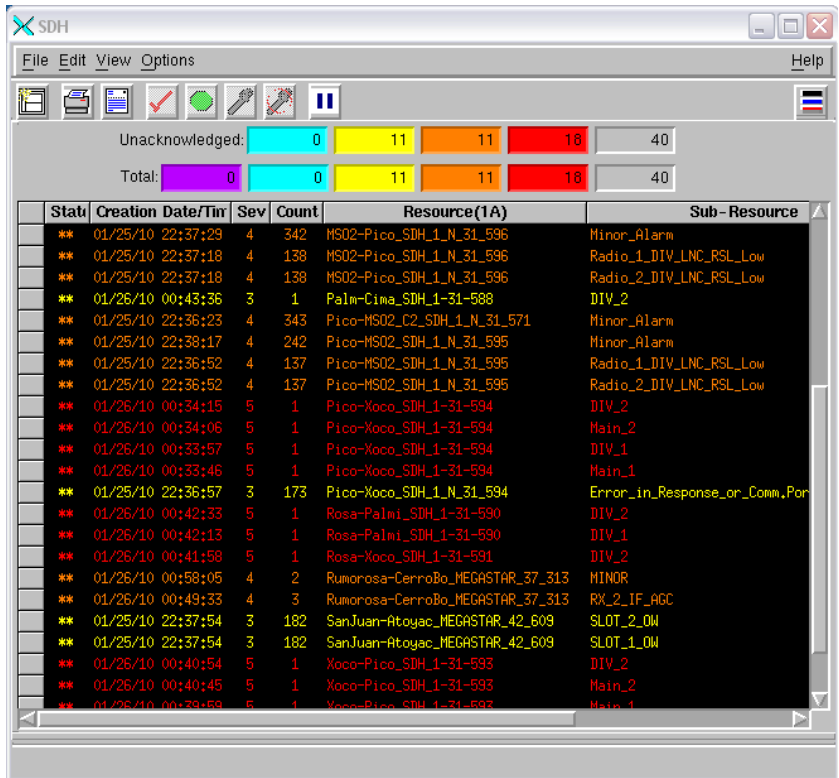

| $\times$ PDH |                                        |                |              |                                                                                                    |                                                        |      |
|--------------|----------------------------------------|----------------|--------------|----------------------------------------------------------------------------------------------------|--------------------------------------------------------|------|
|              | File Edit View Options                 |                |              |                                                                                                    |                                                        | Help |
|              | 阎 日目 ✓                                 |                |              | $\mathscr{P} \ncong$<br>ш                                                                                                    |                                                        |      |
|              | Unacknowledged:                        |                |              | $\overline{0}$<br>n<br>5                                                                                                    | 38<br>33                                               |      |
|              | Total:                                 | $\overline{0}$ |              | 0<br>ō<br>6                                                                                                    | 39<br>33                                               |      |
|              | Si Creation Date/Tim Se Co             |                |              | Resource(1D)                                                                                                    | Sub-Resource(2A)                                       |      |
|              | 01/25/10 22:4                          | 5              |              |                                                                                                    | ajor_Alarm                                             |      |
|              |                                        | 5              |              | 11 LPalm-Huixq_A_AURORA_46_52<br>10 LPalm-Huixq_A_AURORA_46_52<br>1 Estanz-Satelit_B_MS_TI_26_4<br>4 Estanz-Satelit_B_MS_TI_26_4 | <mark>\o_Communication_to_REMOTE</mark><br> ajor_Alarm |      |
|              |                                        |                |              |                                                                                                    |                                                        |      |
|              | 26/10 00                               |                |              | Satelit_B_MS_TI_;                                                                                                    | BER_Alarn<br>Sunc Loss                                 |      |
|              | 26/10 00:                              |                |              | estanz-Satelit_B_MS_TI_26.<br>Estanz-Satelit_B_MS_TI_26.                                                                         |                                                        |      |
|              | 01/26/10 00:02:03<br>01/26/10 00:02:19 |                |              | z-Satelit_A_MS_TI_2                                                                                                    | jor_Alarm                                              |      |
|              |                                        | 5              |              | Estanz-Satelit_A_MS_TI_26_2                                                                                                    | Sune Loss                                              |      |
|              | ** 01/26/10 01:03:40                   | 4              | $\mathbf{1}$ | Cuevi-SDom_MSTA_TII_06_682                                                                                                    | Cable_A_Alarm                                          |      |
|              | 26/10 00:2                             | 5              |              | Cuauhte-Centro_MS_TIII_29_706                                                                                                    | ajor_Alarm                                             |      |
|              |                                        | 5              |              | Cuauhte-Centro_MS_TIII_29_706                                                                                                    | mote_Communication_Failed<br>mote Sunc Loss            |      |
|              |                                        | 5<br>5         |              | Cuauhte-Centro_MS_TIII_29_706                                                                                                    |                                                        |      |
|              |                                        |                |              | Cuauhte-Centro_MS_TIII_29_706                                                                                                    | BER_Alarm                                              |      |
|              |                                        | 5              |              | Cuauhte-Centro_MS_TIII_29_706                                                                                                    | -<br>_Sync_Loss<br>M_A_Rx_Alarm                        |      |
|              |                                        | 5              |              | Cuauhte-Centro_MS_TIII_29_706                                                                                                    |                                                        |      |
|              |                                        | 5              |              | Cuauhte-Centro_MS_TIII_29_706                                                                                                    | M_B_Rx_Alarm                                           |      |
|              |                                        | 5              |              | Centro-Cuauhte_MS_TIII_29_707                                                                                                    | újor_Alarm                                             |      |
|              |                                        |                |              | Centro-Cuauhte_MS_TIII_29_707                                                                                                    | note_Communication_Failed                              |      |
|              |                                        |                |              | Centro-Cuauhte_MS_TIII_29_707                                                                                                    | iote_Sunc_Loss                                         |      |
|              |                                        |                |              | Centro-Cuauhte_MS_TIII_29_707                                                                                                    | _BER_Alarm                                             |      |
|              |                                        |                |              | Centro-Cuauhte_MS_TIII_29_707                                                                                                    | Signal_Level_Low                                       |      |
|              |                                        |                |              | Centro-Cuauhte_MS_TIII_29_707                                                                                                    | -<br>Sync_Loss                                         |      |
|              |                                        |                |              | Centro-Cuauhte_MS_TIII_29_707                                                                                                    | PM_A_Rx_Alarm                                          |      |
|              | 01/26/10                               |                |              | Centro-Cuauhte_MS_TIII_29_707                                                                                                    | PM_B_Rx_Alarm                                          |      |
|              | ** 01/25/10 22:43:15                   | $\overline{4}$ |              | 41 AnzureII-CReal_MSTA_TII_01_117                                                                                                | Remote_Communication_Failed                            |      |
|              | ** 01/25/10 22:40:30                   |                |              | 18Marzo-Tepey_MSTA_TII_61_932                                                                                                    | PU_Absent                                              |      |
|              |                                        |                |              |                                                                                                    |                                                        |      |
|              | Botailed Olent Bata Bienlau            |                |              |                                                                                                    |                                                        |      |

Figura 64. Filtros Harris

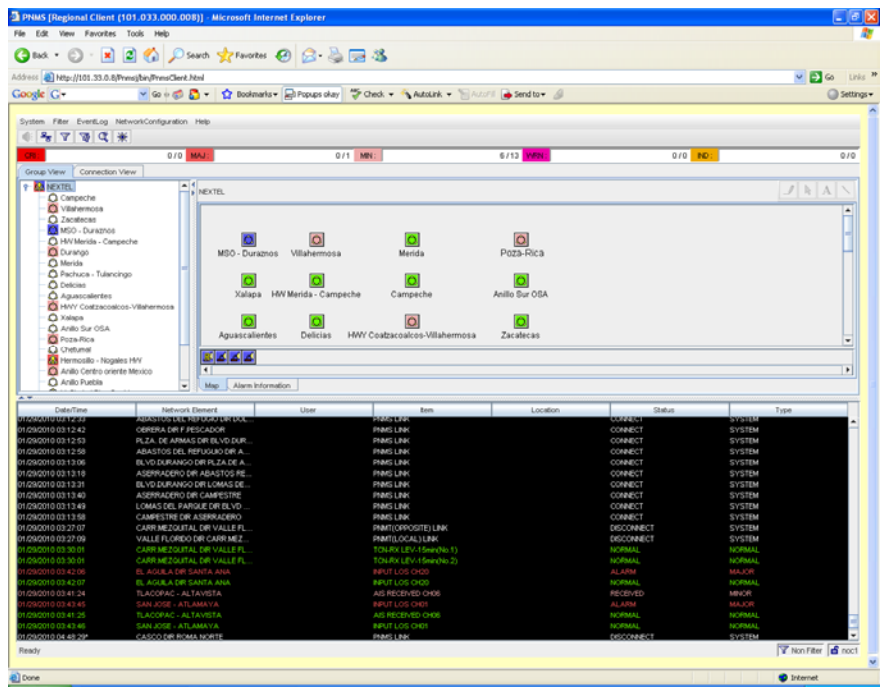

### Figura 65. Filtros NEC

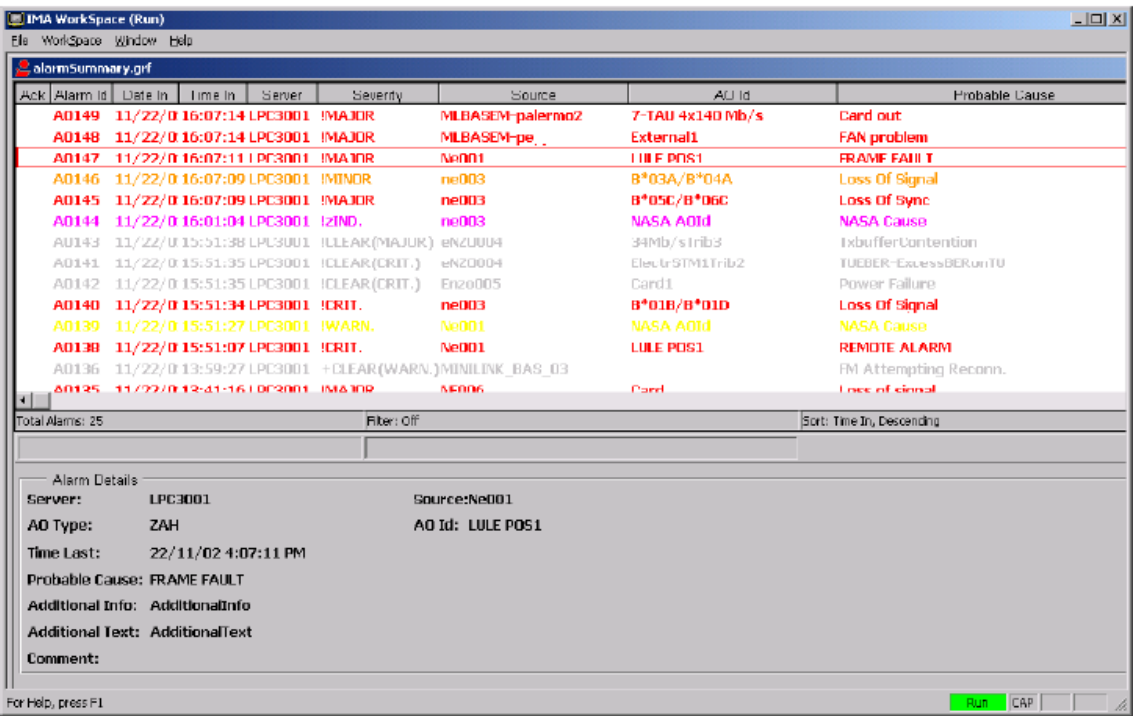

Figura 66. Filtros Ericsson

#### **5.1.2 Solución a fallas para radiobases**

Es importante aislar la causa del problema utilizando un acercamiento sistemático:

- Determinar que servicios son los afectados
- Determinar que sitios son los afectados
- Determinar si otras unidades en el área también están experimentando problemas
- Determinar si el problema podría ser por hardware o de software
- Bajar el datafill de los parámetros del sitio con problemas, si la prueba falla o experimenta los mismos síntomas, revisar el datafill por posibles valores incorrectos
- Realizar drive test en el área y recolectar datos del sitio.

Si se sospecha de una falla de software, atender el problema en sitio utilizando las siguientes herramientas:

- Operador del OMC
	- o El Operador puede proveer información de eventos y alarmas acerca del sitio.
- En sitio revisar los indicadores y manuales del equipo
- Computadora de servicio o la interfaz MMI (Man Machine Interface)
- Prueba de E1
- Revisión en sitio con Software especializado

#### **5.1.3. Diferentes escenarios**

Una forma de aislar los diferentes problemas, es el identificar fácilmente la trayectoria de los servicios afectados, estos diferentes gestores tienen las topologías dibujadas en sus diferentes sistemas de gestión como lo vimos en el capitulo IV

A continuación un ejemplo común sobre afectación de servicio en varios sitios que dependen de un enlace de Microondas, como se puede observar en la figura de una vista de varios enlaces de Microondas en una región

#### **Escenario 1:**

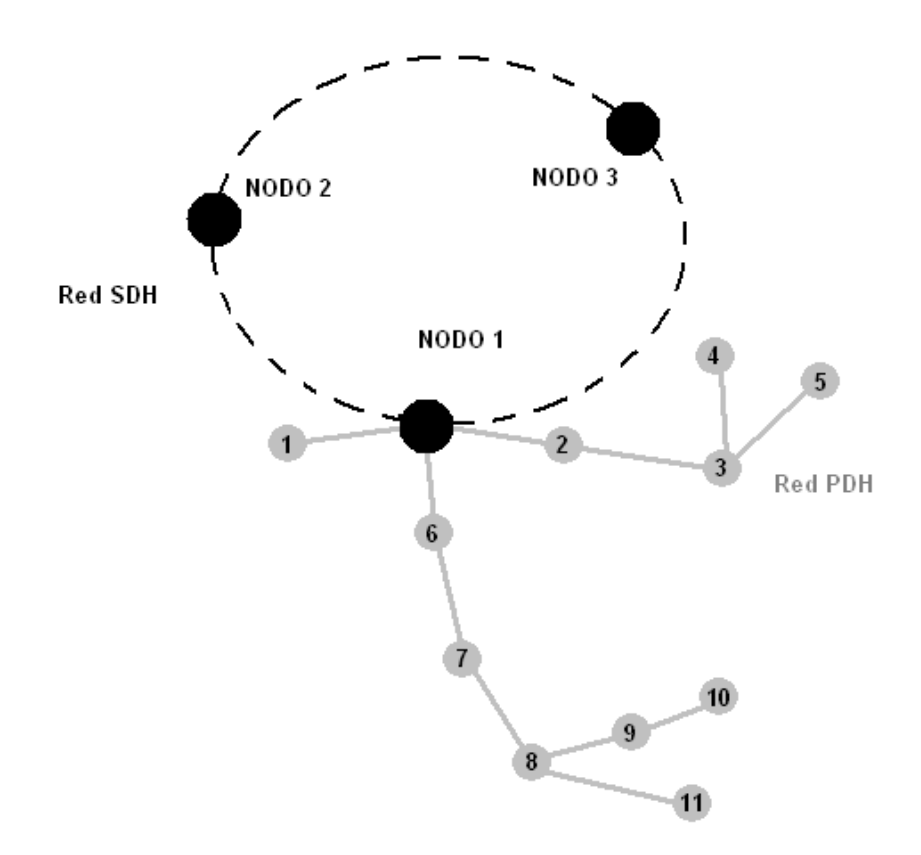

Figura 67. Ramal de microondas PDH y SDH

Podemos observar en la Figura 67, un enlace típico de ambas redes tanto de PDH como SDH. Poniendo un ejemplo, si salieran de servicio los sitios 8, 9, 10 y 11 podemos deducir que el problema posiblemente se encuentre en el enlace de 7 a 8, ya que estos sitios dependen de este enlace. Se revisa un estatus global de dicho enlace y dependiendo de las alarmas que este llegara a presentar es como se va dando su respectivo tratamiento. Por ejemplo, cuando revisamos el estatus global vemos alarmas de señal degradada, podemos revisar los niveles actuales de recepción que está presentando el radio, normalmente tienen declarados umbrales en los cuales el radio corta la señal y es cuando sale de servicio, estos umbrales son conocidos como detectores de errores que suelen ser BER (Bit Error Rate) que son el numero de bits incorrectos recibidos con respecto a los enviados durante un intervalo de tiempo. Al recibir muchos errores el enlace llega a detectar una perdida de señal o LOS (Loss of Signal) y vemos que el enlace se cayó, esta condición puede darse por varios factores, normalmente son por condiciones climáticas ya sea lluvia o cambios bruscos de temperatura conocidos como "efecto ducto" esta condición se presenta cuando hay cambios de temperatura en el aire y en el suelo, otros efectos pueden ser la refracción, como cuando un enlace cruza un lago o los desvanecimientos como puede ser por lluvia o neblina.

En casos extremos como cuando se forman huracanes, los fuertes vientos pueden llegar a desalinear el enlace esto hace que se pierda la línea de vista entre la antena transmisora y la receptora, aunque se puede hacer uso de diferentes tipos de protección como pueden ser diversidad de espacio, diversidad de frecuencia y en MHSB (Monitored Hot Standby), muchas

veces no sirven ya que la condición afecta todo a su alrededor. Cuando es una falla de hardware de alguno de los lados del enlace, digamos que falla el lado A, con el sistema de protección puede conmutarse al lado B automáticamente o con ayuda remota, en este caso desde el NOC, esto se realiza mediante comandos o con las consolas de los gestores, casi todos los enlaces que manejamos tienen esta facilidad de conmutar el tráfico de un lado a otro, también se puede revisar el performance para ver que tantos errores se han registrado, así como borrarlos y tener históricos tanto de alarmas como de niveles y ya mediante otras herramientas en Excel o con macros, que se han desarrollado, vaciamos estos datos de niveles, los graficamos y así nos damos una idea gráfica de a que hora y con que nivel se degradó o rebaso el umbral de corte de nuestro enlace.

Si el problema continua y ya descartamos que sea degradación, pero los sitios continúan fuera de servicio, lo que sigue es revisar las alarmas previas o presentes y si vemos que se presenta una alarma de perdida de sincronía (Sync Loss) en muchas ocasiones conmutamos el enlace para que este vuelva a tomar sincronía si esto no funcionara se realizan pruebas de loops y con ayuda de nuestro equipo de transporte Tellabs, que detecta alarmas y problemas en la trayectoria hacia el Nodo, podemos realizar varios loops en diferentes puntos de la trayectoria, para validar que el medio se encuentre sin alarmas, el primer paso sería poner un loop en un salto antes del enlace que creemos que es el afectado, o sea entre el 6-7 y validamos que la trayectoria se limpie, con esto validamos que el problema no llega en ese punto y ahora podemos validar mediante otros loops el salto que se encuentra entre el brinco 7-8 que es el que creemos que es el que está fallando, después de las pruebas si vemos que los sitios continúan fuera de servicio podemos realizar otra serie de loops para ir descartando si son fallas del equipo en el mismo sitio o que sean a nivel de RF por ejemplo una ODU (Outdoor Unit) que es la unidad de RF transmisora/receptora, o en el sistema IDU (Indoor Unit) que es la unidad que contiene el modulador/demodulador, multiplexor, el control y las interfaces de trafico que están unidas normalmente por un cable coaxial, en alguno de estos puntos se puede limpiar la interfaz y con esto aislaremos la falla.

A continuación en esta gráfica en Excel vemos el comportamiento del enlace, por ejemplo, la figura 68, que a continuación se muestra, nos esta graficando los niveles de un poleo que se realizó cada 2 minutos de los lados A y B del enlace 7 así como los lados A y B del enlace 8.

Cuando un enlace se esta comportando normal podemos observar los niveles que se mantienen entre -30 y -44 dB pero cuando comienza a desvanecerse o a registrar pérdida de niveles estos bajan su nivel hasta -88 que es donde el enlace tuvo su corte y la afectación de servicios. Esto nos ayuda a comprender cuál fue su comportamiento y dar un mejor diagnostico a las áreas que optimizan los enlaces. Dependiendo de las alarmas y los niveles que el enlace arroja y con los datos que los históricos recolectan tanto en sitio como desde el NOC se pueden analizar los diferentes escenarios y poder aislar donde se encuentran las fallas.

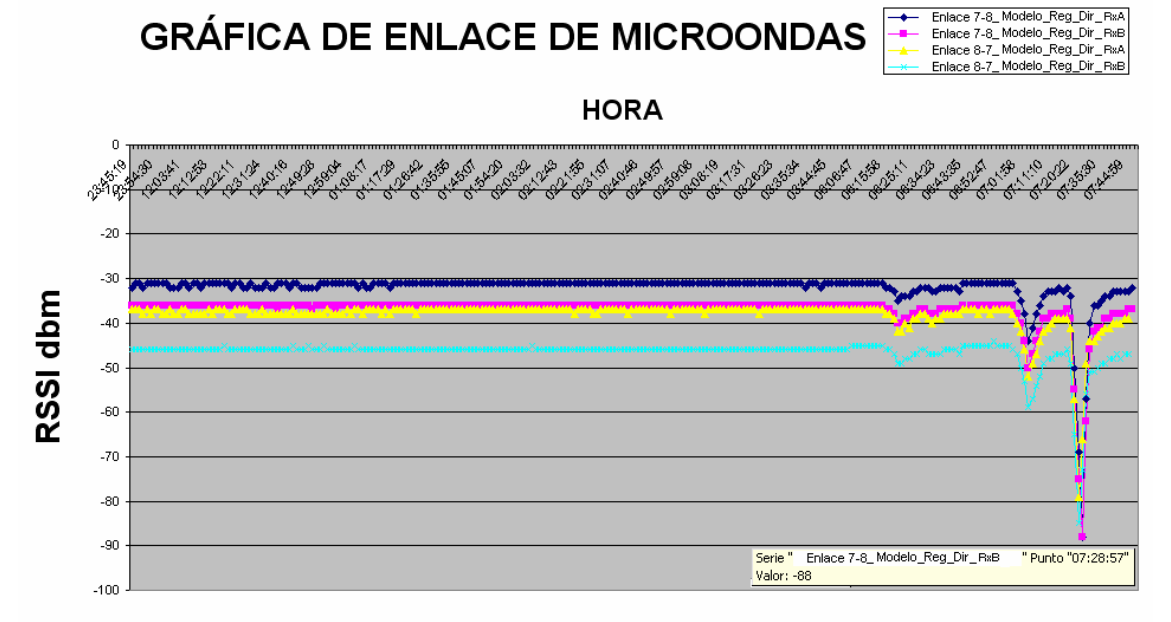

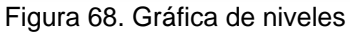

Algunas alarmas que son comunes en los diferentes equipos de microondas se enlistan a continuación:

- Signal Degraded
- Rx traffic Alarm
- RSL Low
- Sync Loss
- **Tributary Input AIS**
- Outdoor Unit Alarm Tx/Rx
- Indoor Unit Alarm Tx/Rx
- Loss of Signal
- BER

Que en su mayoría se llegan a presentar por diferentes condiciones climáticas, son pocas las fallas que aparecen por hardware y que siempre personal de campo realiza las diferentes acciones desde cosas sencillas como es aplicar reset a los enlaces hasta cambio de todo el hardware pasando por las guías de onda, ODUs, IDUs, XCRV (Transceiver), Tarjetas internas como controladoras, Fuentes de alimentación, Tarjetas de MODEM, etc. Por mencionar algunas.

Para una falla en el anillo de SDH en ocasiones se ha afectado un tramo o brinco de este, pero la condición de funcionalidad de la topología en anillo, es que si llega a fallar mas de un extremo del enlace este queda abierto y hay afectación. Es por esto que en muchos de nuestros casos la protección la tenemos vía fibra óptica, pero de igual forma ha habido veces que por alguna condición que nos reporta nuestro proveedor llegan a haber dobles cortes de fibra y nos quedamos sin respaldo y es cuando hay afectación de servicio, estos problemas nos han llegado a ocurrir cuando hay accidentes viales por ejemplo que un camión se chocó con un poste y en este se encontraba la fibra o también cuando están realizando excavaciones para implementar algún ducto o para las líneas del metro o nuevos puentes y en otras ocasiones nos ha tocado que hay incendios y la fibra pasa por ahí y de igual forma se afectan ambas fibras y el proveedor lo que

hace es buscar una ruta alterna, ya sea empalmando nuevamente fibras para llevarlas por otro nodo o migran los servicios lógicamente.

Los proveedores de Fibras son Avantel, Axtel, Metronet, COMSAT y Telmex.

#### **Escenario 2:**

También tenemos un escenario de cuando hay afectación de un solo sitio, esto se maneja con una severidad mayor

- Se abre ticket
- Se asigna a Tier 1
- Tier1 notifica al ingeniero de Campo, para que se vaya desplazando en lo que se da el troubleshooting

Tier 1 revisa en el histórico de alarmas, para corroborar si presentó alguna antes de la afectación, si no hay alarmas en el sitio previas a la afectación se continúa con el siguiente paso

Se revisa la interfaz del equipo de transporte Tellabs para corroborar si tiene alarmas presentes/activas en la trayectoria desde el sitio hacia el nodo. Si esta sin alarmas pero el sitio se sigue viendo fuera de servicio, hay que esperar un poco para que comience a tomar carga, se le dice que toma carga completa cuando toma la carga directamente del OMC nuevamente y regresa a servicio, esto toma aproximadamente de 15 a 20 min.

Si la interfaz esta alarmada hay que analizar las diferentes alarmas, muchas veces son errores que esta metiendo el medio, en este caso microonda, si es así hay que darle troubleshooting analizando las alarmas de la microonda, puede quedar conmutando o modificando la potencia de salida del enlace.

#### **Escenario 3:**

En muchas ocasiones sale de servicio un solo sitio pero son comportamientos normales del sitio. La controladora se conmuta o se pone en modo de prueba, cuando esto sucede, le avisamos al Ingeniero de campo para que este enterado y se programa una ventana de mantenimiento para que realice pruebas o haga algún cambio de hardware pero en el momento solo se notifica. Estos comportamientos afectan aproximadamente de 1 a 2 minutos.

#### **Escenario 4:**

Salen de servicio mas de 15 sitios en un solo mercado, revisamos los filtros de los enlaces PDH y SDH y las troncales del equipo Tellabs porque como puede ser una falla en alguna microonda de PDH de un enlace provisionado a toda su capacidad como puede ser un enlace SDH que este con errores o como puede ser un STM1 que nos brinde algún proveedor.

Todas estas fallas las llegamos a aislar fácilmente cuando se trabaja en equipo ya que todos los ingenieros del NOC, monitoreo, Tier 1, coordinadores y gerente estamos en constante comunicación, lo que permite que en pocos minutos nos demos una gran idea de cual puede ser el problema y comenzar a solucionarlo y darle el seguimiento apropiado.

### **Conclusiones**

Hemos planteado los temas anteriores para explicar como funciona y como esta organizado el Centro de operaciones de la red de Nextel de México, S.A de C.V, que es donde he puesto en práctica los conocimientos que adquirí en la Escuela Superior de Ingeniería Mecánica y Eléctrica (ESIME), del Instituto Politécnico Nacional.

En los primeros capítulos describo las principales funciones del NOC, así como las diferentes plataformas que lo componen. La estructura organizacional, las diferentes áreas con las que interactúa; Ya que este departamento, es el centro medular de toda la red, además de ser el área responsable del monitoreo constante, del estado actual de la red misma, así como de la atención, seguimiento, análisis, documentación y solución de incidentes que afecten la disponibilidad y funcionalidad de la infraestructura de la red. Esto con el objetivo de ofrecer servicios de telecomunicaciones de excelencia hacia nuestro cliente final.

Esta disponibilidad de servicios, la logramos mantener mediante muchas acciones tanto preventivas como correctivas, con esto aseguramos reducir interrupciones del servicio por fallas que se pueden corregir o evitar. Esta detección oportuna se realiza en cada turno por el personal de monitoreo, que son los encargados de detectar y notificar los posibles problemas que encuentren en sus diferentes rutinas de monitoreo, así como despachar los tickets, al área correspondiente para la atención a los problemas que vayan apareciendo en la red.

Como mencionamos anteriormente, damos seguimiento a todos los casos respectivamente basados en los acuerdos de servicio, que se tienen con cada área que interactúa con el NOC, gracias a estas acciones, todas estas áreas están en común acuerdo y se trabaja en conjunto para aislar, coordinar actividades, solucionar y evitar trabajos redundantes.

Nos enfocamos en la parte de sitios y microondas principalmente, ya que es el área donde me he desarrollado estos años y explicamos como es el día a día en esta plataforma dentro del Centro de Operaciones de la Red y como nos apoyamos con las demás plataformas, para poder atender diferentes problemas que llegan a presentarse. Cuando se ha aislado la falla, analizamos las diferentes opciones para mantener los servicios operando o evaluamos si los podemos atender en ventanas de mantenimiento, esto para evitar un impacto mayor a la red y manteniendo la máxima disponibilidad con nuestro cliente final.

Algunos de estos escenarios que llegamos a atender día con día, los expusimos al final de este informe, para así dar un enfoque global de cómo se manejan los diferentes eventos que resolvemos en el Centro de Operaciones de la red de Nextel de México.

### Bibliografía

[Alcatel] *9400 AWY Technical Handbook*, Rel.2.0

[Alcatel] *9400 AWY Operator's Handbook*, Rel.2.0

[Alcatel] *9400 AWY Installation Handbook*, Rel.2.0

[Alcatel] *9600 USY UHD Craft Terminal Operator's Handbook*, Rel.2.0

[Alcatel] *STM 1/0 Digital Radio Links, Alcatel 9600 USY Installation Handbook*, Rel.1.0

[Alcatel] *STM 1/0Urban Digital Radio Links, Alcatel 9600 USY UHR Technical Manual*

[Alcatel, 2002] *STM-1/0 Urban Digital Radio Links, Alcatel Melodie 9400 UX User Manual, Issue*

[Alcatel, 2000]*Melodie 9400-LX User Manual, Small/Medium Capacity Digital Microwave Link* 

[Alcatel, 2001] *Melodie 9438 UX Micro User Handbook* 

[Ceragon] *SDH/SONET User Manual*

[Ceragon] *Ceraview User Manual* 

[Ericsson, 2003*] Mini-Link Manager. R.6.1 Technical Description* (2003)

[Ericsson, 2004] *Mini-Link High Capacity*. Operation Manual. (2004)

[Ericsson, 2004] *Mini-Link TN Technical Description*. (2004)

[Harris Stratex, 2002] *Megastar 155, Digital Microwave Radio User Manual*. (2002)

[Harris Stratex, 2006] *Aurora 2400, Microwave Digital Radios User Manual*. (2006)

[Harris Stratex, 2007] *Eclipse User Manual, Microwave Radio System R.020*. (2007)

[Harris Stratex, 2006] *Truepoint 4040 User Manual, Microwave Digital Radios*, 7-38 GHz. (2006)

[Harris Stratex, 2005] *Truepoint 5000 User Manual, Operators Interface*. (2005)

[Harris Stratex] *Microstar, 7/8/15/18/23/26/38 GHz Digital Radio User Manual*

[Harris Stratex] *Netboss, Scan Manager User Guide*, Version 4.6.0.0

[Motorola] *Canopy User Guide*, System R.8

[NEC, 2006] *Pasolink NEO, User Manual, Digital Radio 6-52 GHz PDH/SDH*. (2006)

[NEC] *PNMSJ (Pasolink Network Management System), Operation Manual*, V.1.05.XXX

[Motorola, 1998] *iDEN Overview, Technical Training* (1998)

[RFN, 2007] *Radio Frame Networks, User Manual* (2007) [Tellabs, 2009] *Tellabs 8000 Network Manager, Online Documentation* (2009) [Tellabs] *Martis DXX A111 and SDH Access*, R10.0

# Webliografía

**www.nextel.com.mx www.harris.com www.alcatel-lucent.com/wps/portal www.ericsson.com www.nec.com www.ceragon.com www.tellabs.com http://motorola.wirelessbroadbandsupport.com/support/** 

# Acrónimos

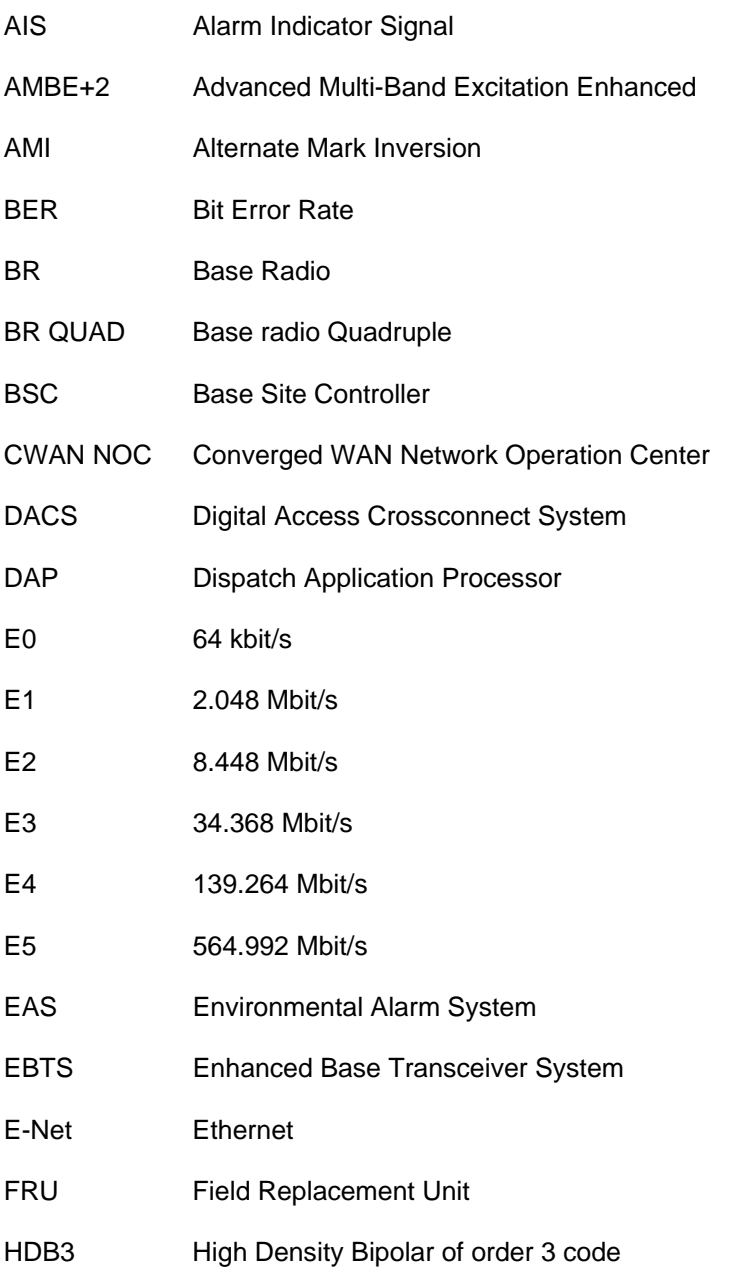

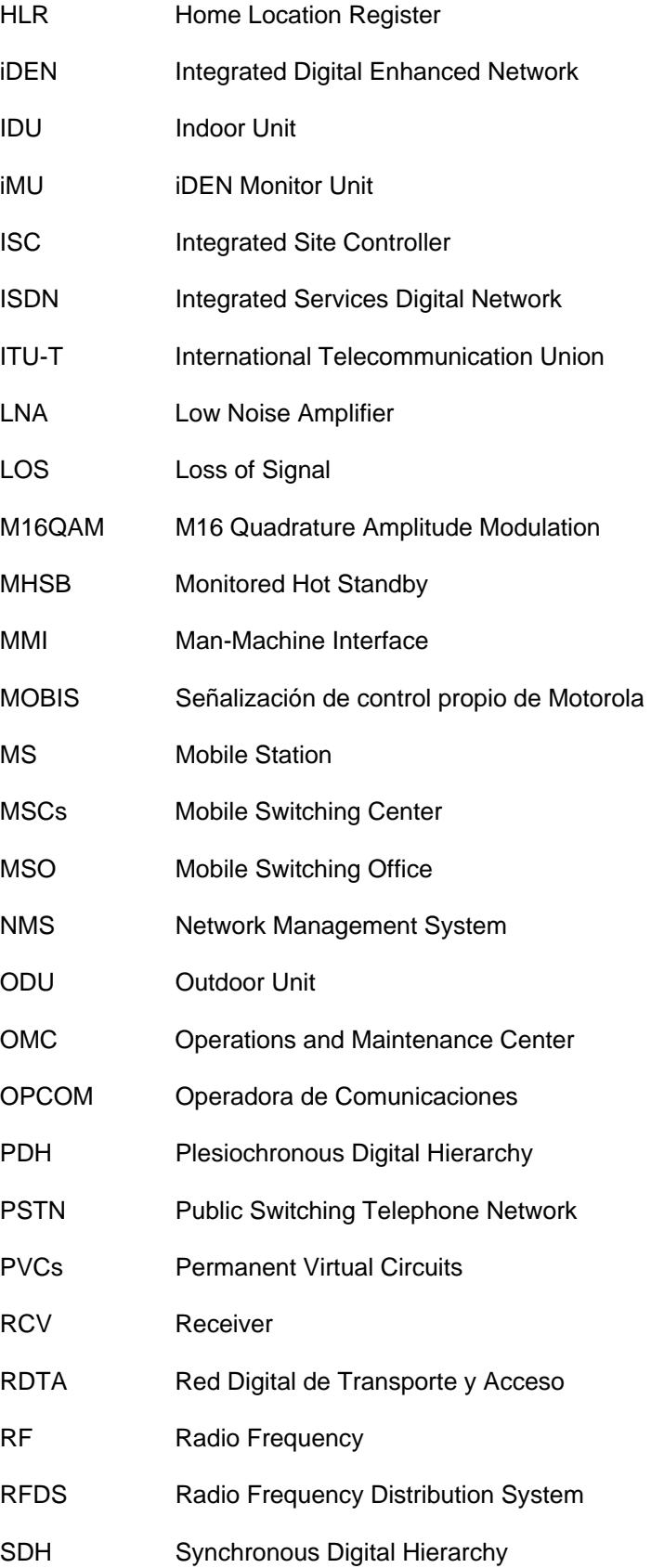

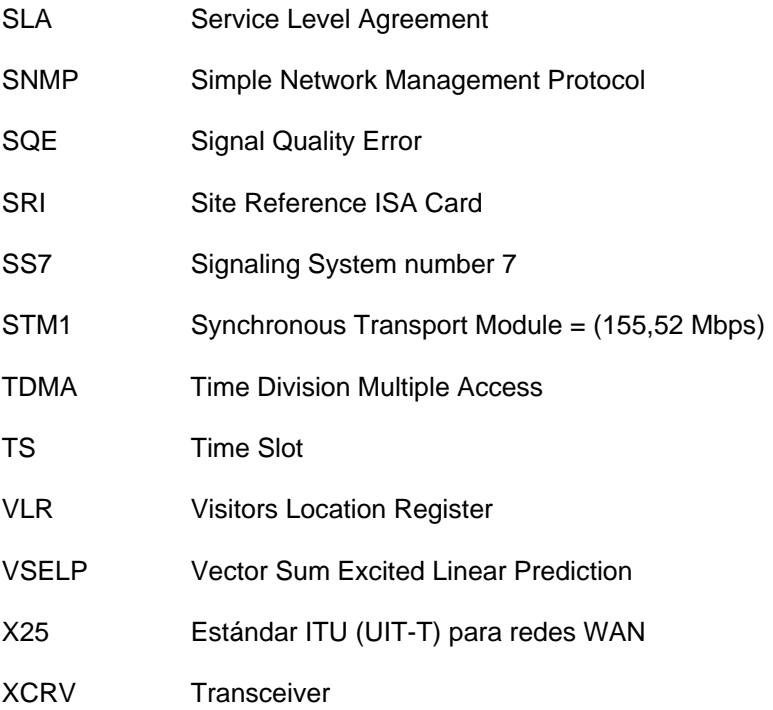